GP01049D/06/DE/01.15

71289150 Gültig ab Version 03.00.zz (Gerätefirmware)

# Beschreibung Geräteparameter Dosimag

Magnetisch-induktives Durchflussmessgerät

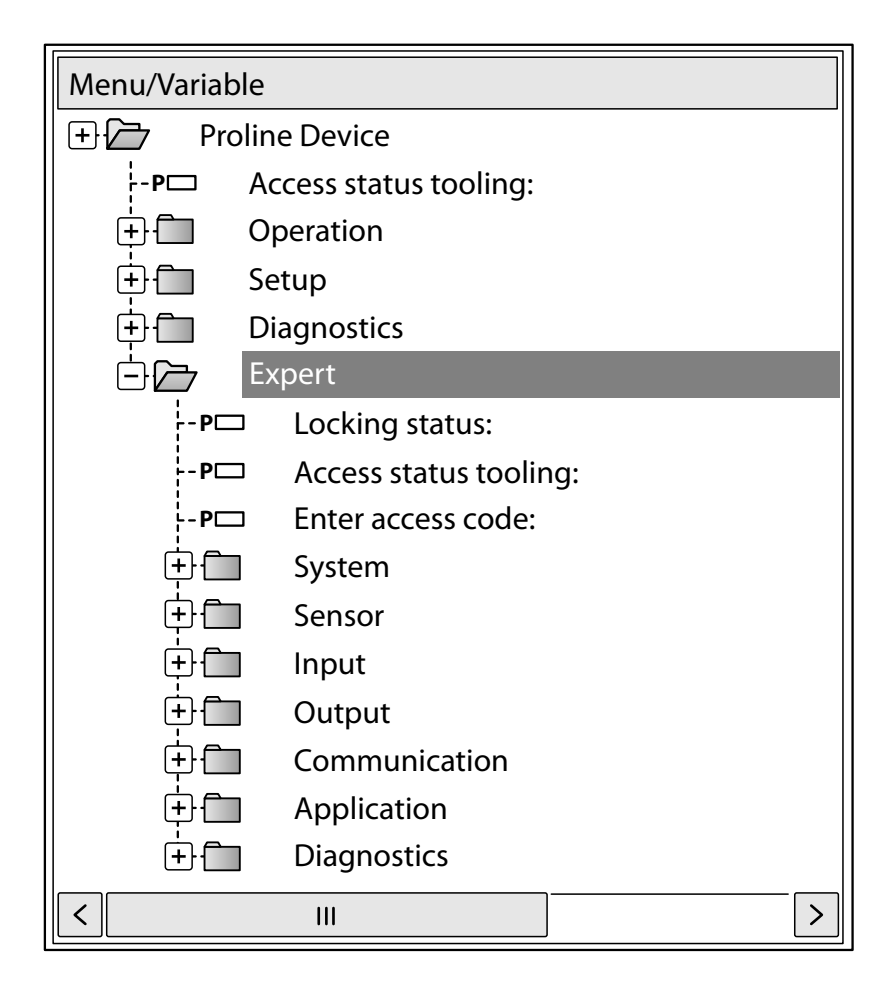

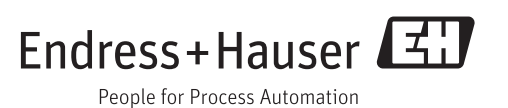

## Inhaltsverzeichnis

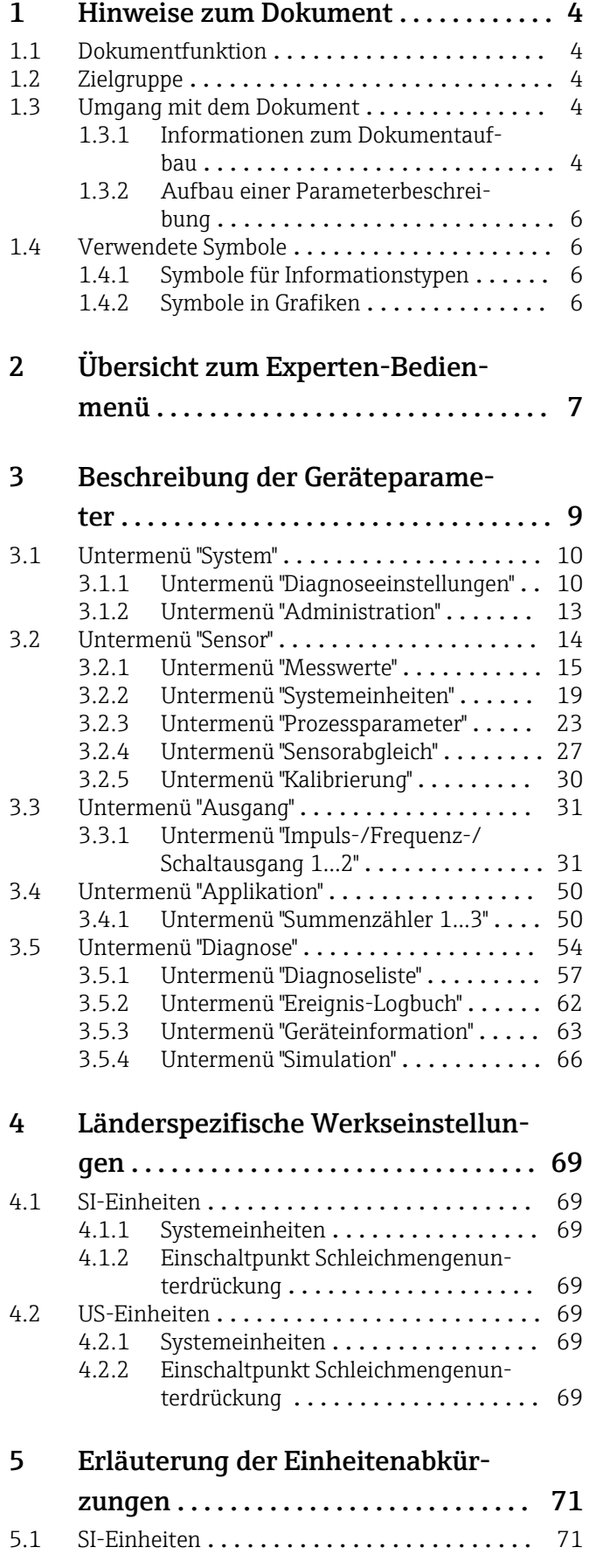

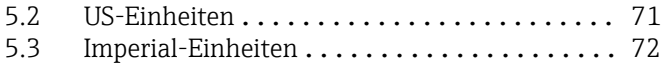

## [Stichwortverzeichnis](#page-72-0) .................... 73

## <span id="page-3-0"></span>1 Hinweise zum Dokument

## 1.1 Dokumentfunktion

Das Dokument ist Teil der Betriebsanleitung und dient als Nachschlagewerk für Parameter: Es liefert detaillierte Erläuterungen zu jedem einzelnen Parameter des Experten-Bedienmenüs.

## 1.2 Zielgruppe

Das Dokument richtet sich an Fachspezialisten, die über den gesamten Lebenszyklus mit dem Gerät arbeiten und dabei spezifische Konfigurationen durchführen.

## 1.3 Umgang mit dem Dokument

### 1.3.1 Informationen zum Dokumentaufbau

Dieses Dokument listet die Untermenüs und ihre Parameter gemäß der Struktur vom Menü Experte ( $\rightarrow \Box$  7) auf.

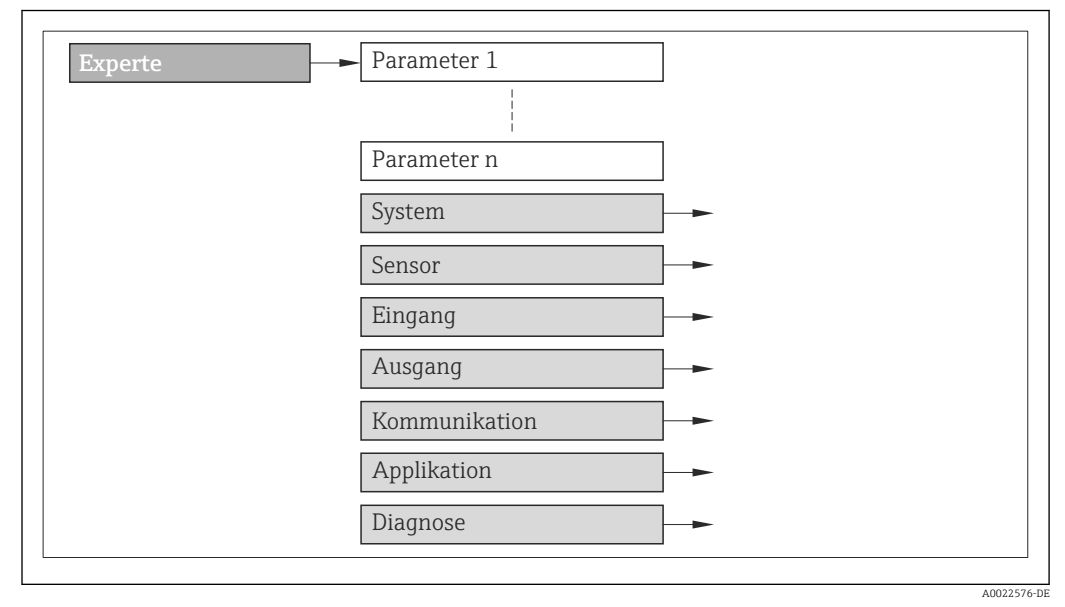

 *1 Beispielgrafik*

Zur Anordnung der Parameter gemäß der Menüstruktur vom Menü Betrieb, Menü Setup, Menü Diagnose (→  $\triangleq$  54) mit Kurzbeschreibungen: Betriebsanleitung zum Gerät

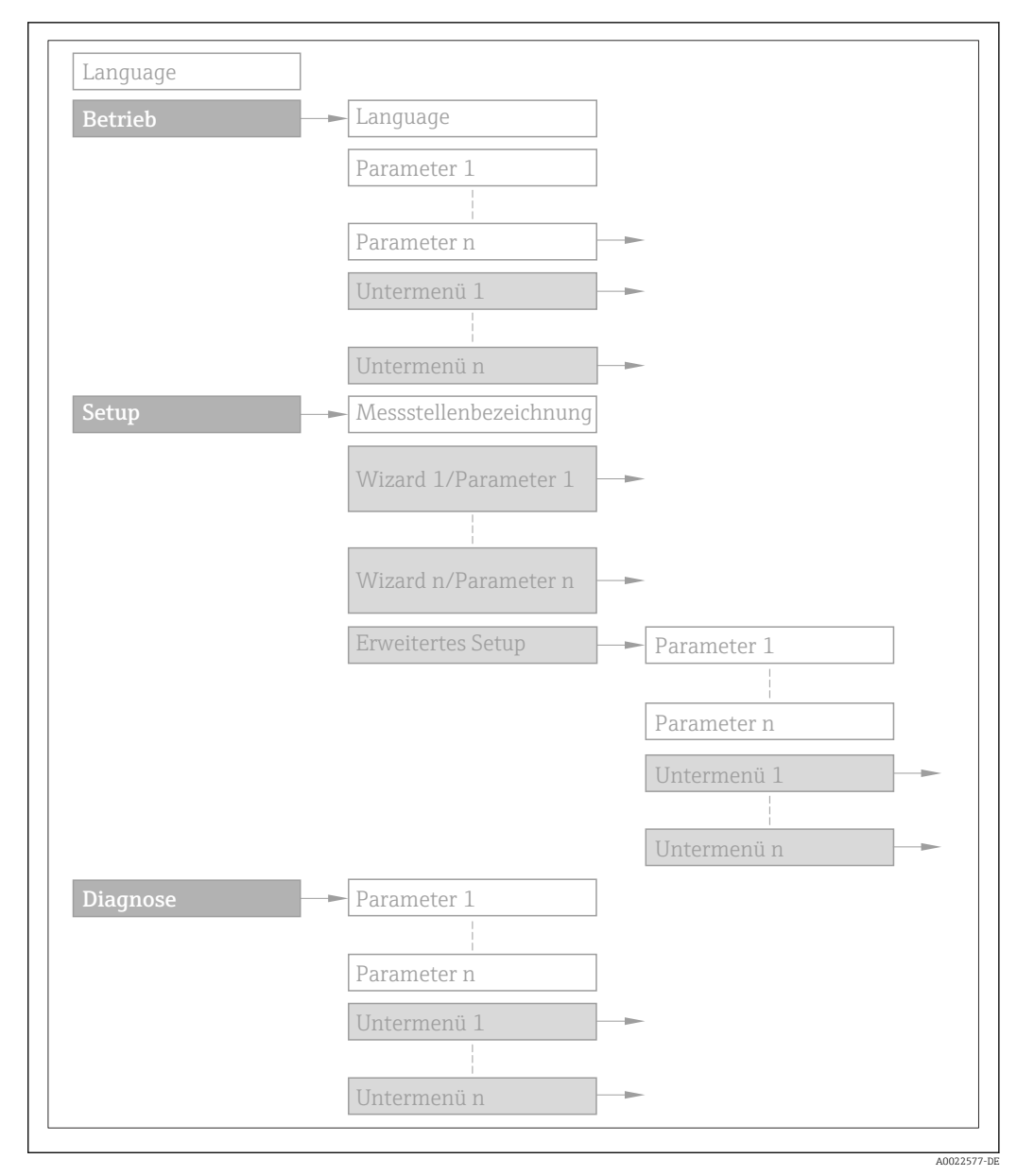

 *2 Beispielgrafik*

Zur Bedienphilosophie: Betriebsanleitung zum Gerät, Kapitel "Bedienphilosophie"n

### 1.3.2 Aufbau einer Parameterbeschreibung

Im Folgenden werden die einzelnen Bestandteile einer Parameterbeschreibung erläutert:

#### <span id="page-5-0"></span>Vollständiger Name des Parameters and Europe Schreibgeschützter Parameter =  $\circledR$

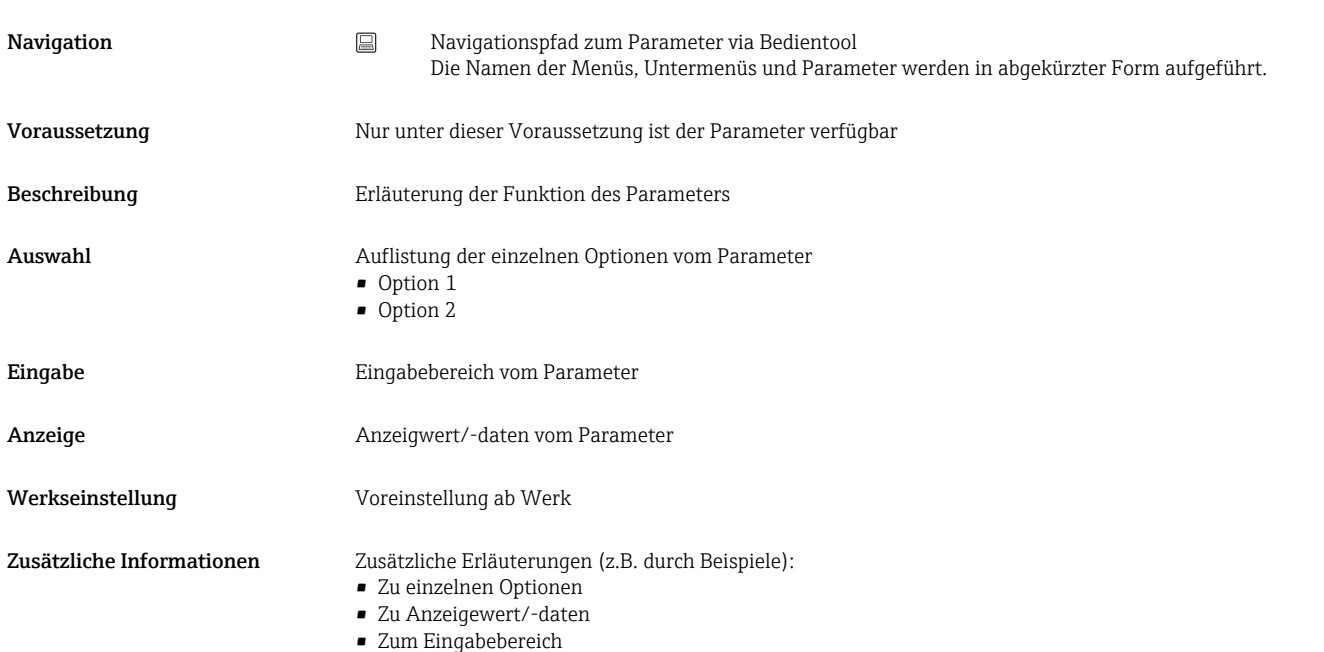

- Zur Werkseinstellung
- Zur Funktion des Parameters

## 1.4 Verwendete Symbole

### 1.4.1 Symbole für Informationstypen

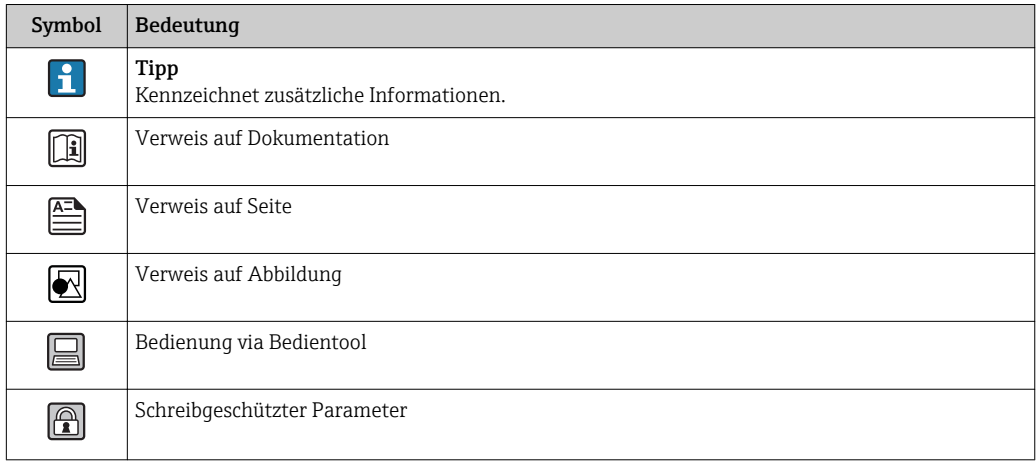

### 1.4.2 Symbole in Grafiken

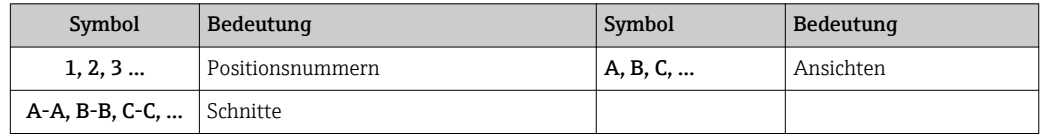

## <span id="page-6-0"></span>2 Übersicht zum Experten-Bedienmenü

Die folgende Tabelle gibt eine Übersicht zur Menüstruktur vom Experten-Bedienmenü mit seinen Parametern. Die Seitenzahlangabe verweist auf die zugehörige Beschreibung des Untermenüs oder Parameters.

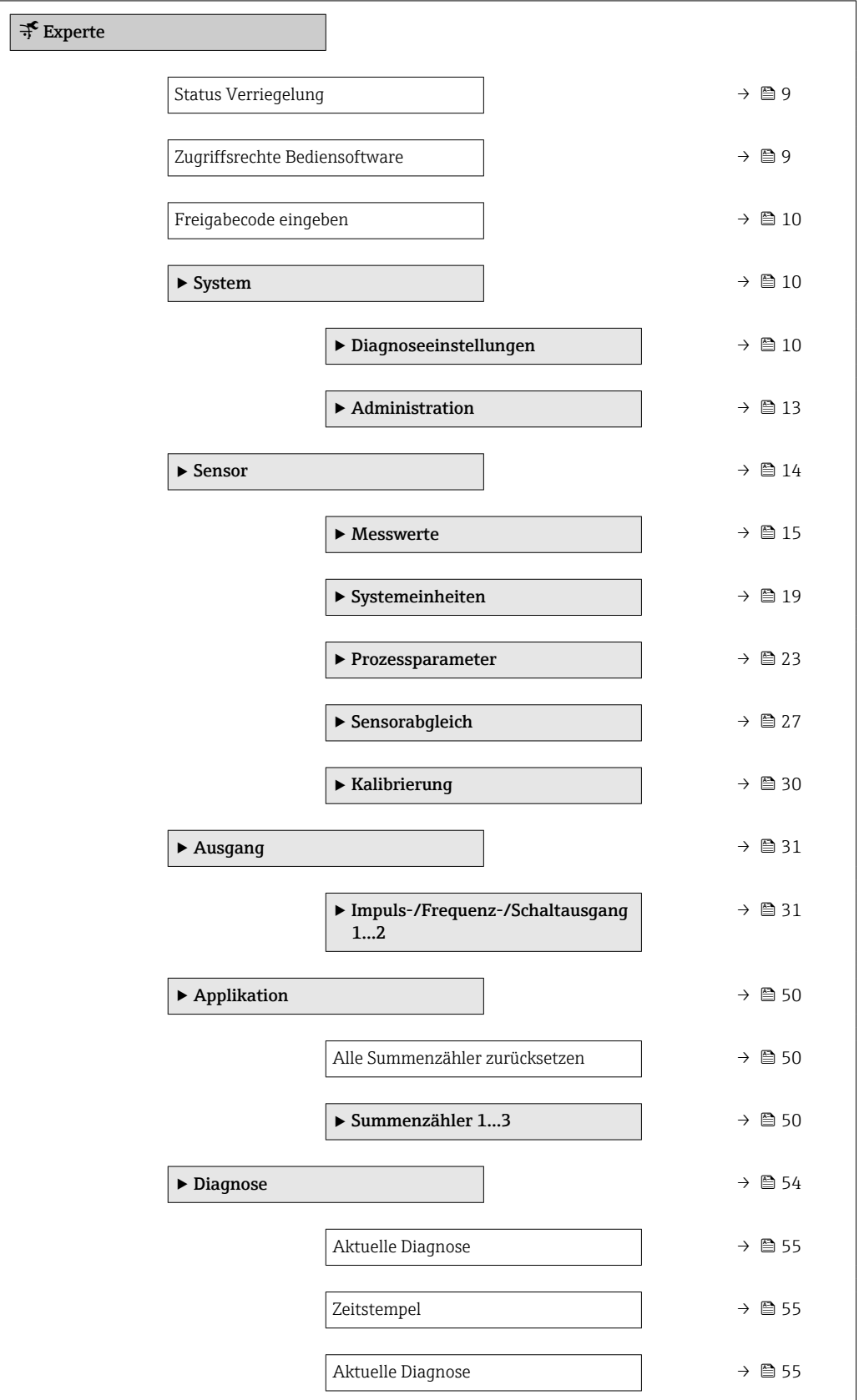

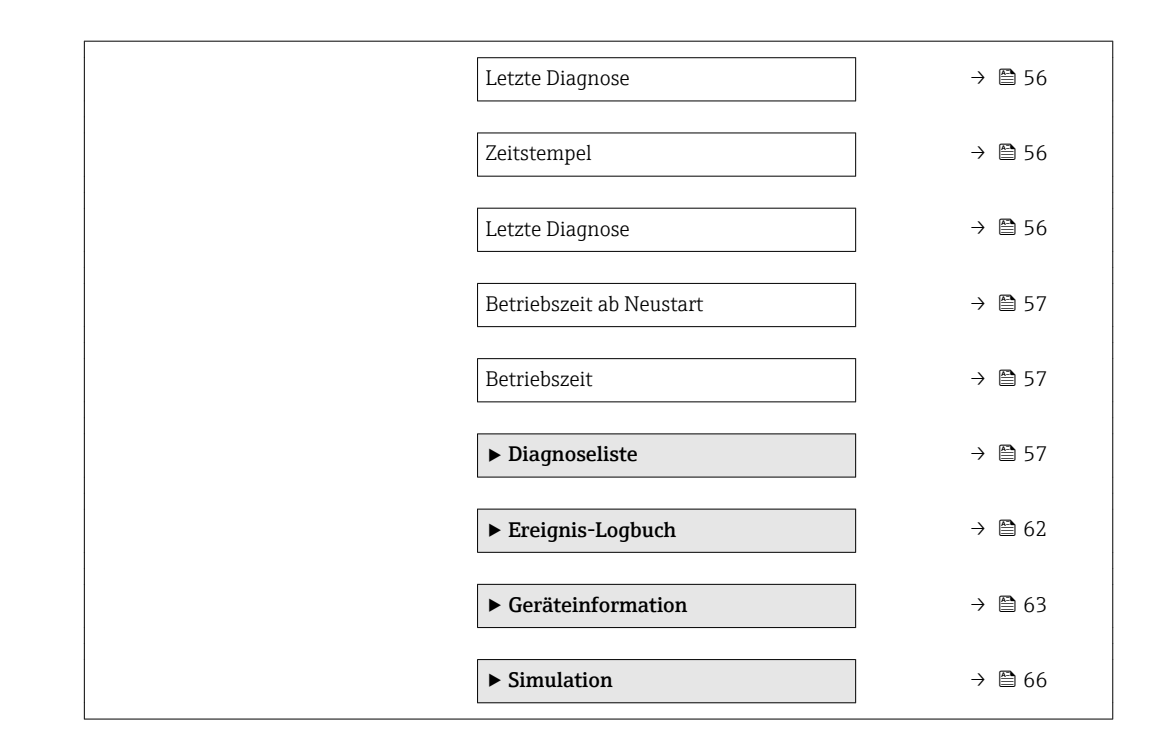

## <span id="page-8-0"></span>3 Beschreibung der Geräteparameter

Die Parameter werden im Folgenden nach der Menüstruktur des Bedientools aufgeführt.

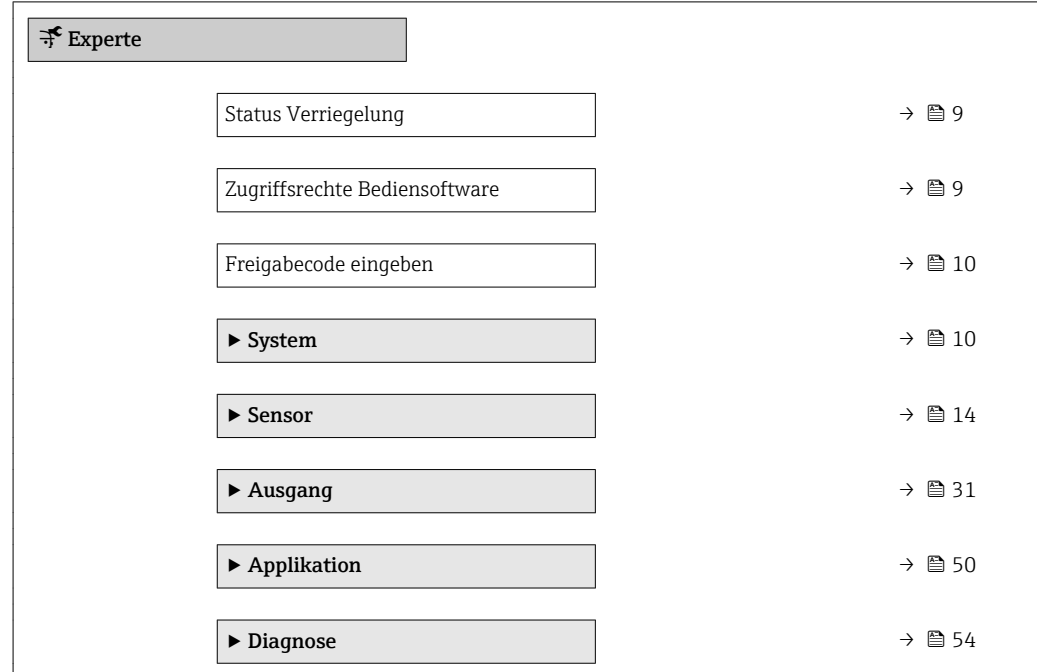

#### Status Verriegelung

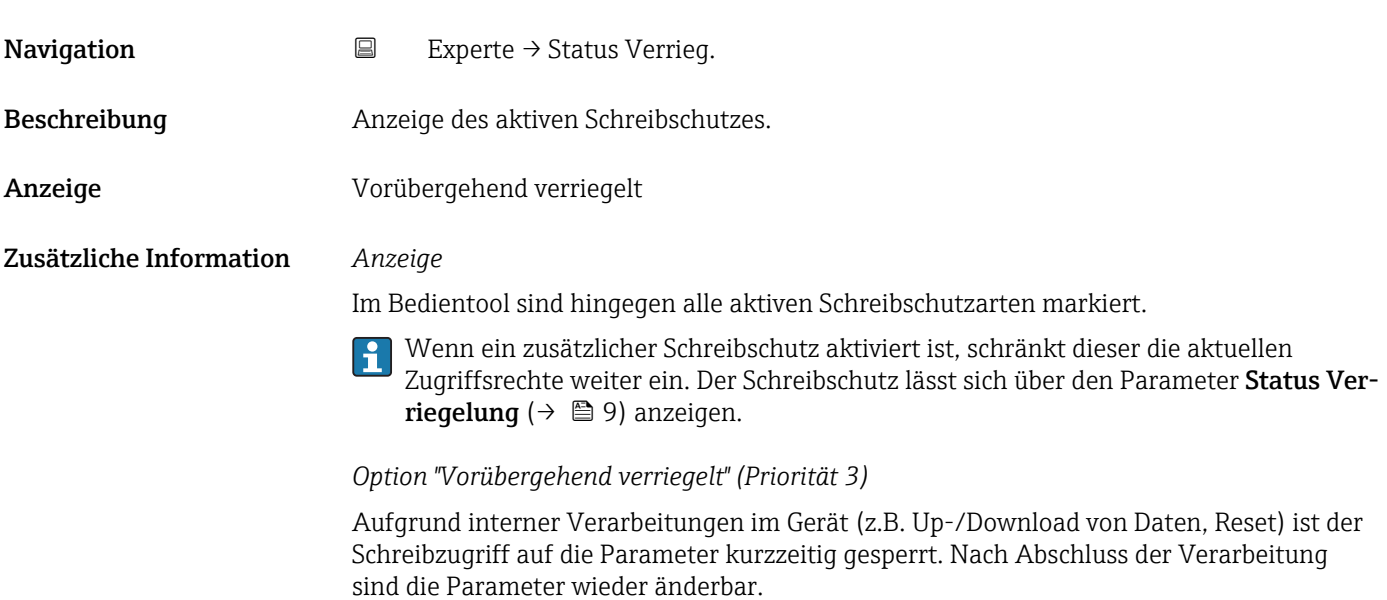

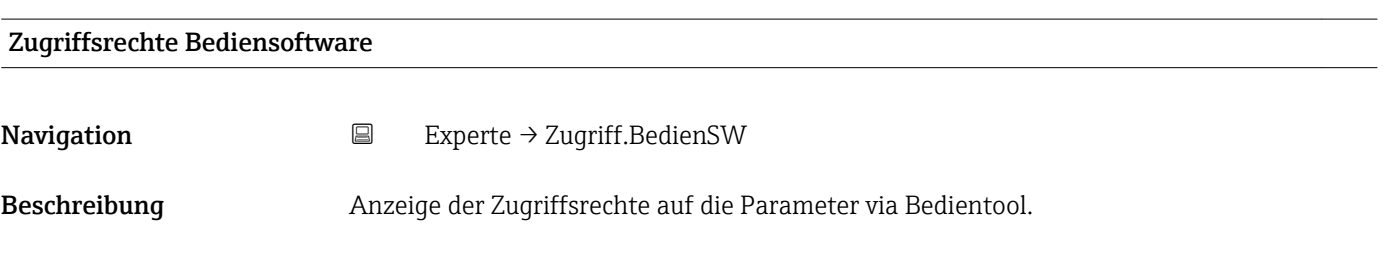

<span id="page-9-0"></span>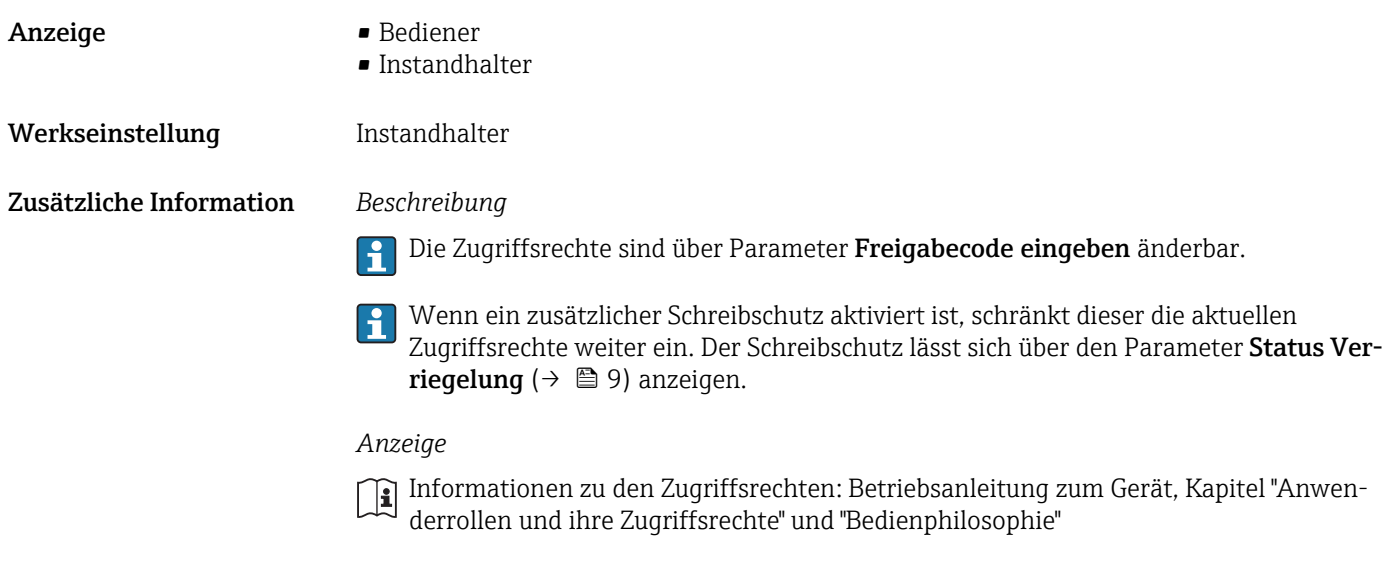

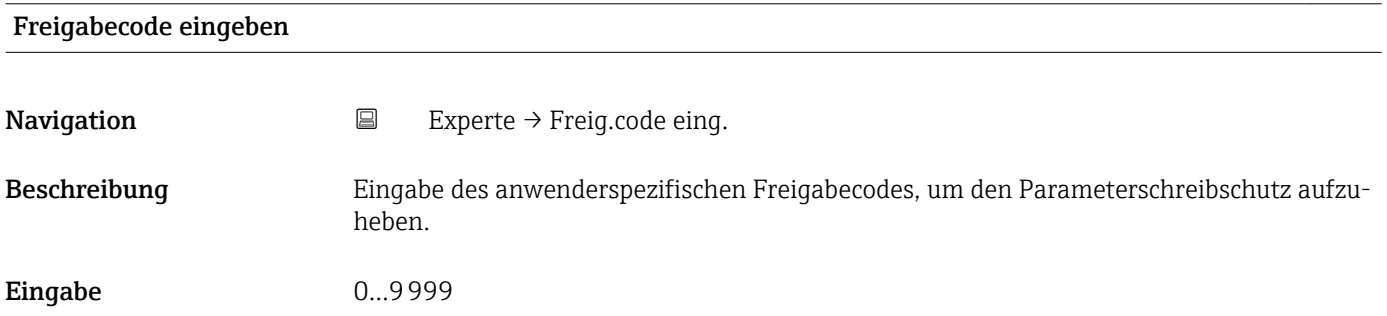

## 3.1 Untermenü "System"

*Navigation* ■ Experte → System

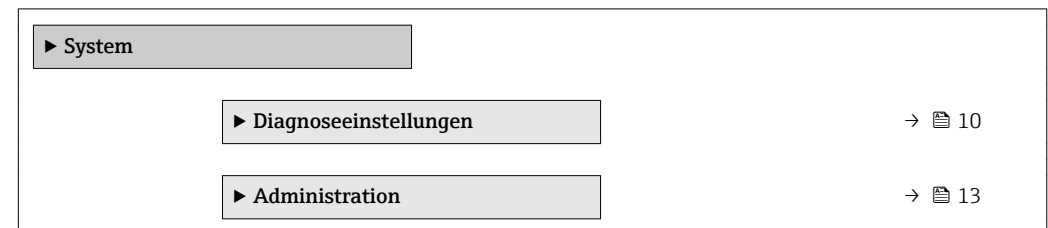

### 3.1.1 Untermenü "Diagnoseeinstellungen"

*Navigation* 
■ Experte → System → Diag.einstellung

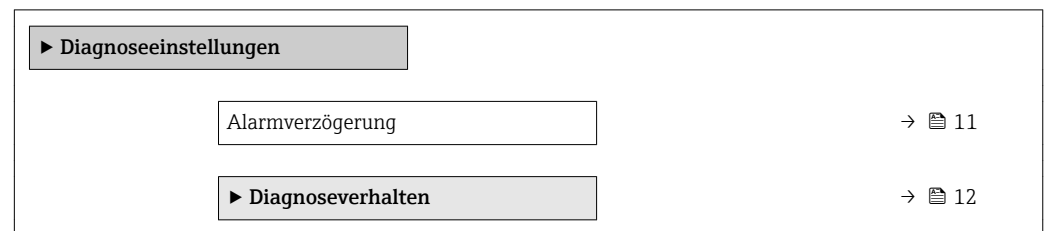

<span id="page-10-0"></span>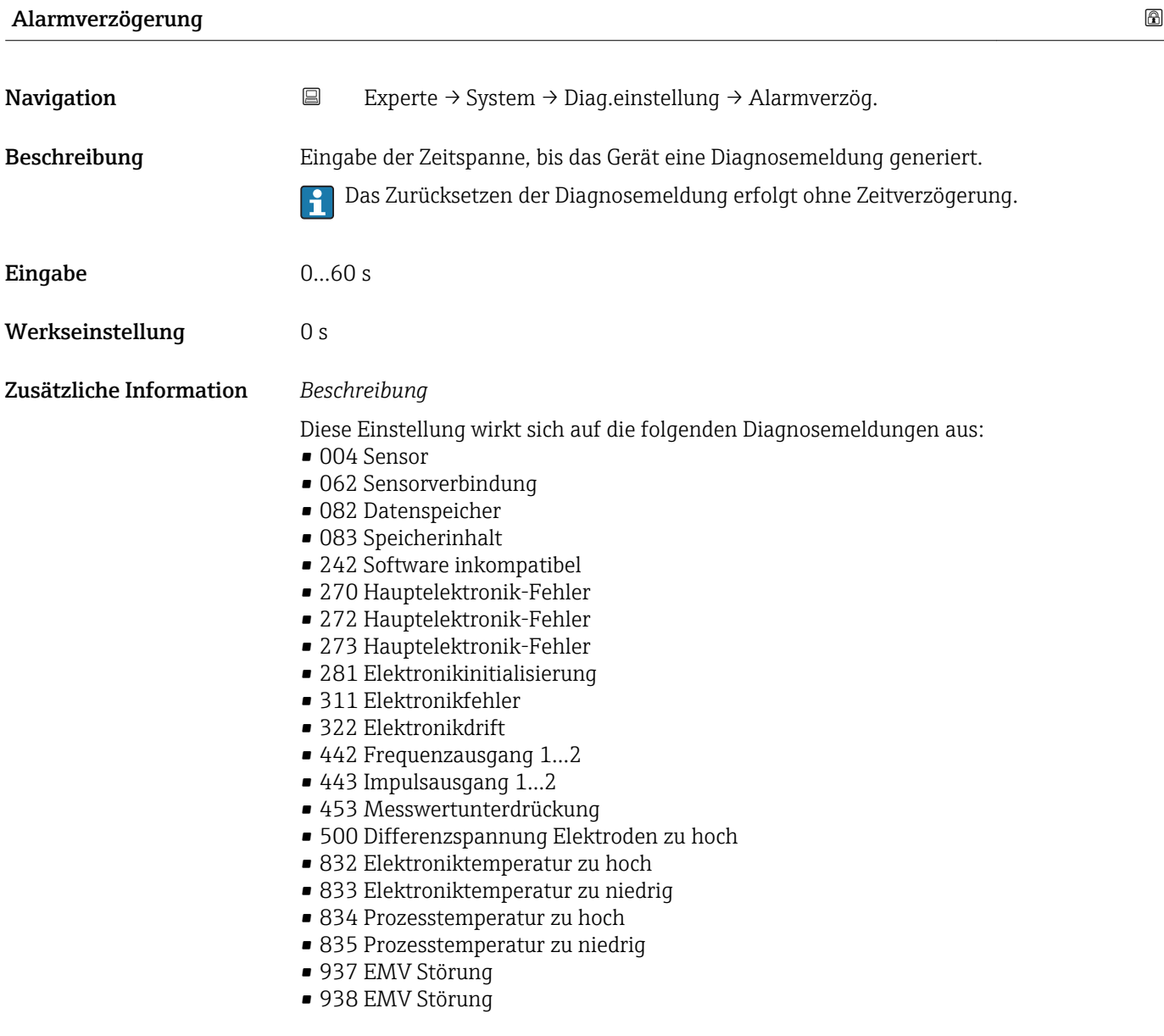

#### <span id="page-11-0"></span>Untermenü "Diagnoseverhalten"

Eine Auflistung aller Diagnoseereignisse: Betriebsanleitung zum Gerät.

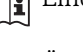

 $\vert$   $\vert$ 

Änderung des Diagnoseverhaltens eines Diagnoseereignisses. Jedem Diagnoseereignis ist ab Werk ein bestimmtes Diagnoseverhalten zugeordnet. Diese Zuordnung kann der Anwender bei bestimmten Diagnoseereignissen ändern.

Die folgenden Optionen stehen in den Parametern Zuordnung Verhalten Diagnosenr. xxx zur Verfügung:

• Option Aus

Das Gerät misst weiter. Das Diagnoseereignis wird ignoriert und weder eine Diagnosemeldung generiert noch in das Ereignis-Logbuch eingetragen.

• Option Alarm

Das Gerät misst weiter. Die Signalausgänge nehmen den definierten Alarmzustand an. Es wird eine Diagnosemeldung generiert.

- Option Warnung
- Das Gerät misst weiter. Es wird eine Diagnosemeldung generiert.
- Option Nur Logbucheintrag Das Gerät misst weiter. Die Diagnosemeldung wird nur im Untermenü Ereignis-**Logbuch** ( $\rightarrow \Box$  62) eingetragen.

*Navigation* 
■ Experte → System → Diag.einstellung → Diagnoseverhalt.

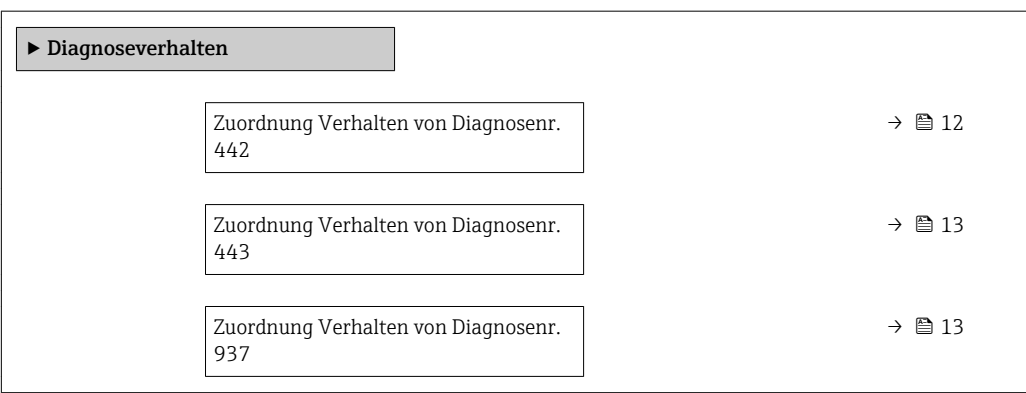

#### Zuordnung Verhalten von Diagnosenr. 442 (Frequenzausgang 1…2)

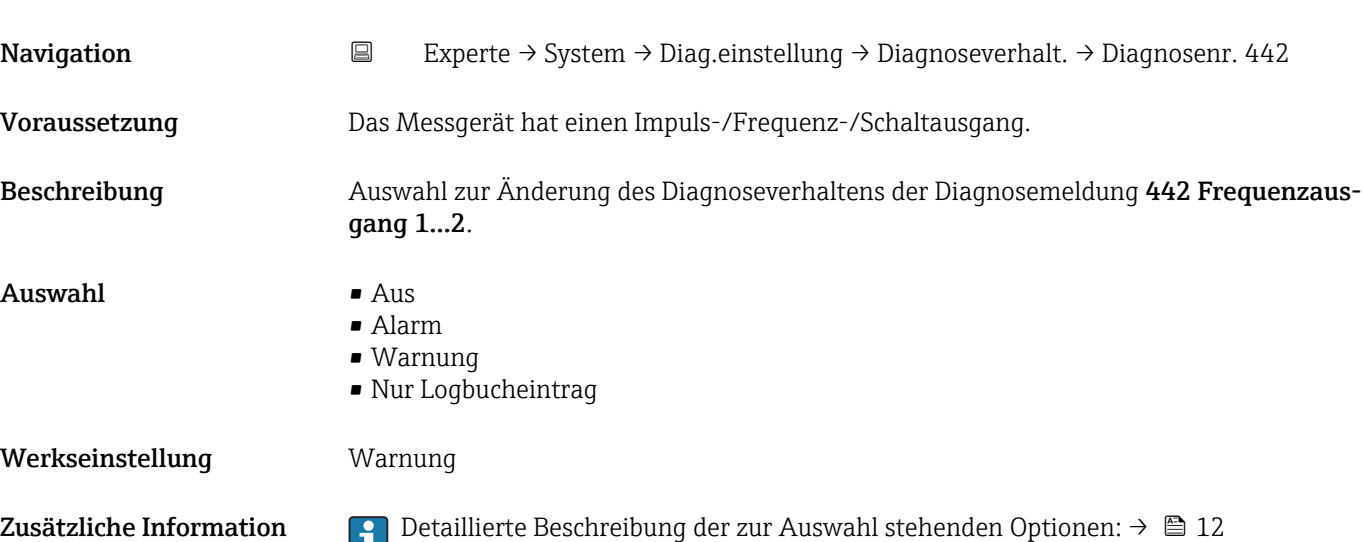

<span id="page-12-0"></span>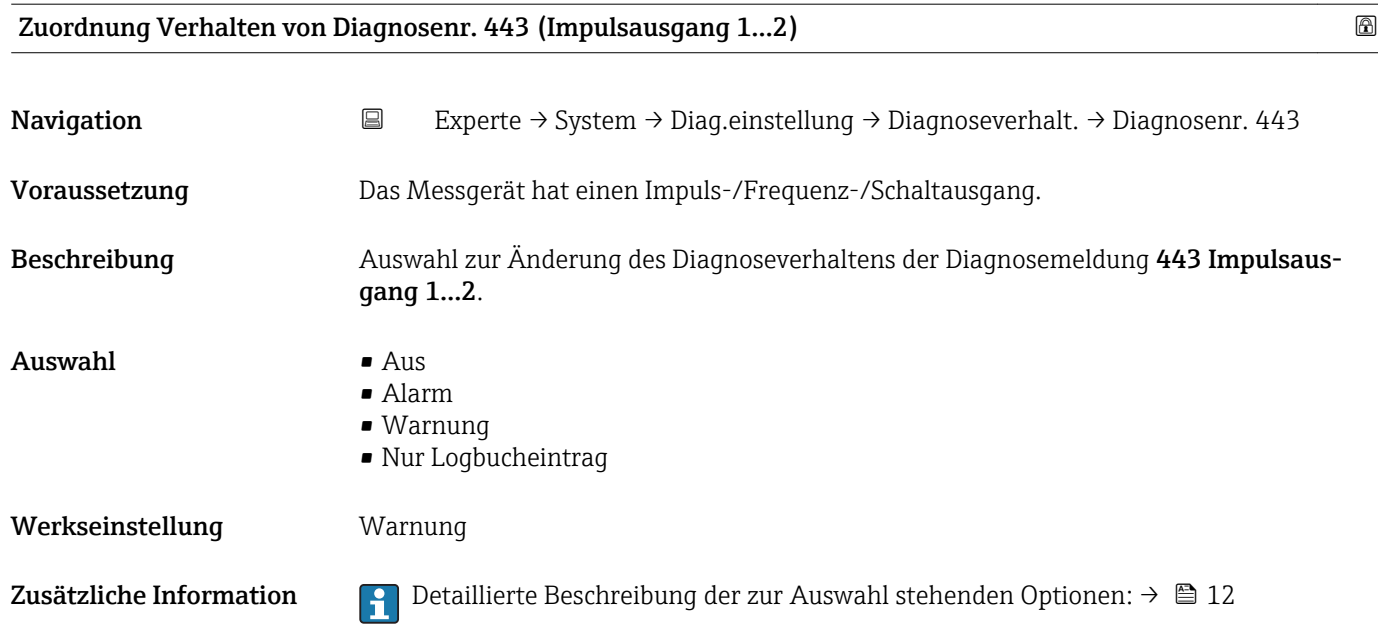

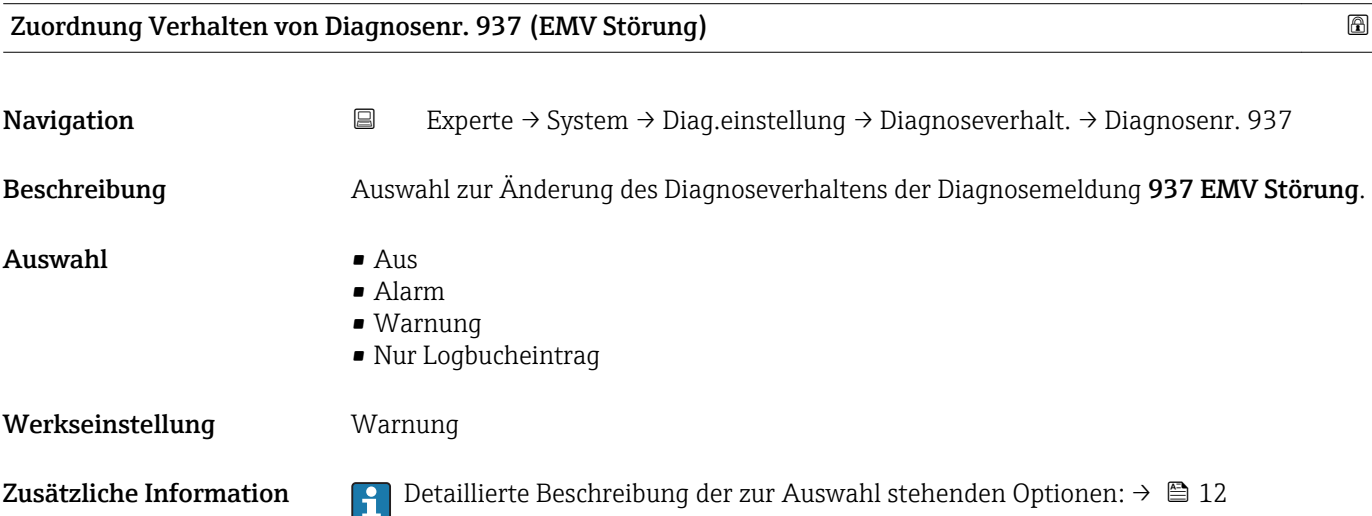

## 3.1.2 Untermenü "Administration"

*Navigation* 
■ Experte → System → Administration

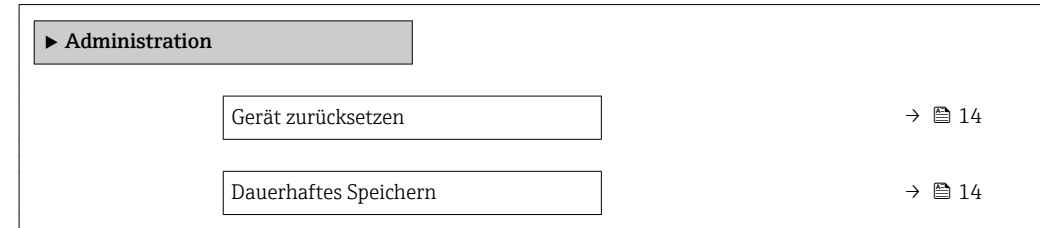

<span id="page-13-0"></span>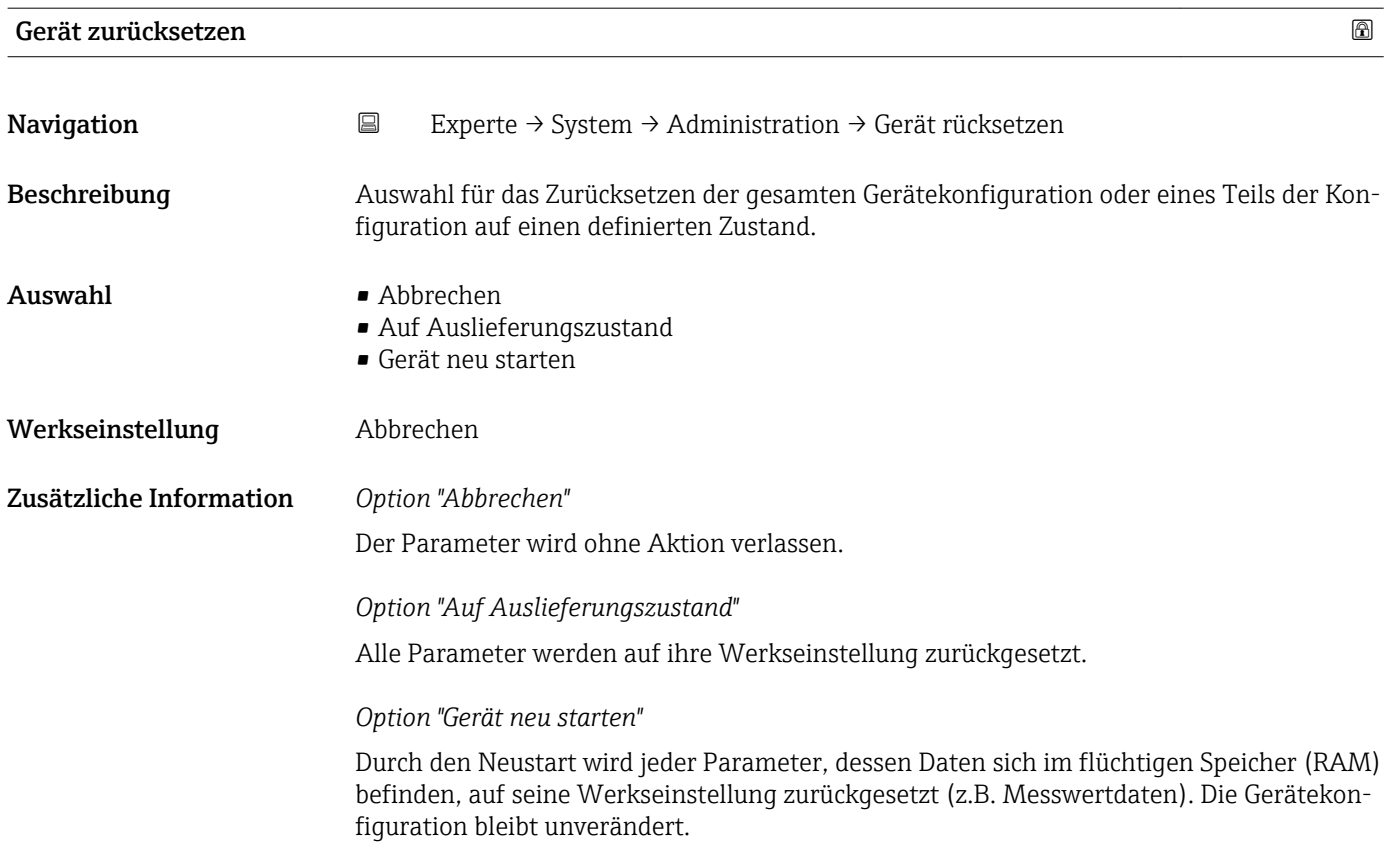

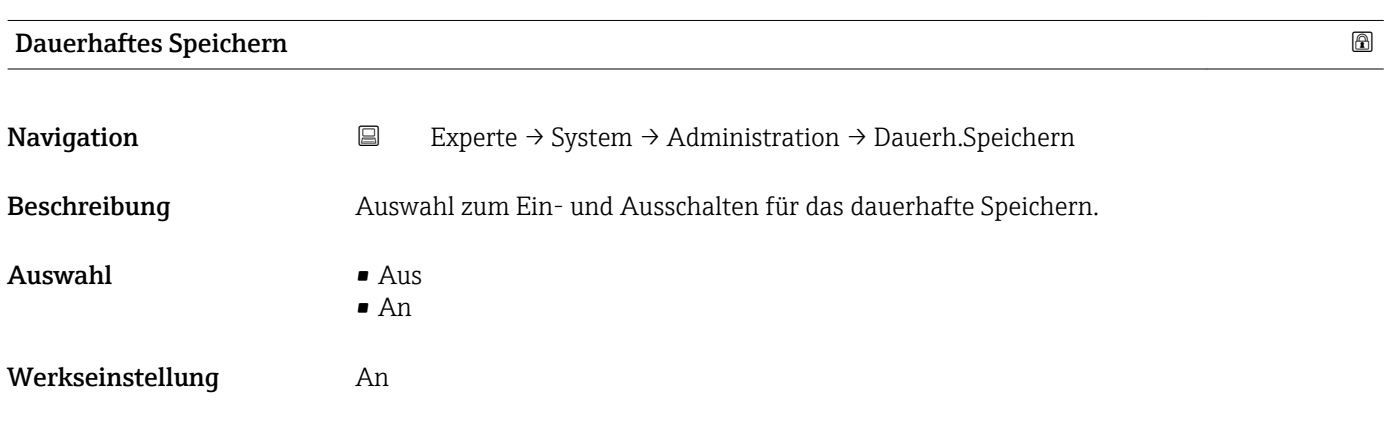

## 3.2 Untermenü "Sensor"

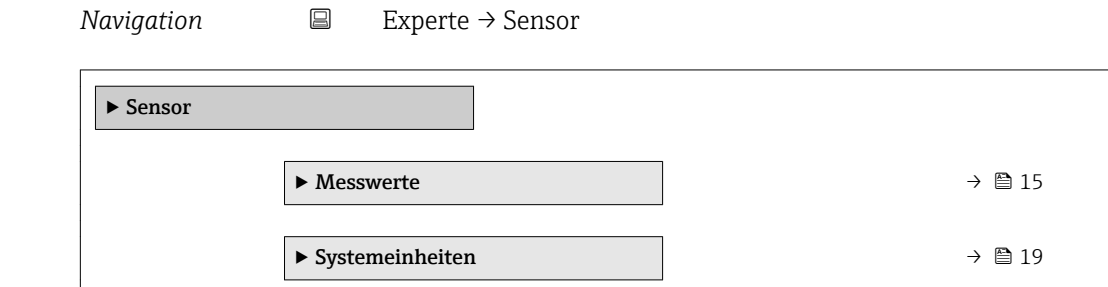

<span id="page-14-0"></span>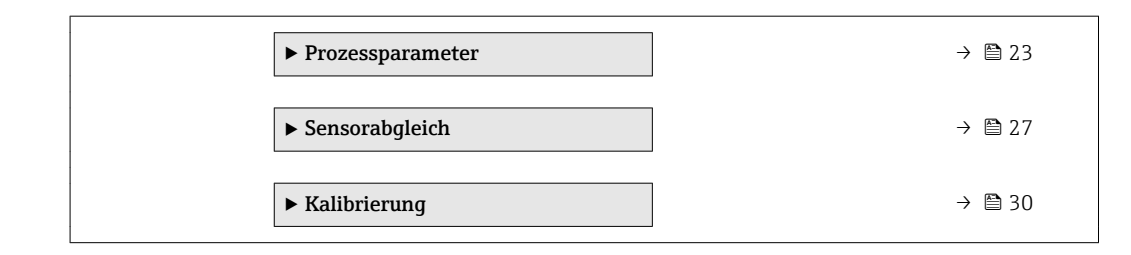

### 3.2.1 Untermenü "Messwerte"

*Navigation* 
■ Experte → Sensor → Messwerte

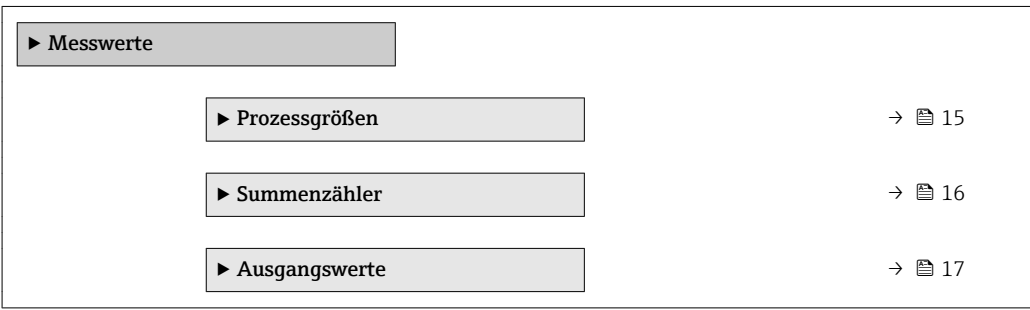

### Untermenü "Prozessgrößen"

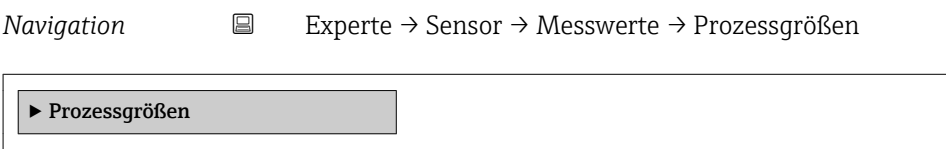

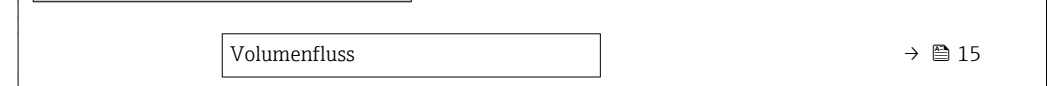

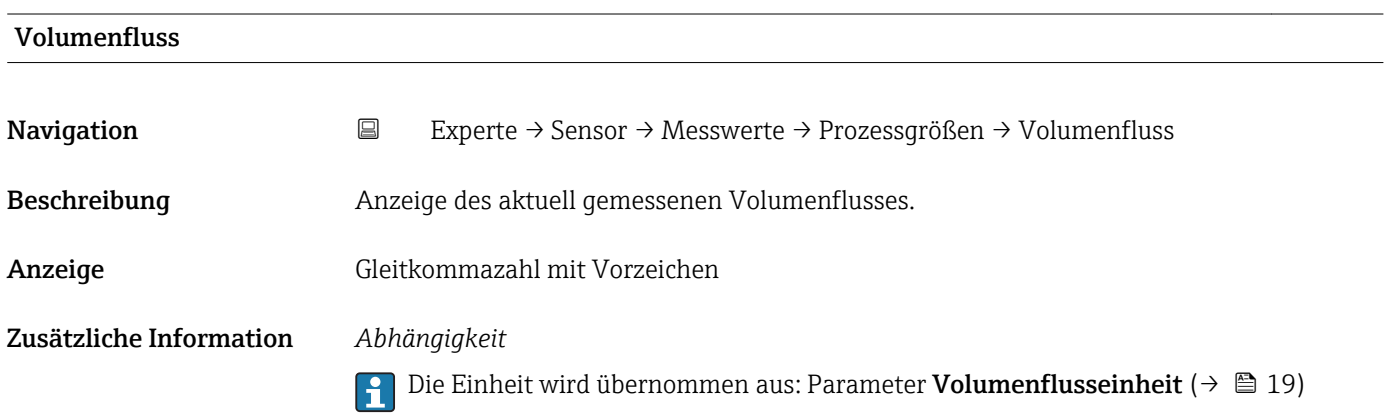

#### <span id="page-15-0"></span>Summenzähler

*Navigation* Experte → Sensor → Messwerte → Summenzähler

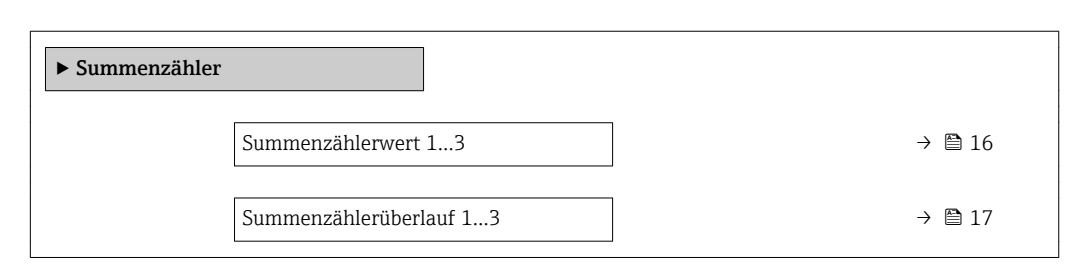

#### Summenzählerwert 1…3

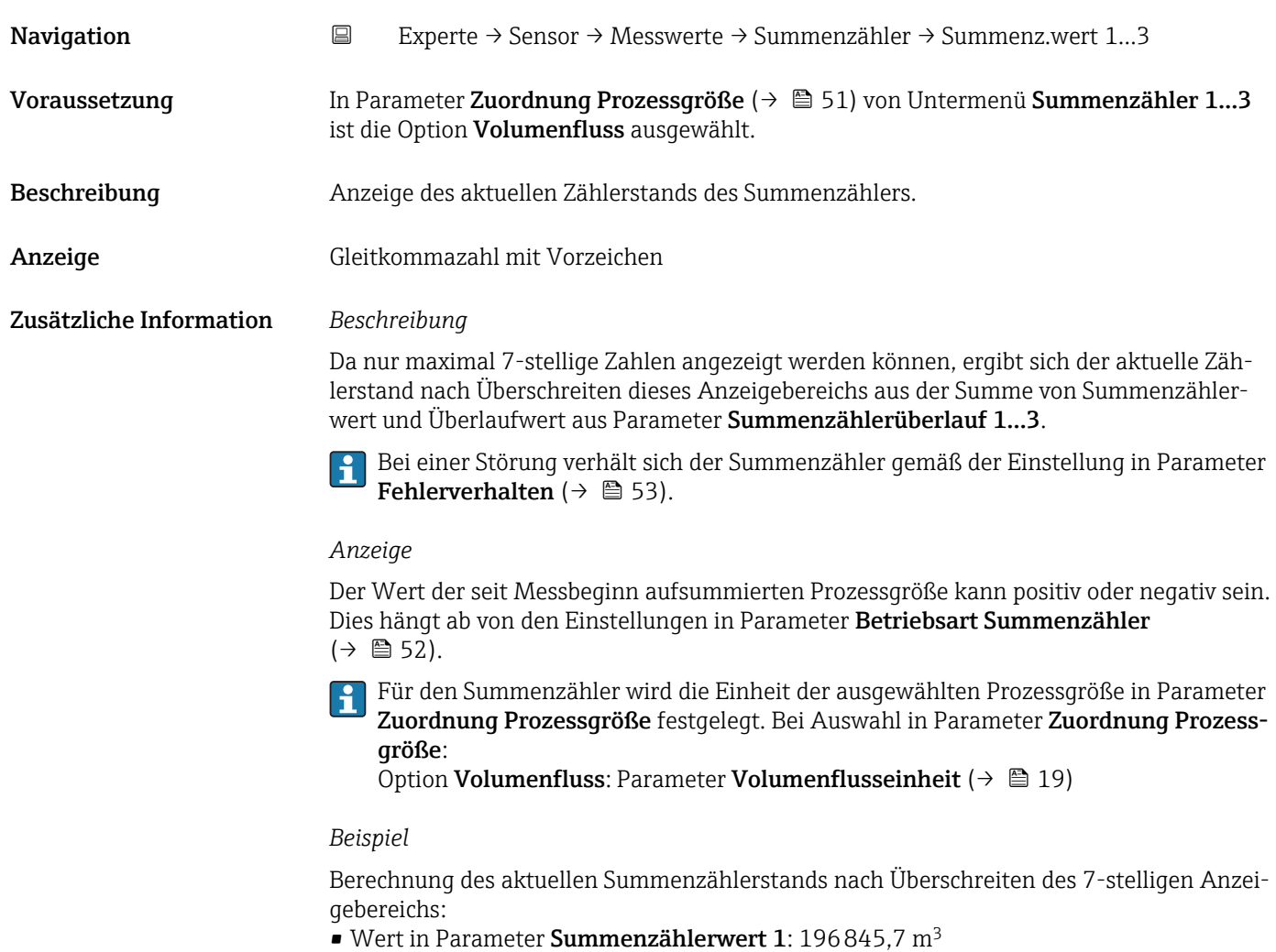

- Wert in Parameter **Summenzählerüberlauf 1**:  $1 \cdot 10^7$  (1 Überlauf) = 10000000 [m<sup>3</sup>]
- Aktueller Summenzählerstand: 10196845,7 m3

<span id="page-16-0"></span>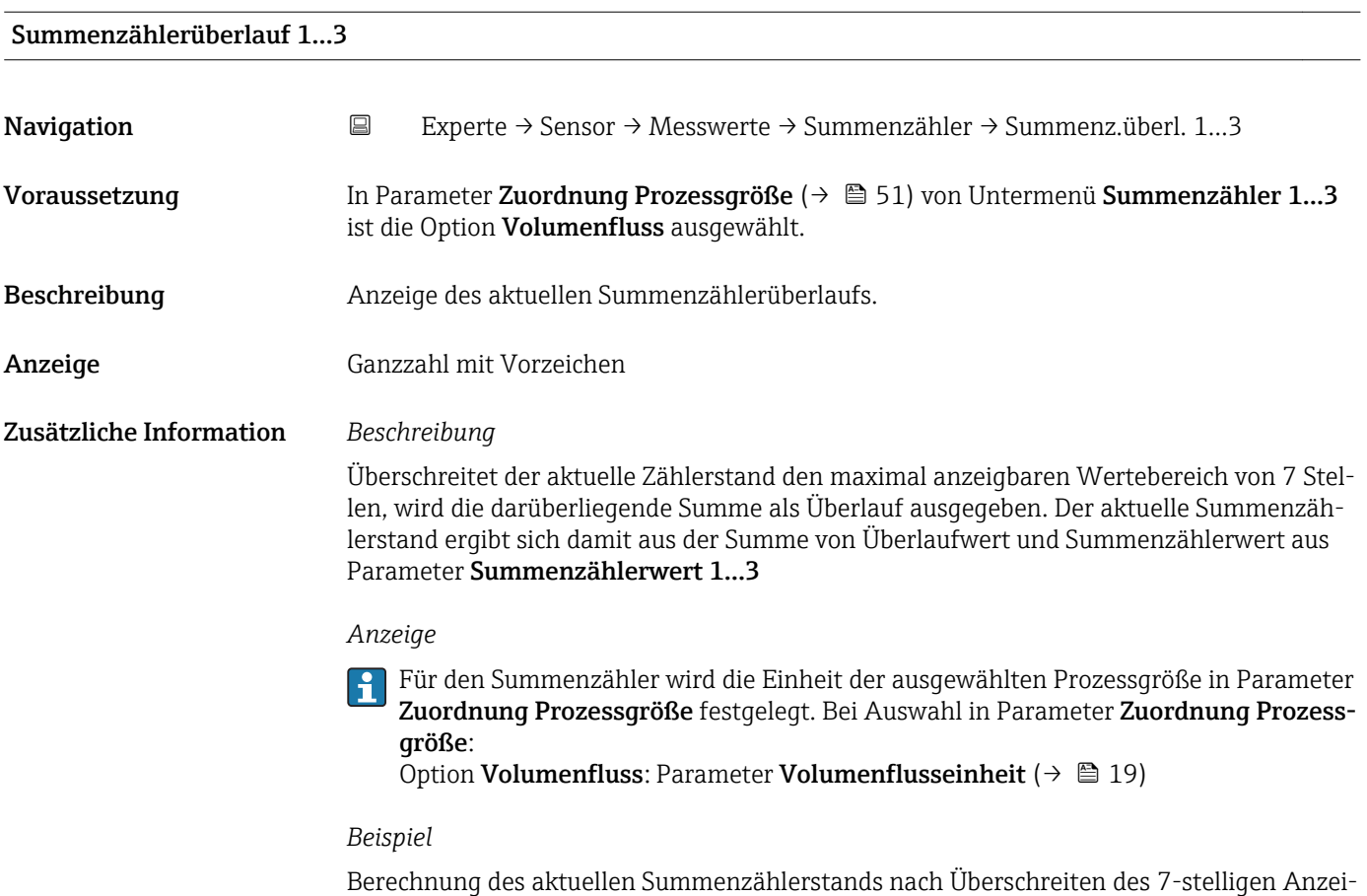

gebereichs:

- Wert in Parameter Summenzählerwert 1: 196845,7 m<sup>3</sup>
- Wert in Parameter Summenzählerüberlauf 1:  $2 \cdot 10^7$  (2 Überläufe) = 20000000 [m<sup>3</sup>]
- Aktueller Summenzählerstand: 20196845,7 m<sup>3</sup>

### Untermenü "Ausgangswerte"

*Navigation* Experte → Sensor → Messwerte → Ausgangswerte

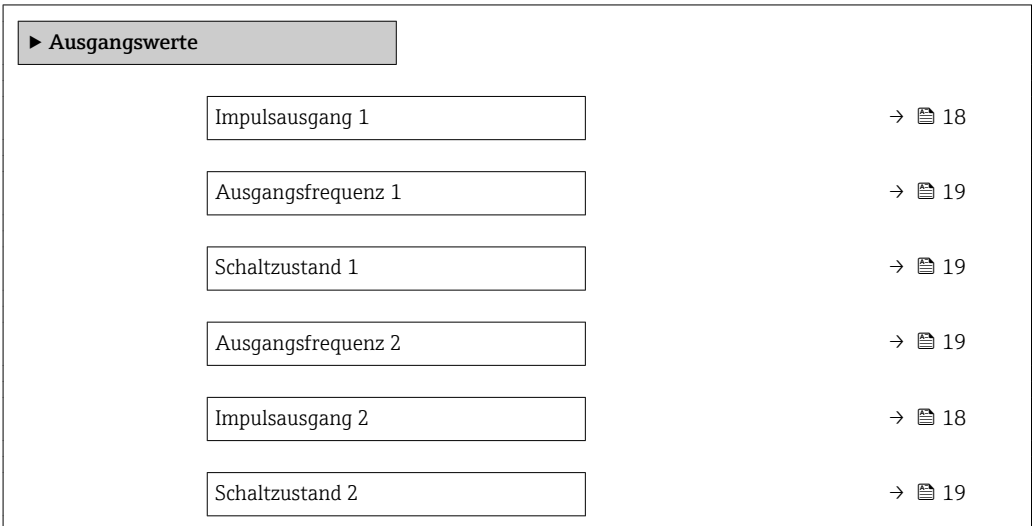

<span id="page-17-0"></span>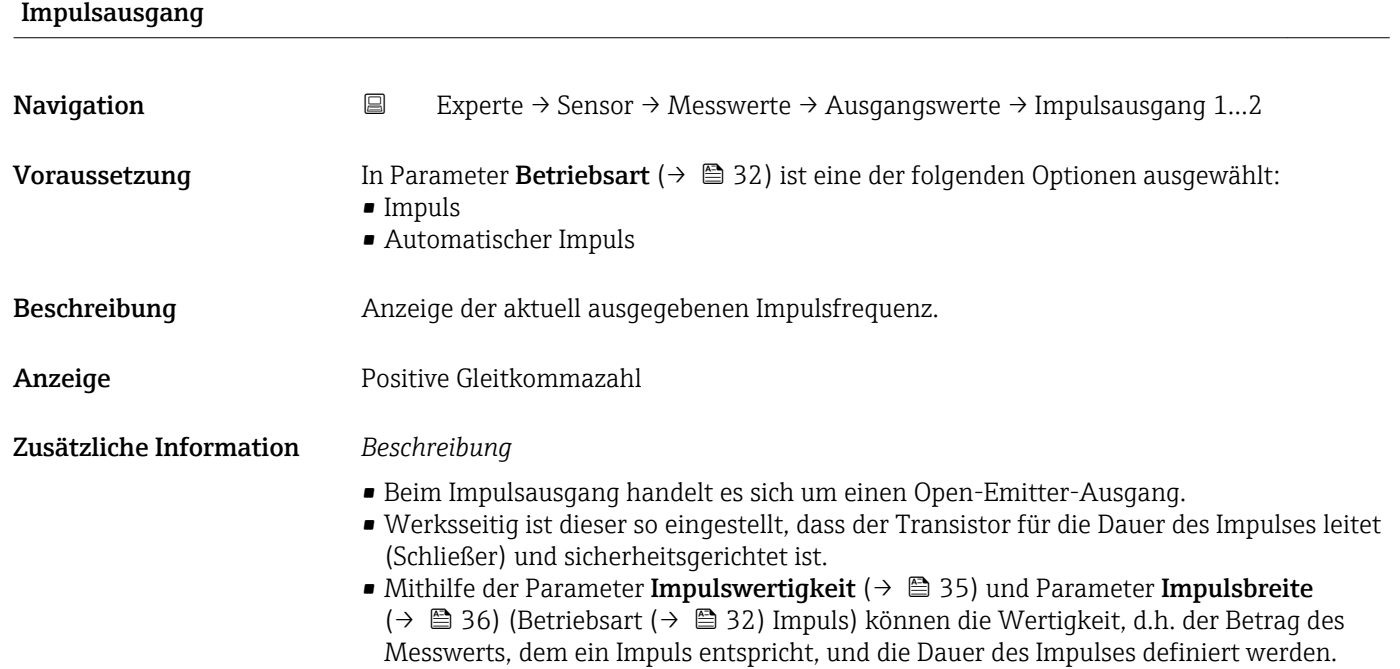

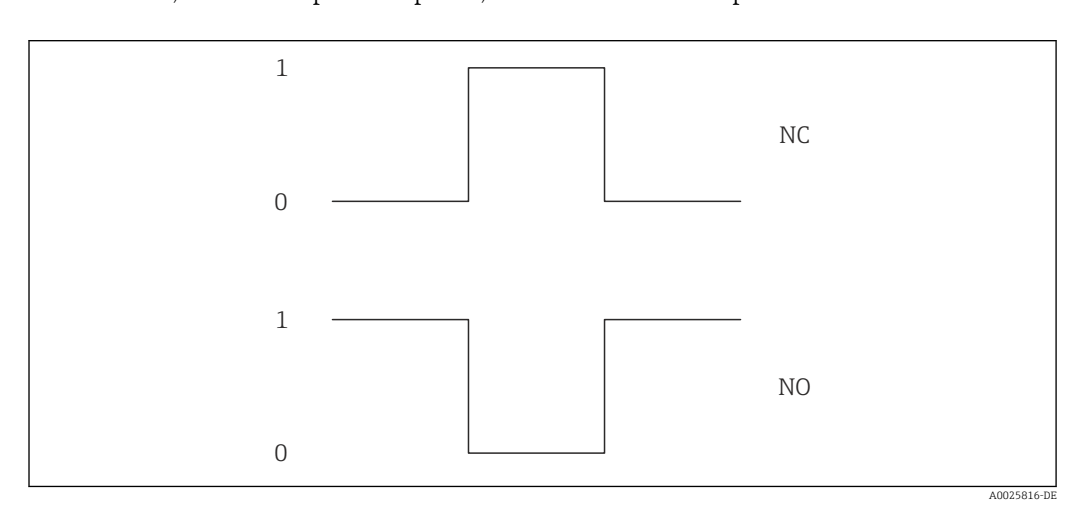

- *0 Nicht leitend*
- *1 Leitend*
- *NC Öffner (Normally Closed)*
- *NO Schließer (Normally Opened)*

Das Ausgangsverhalten kann über den Parameter Invertiertes Ausgangssignal [\(→ 49\)](#page-48-0) umgekehrt werden, d.h. der Transistor leitet für die Dauer des Impulses nicht.

Zusätzlich kann das Verhalten des Ausgangs im Fehlerfall (Parameter Fehlerverhalten  $(\rightarrow \triangleq$  37)) konfiguriert werden.

Die Dauer der Impulse muss in Abhängigkeit der verwendeten Eingangskarte definiert  $\vert \mathbf{f} \vert$ werden. Die Impulse/s dürfen die maximale Eingangsfrequenz der Zählerkarte nicht überschreiten.

<span id="page-18-0"></span>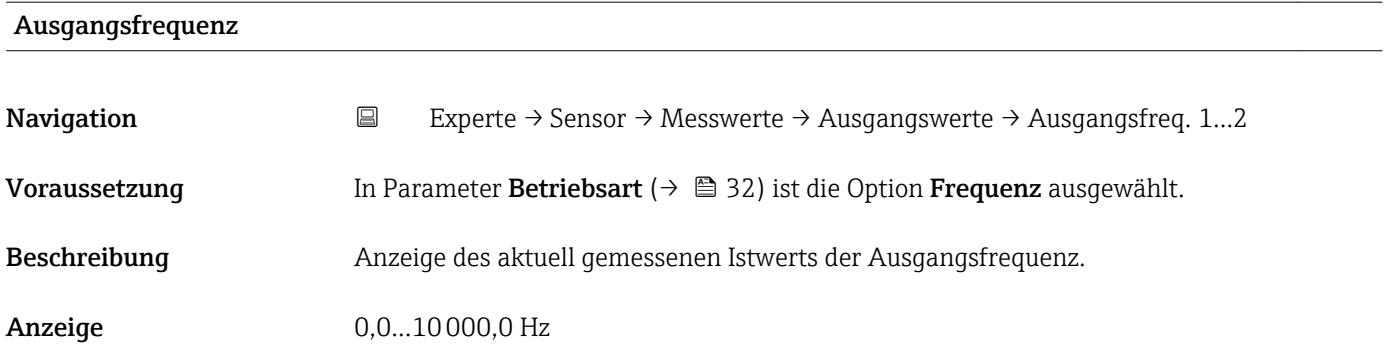

#### Schaltzustand

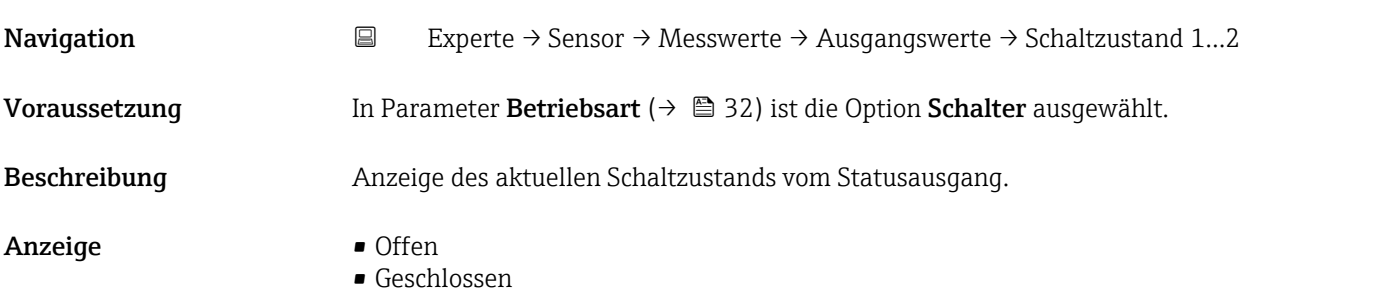

## 3.2.2 Untermenü "Systemeinheiten"

*Navigation* Experte → Sensor → Systemeinheiten ‣ Systemeinheiten  $\begin{picture}(180,170)(-15,0){\line(1,0){100}} \put(15,0){\line(1,0){100}} \put(15,0){\line(1,0){100}} \put(15,0){\line(1,0){100}} \put(15,0){\line(1,0){100}} \put(15,0){\line(1,0){100}} \put(15,0){\line(1,0){100}} \put(15,0){\line(1,0){100}} \put(15,0){\line(1,0){100}} \put(15,0){\line(1,0){100}} \put(15,0){\line(1,0){100}}$ Volumeneinheit →  $\triangleq$  21 Datum/Zeitformat  $\rightarrow \Box$  21  $\blacktriangleright$  Anwenderspezifische Einheiten →  $\blacktriangleright$  22

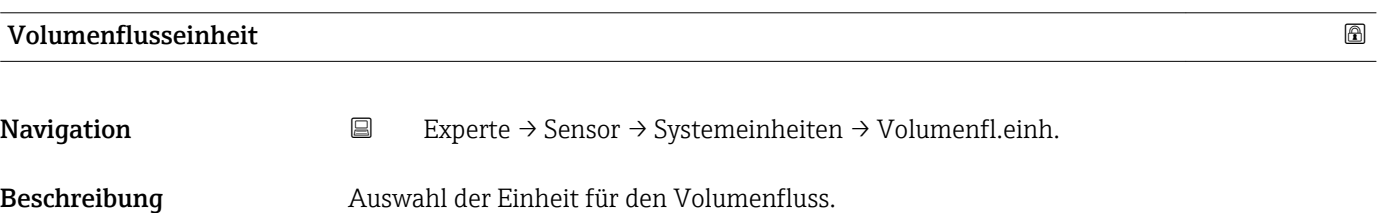

*Imperial Einheiten*  $\bullet$  gal/s (imp) • gal/min (imp) • gal/h (imp) • gal/d (imp) • Mgal/s (imp) • Mgal/min (imp) • Mgal/h (imp) • Mgal/d (imp) • bbl/s (imp;beer) • bbl/min (imp;beer) · bbl/h (imp;beer) · bbl/d (imp;beer) • bbl/s (imp;oil) • bbl/min (imp;oil) • bbl/h (imp;oil) • bbl/d (imp;oil)

Auswahl *SI-Einheiten*

 $\mathbf{r}$  cm<sup>3</sup>/s

- $em^3/min$
- $\mathbf{r}$  cm<sup>3</sup>/h
- $\mathbf{r}$  cm<sup>3</sup>/d
- $dm^3/s$
- $dm^3/min$
- $dm^3/h$
- $dm^3/d$
- $m^3/s$
- $\bullet$  m<sup>3</sup>/min
- $\bullet$  m<sup>3</sup>/h
- $m^3/d$
- $ml/s$
- ml/min
- $m/h$
- ml/d
- $1/s$
- l/min
- $-1/h$
- l/d
- $h$ l/s
- hl/min
- 
- $h/h$
- hl/d
- $-Ml/s$
- Ml/min
- $\blacksquare$  Ml/h
- Ml/d
- *US-Einheiten*
- $\blacksquare$  af/s
- $\blacksquare$  af/min
- $\blacksquare$  af/h
- af/d
- $ft^3/s$
- $\blacksquare$  ft<sup>3</sup>/min
- $ft^3/h$
- $\mathbf{f}$  ft<sup>3</sup>/d
- $\blacksquare$  fl oz/s (us)
- fl oz/min (us)
- fl oz/h (us)
- 
- fl oz/d (us)
- $\bullet$  gal/s (us)
- gal/min (us)
- $\bullet$  qal/h (us)
- $\bullet$  qal/d (us)
- kgal/s (us)
- kgal/min (us)
- kgal/h (us)
- $\bullet$  kgal/d (us)
- Mgal/s (us)
- Mgal/min (us)
- 
- $\blacksquare$  Mgal/h (us)
- Mgal/d (us)
- bbl/s (us;lig.)
- bbl/min (us;liq.)
- bbl/h (us;liq.)
- bbl/d (us;lig.)
- · bbl/s (us;beer)
- bbl/min (us;beer)
- bbl/h (us;beer)
- bbl/d (us;beer)
- bbl/s (us;oil)
- bbl/min (us;oil)
- bbl/h (us;oil)
- bbl/d (us;oil)
- bbl/s (us;tank)
- bbl/min (us;tank)
- bbl/h (us;tank)
- bbl/d (us;tank)

#### *Kundenspezifische Einheiten*

- User vol./s
- User vol./min
- User vol./h
- User vol./d

Werkseinstellung Abhängig vom Land:

- $m/s$
- $\blacksquare$  fl oz/s (us)

#### Zusätzliche Information *Auswirkung*

Die gewählte Einheit gilt für: Parameter Volumenfluss ( $\rightarrow \Box$  15)

*Auswahl*

Zur Erläuterung der abgekürzten Einheiten: [→ 71](#page-70-0)

*Kundenspezifische Einheiten*

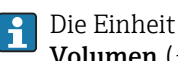

Die Einheit für das kundenspezifische Volumen wird in Parameter **Anwendertext Volumen** ( $\rightarrow$   $\bigcirc$  22) festgelegt.

<span id="page-20-0"></span>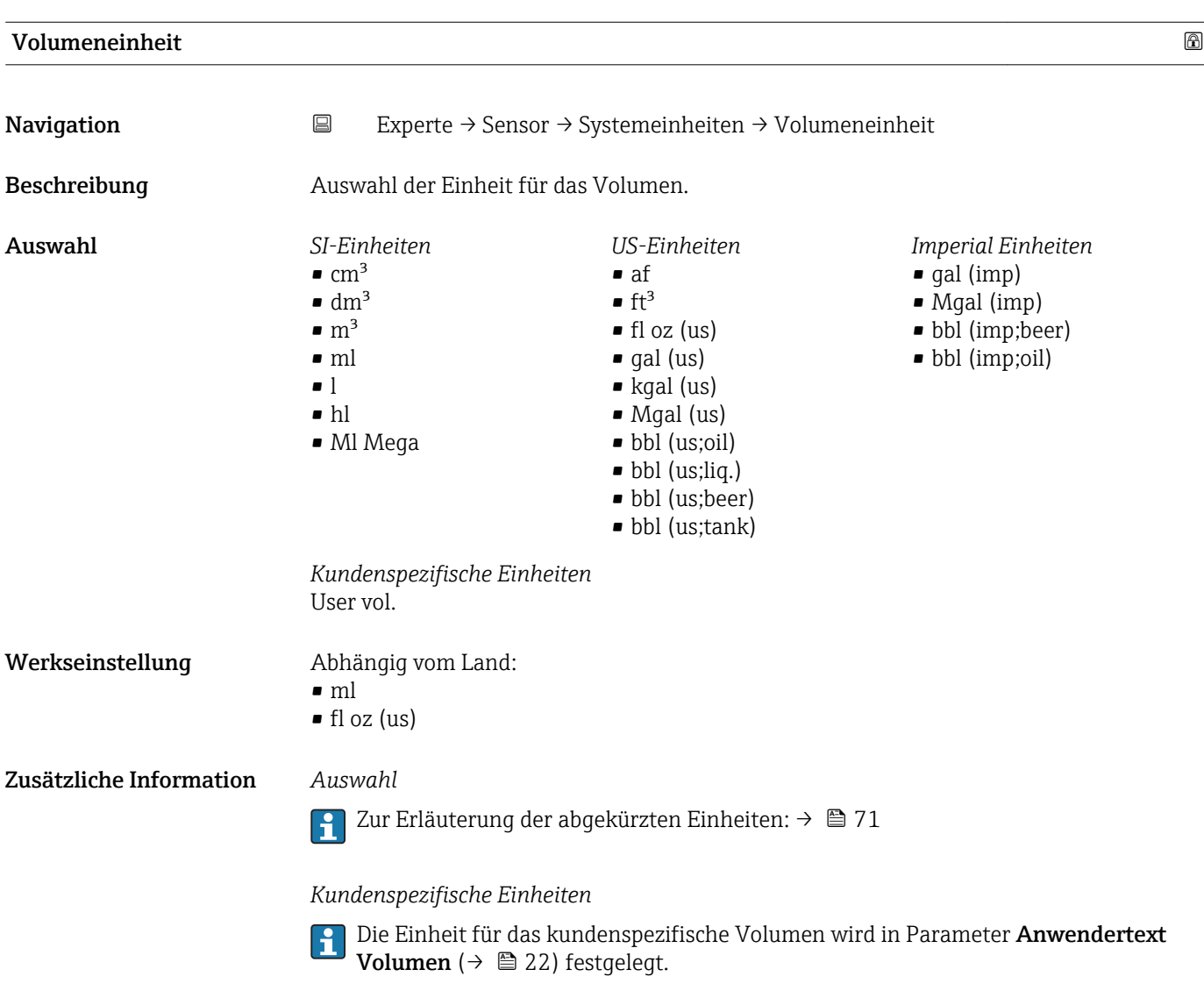

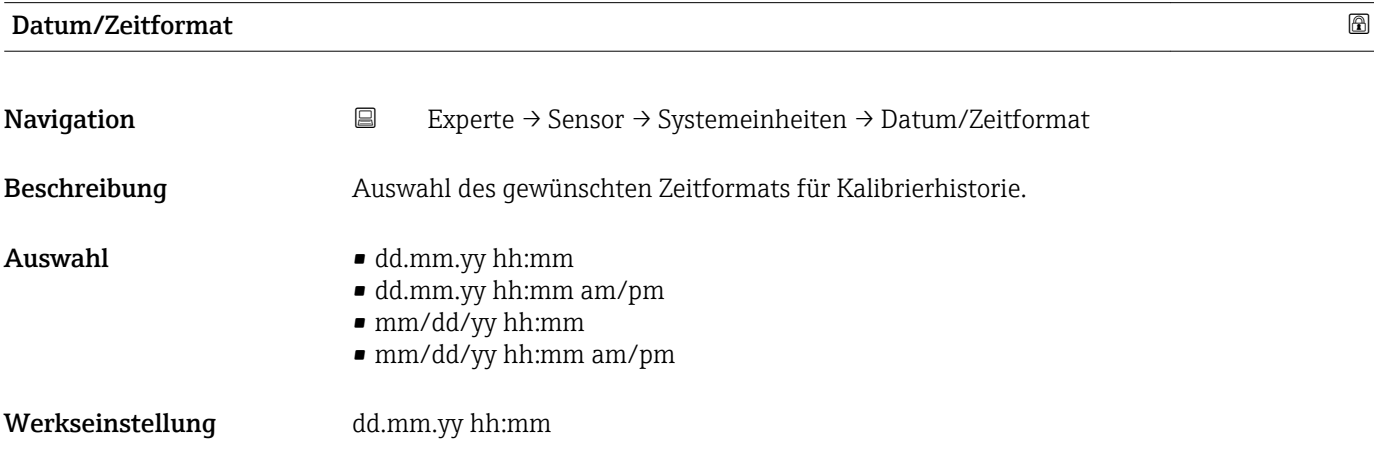

#### <span id="page-21-0"></span>Zusätzliche Information *Auswahl*

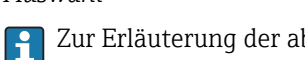

1 Zur Erläuterung der abgekürzten Einheiten: → ■ 71

#### Untermenü "Anwenderspezifische Einheiten"

*Navigation* 
■
Experte → Sensor → Systemeinheiten → Anwender Einh.

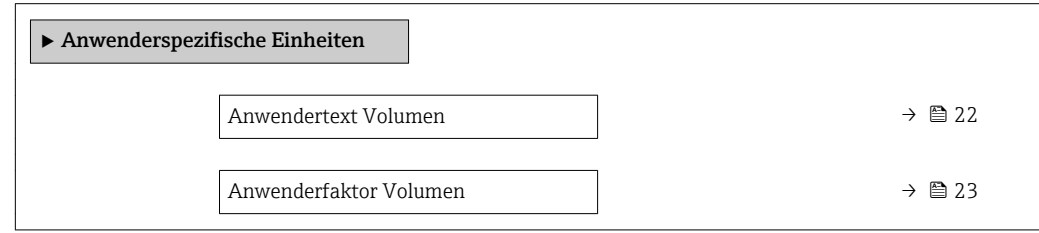

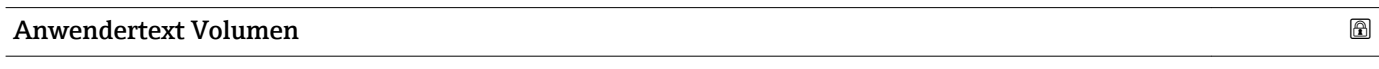

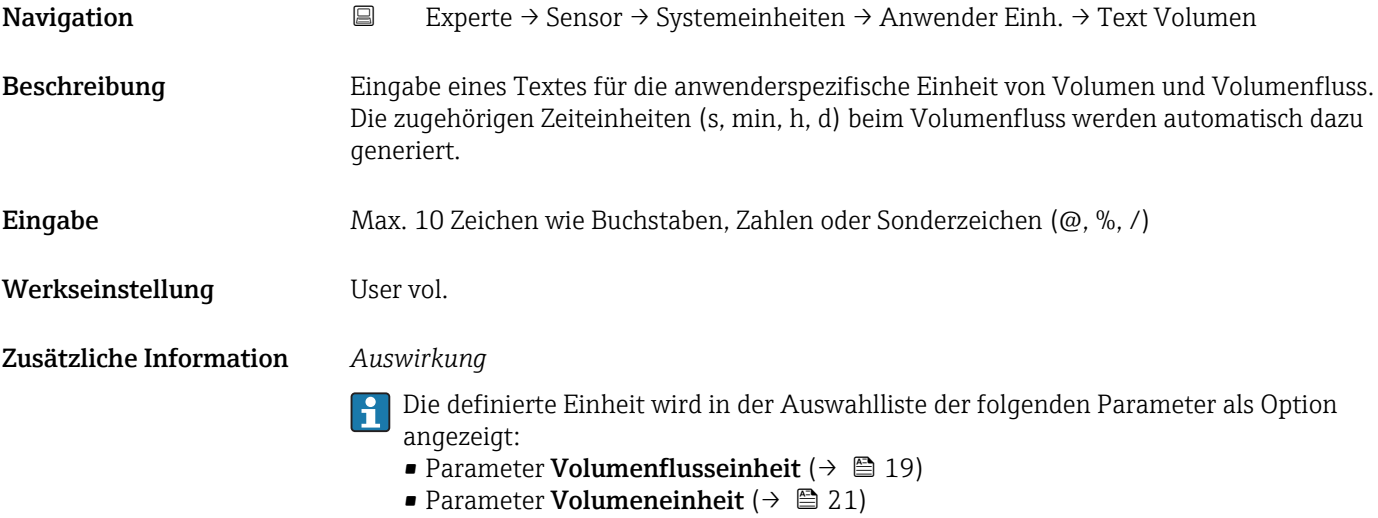

#### *Beispiel*

Bei der Eingabe des Textes GLAS werden in der Auswahlliste von Parameter Volumenflusseinheit ( $\rightarrow \blacksquare$  19) folgende Optionen angezeigt:

- GLAS/s
- GLAS/min
- GLAS/h
- GLAS/d

<span id="page-22-0"></span>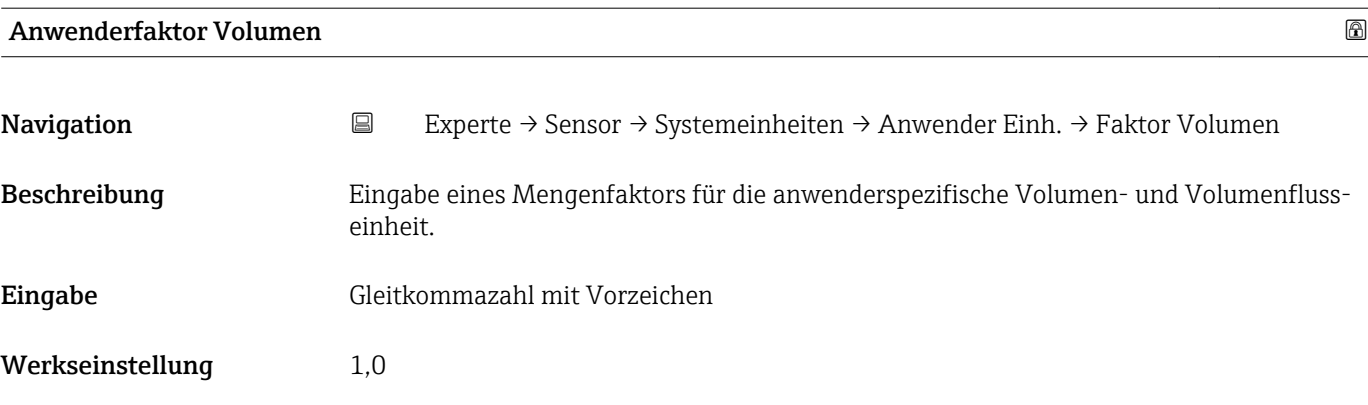

## 3.2.3 Untermenü "Prozessparameter"

*Navigation* 
■ Experte → Sensor → Prozessparameter

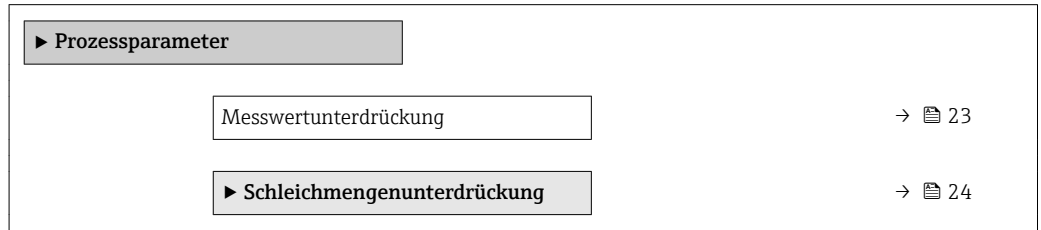

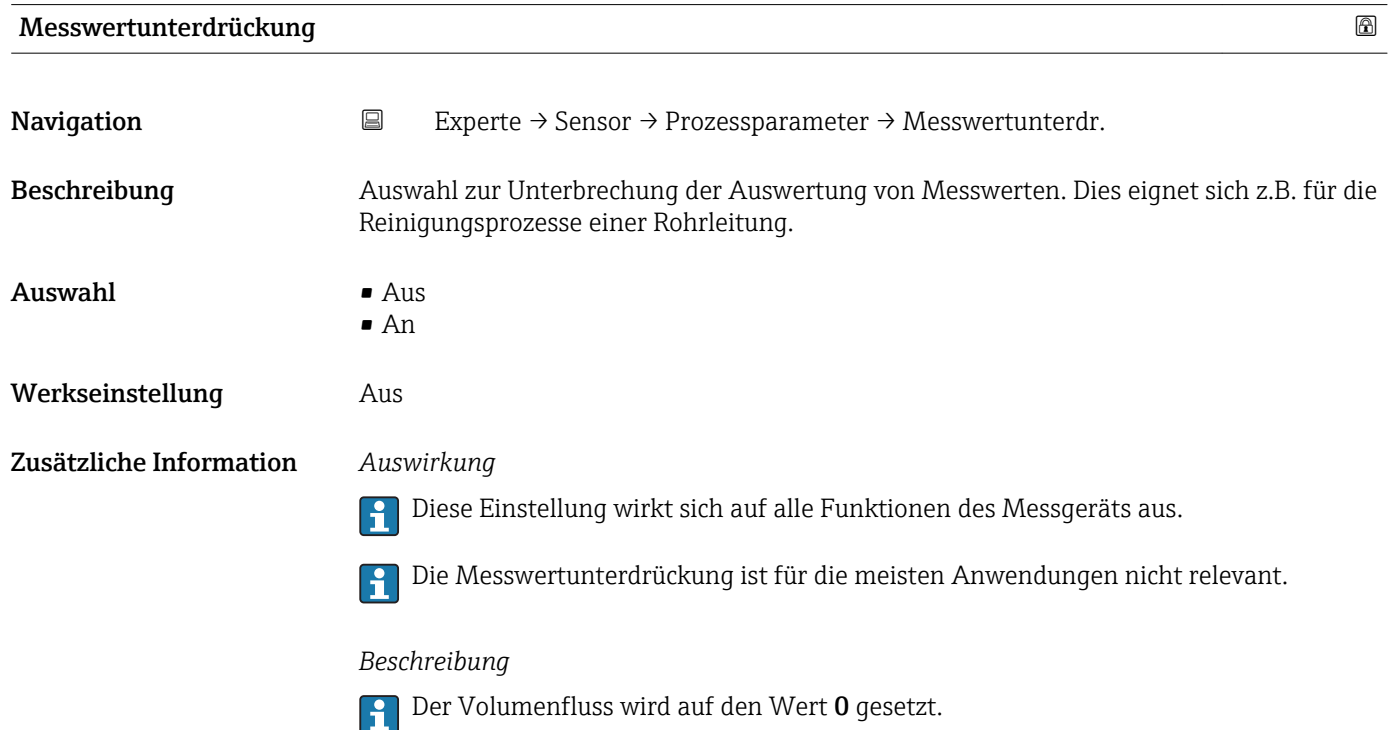

#### <span id="page-23-0"></span>Messwertunterdrückung ist aktiv

- Die Diagnosemeldung Diagnosemeldung  $\triangle$ C453 Messwertunterdrückung wird ausgegeben.
- Ausgabewerte
	- Ausgang: 0
	- Temperatur: Wird weiter ausgegeben
	- Summenzähler 1...3: Werden nicht weiter aufsummiert

#### Untermenü "Schleichmengenunterdrückung"

Um das Eigenrauschen des Messgeräts und der Anwendung im unteren Messbereich auszuschalten, ist die Schleichmengenunterdrückung eine wichtige Funktion für viele Anwendungen. Wenn der Durchfluss unter einen bestimmten Minimalwert sinkt, wird dieser auf den Wert 0 gesetzt, damit das Durchflusssignal zwischen zwei Abfüllungen auf dem Nullpunkt gehalten werden kann.

#### *Navigation* 
■
Experte → Sensor → Prozessparameter → Schleichmenge

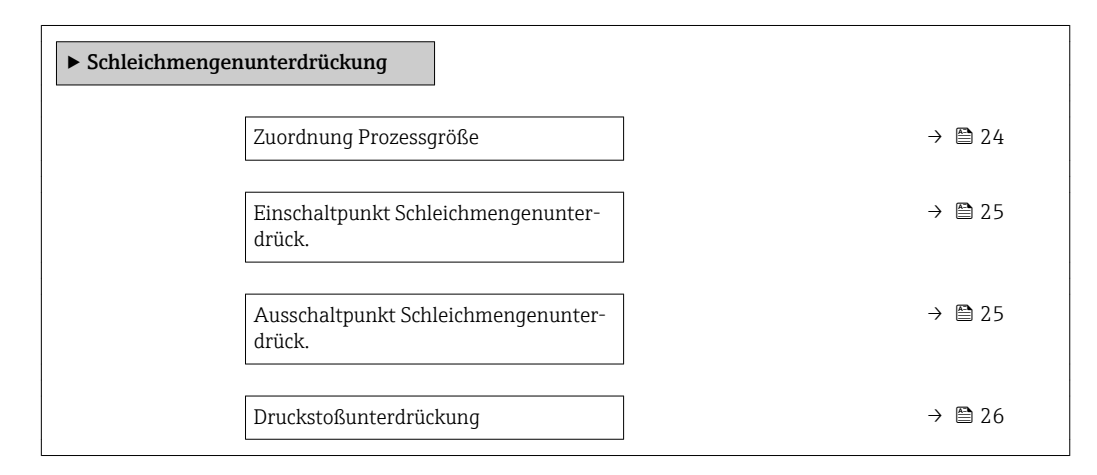

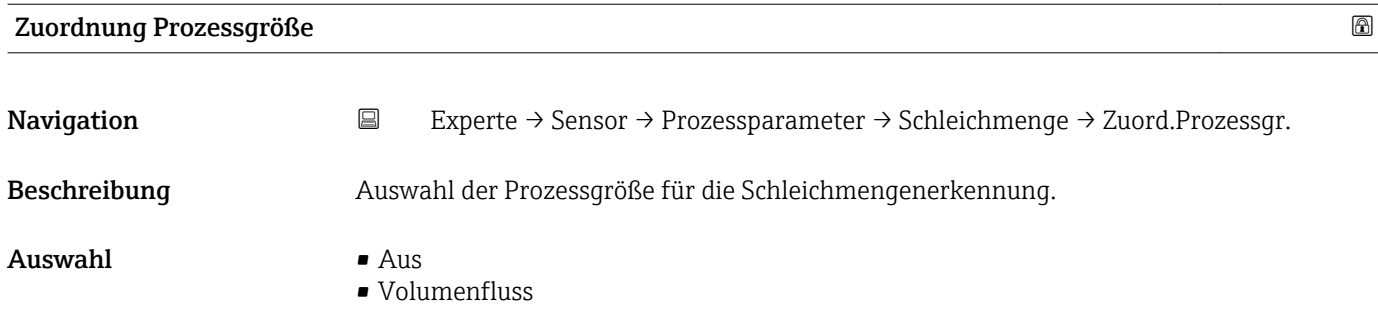

Werkseinstellung **Volumenfluss** 

## <span id="page-24-0"></span>Einschaltpunkt Schleichmengenunterdrück. Navigation 
Experte → Sensor → Prozessparameter → Schleichmenge → Einschaltpunkt Voraussetzung In Parameter Zuordnung Prozessgröße ( $\rightarrow \Box$  24) ist die Option Volumenfluss ausgewählt. Beschreibung Eingabe eines Einschaltpunkts für die Schleichmengenunterdrückung. Wenn der eingegebene Wert ungleich 0 ist, wird die Schleichmengenunterdrückung aktiviert  $\rightarrow \equiv 25$ . Eingabe Gleitkommazahl mit Vorzeichen Werkseinstellung Abhängig von Land und Nennweite →  $\triangleq 69$ Zusätzliche Information *Abhängigkeit* Die Einheit ist abhängig von der in Parameter Zuordnung Prozessgröße ( $\rightarrow \Box$  24)  $\mathbf{f}$ ausgewählten Prozessgröße.

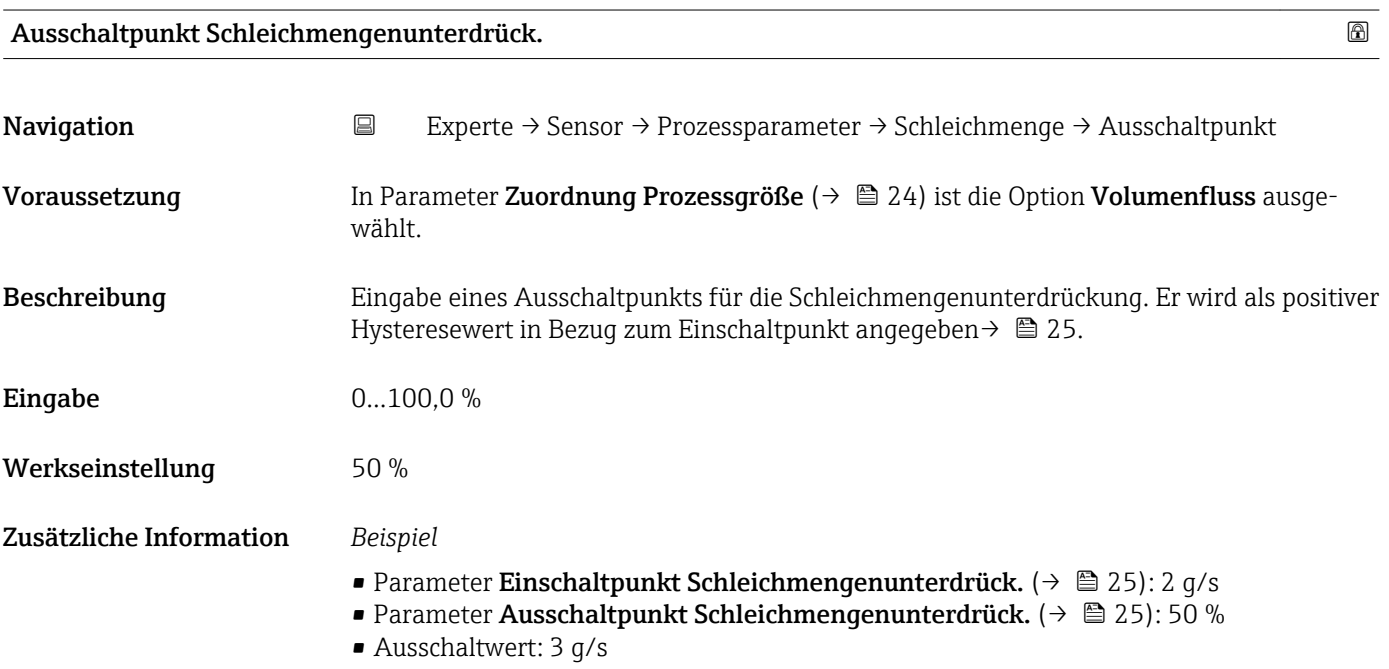

<span id="page-25-0"></span>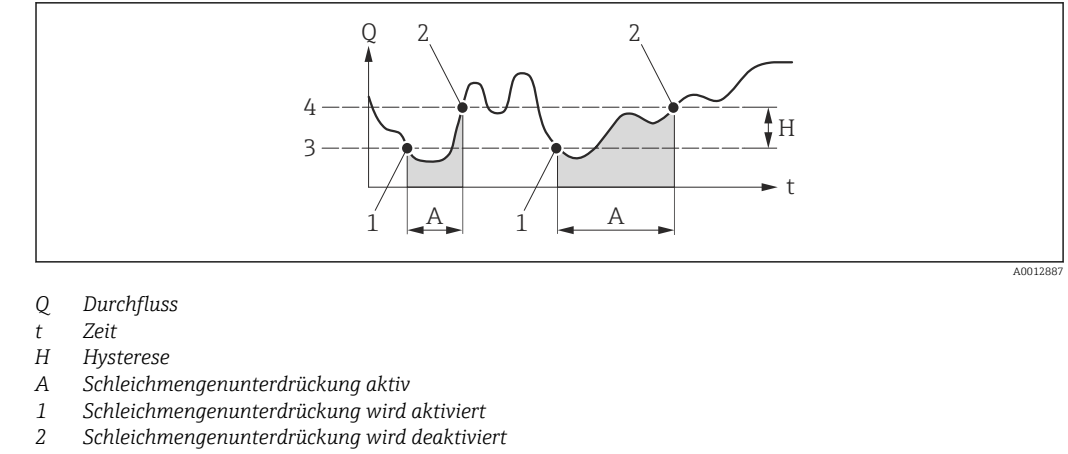

- *3 Eingegebener Einschaltpunkt*
- *4 Eingegebener Ausschaltpunkt*

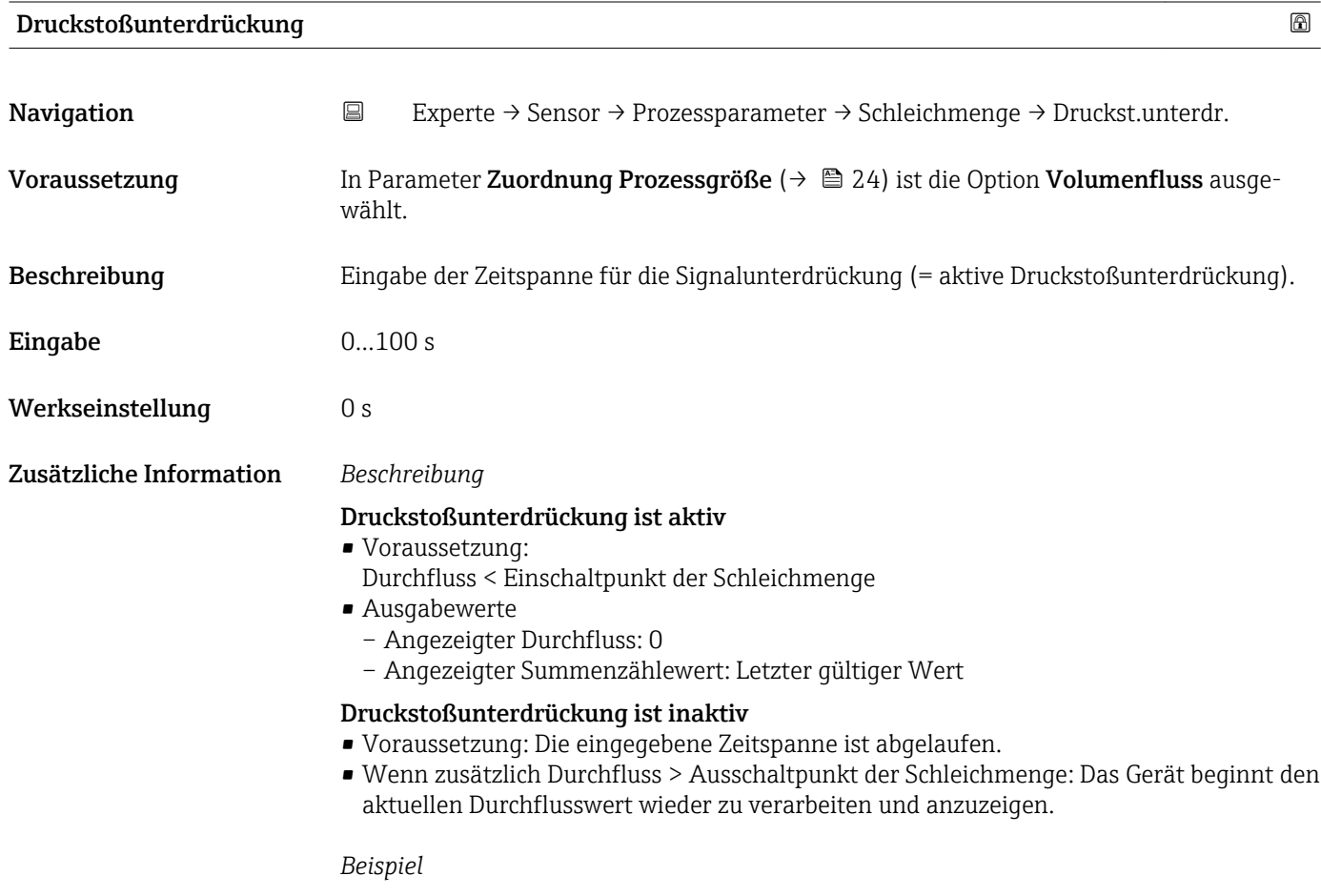

Beim Schließen eines Ventils können kurzzeitig starke Flüssigkeitsbewegungen in der Rohrleitung auftreten, die das Messgerät registriert. Die dabei aufsummierten Durchflusswerte führen zu einem falschen Summenzählerstand, besonders bei Abfüllvorgängen.

<span id="page-26-0"></span>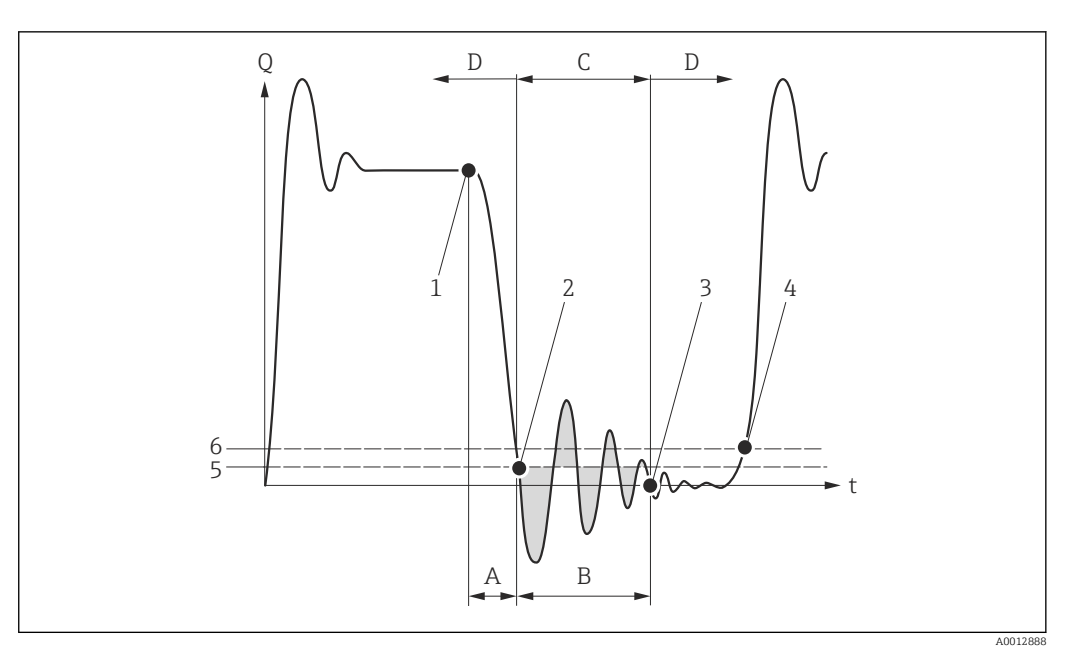

- *Q Durchfluss*
- *t Zeit*
- *A Nachlauf*
- 
- *B Druckstoß C Druckstoßunterdrückung aktiv gemäß eingegebener Zeitspanne*
- *D Druckstoßunterdrückung inaktiv*
- *1 Ventil schließt*
- *2 Schleichmengen-Einschaltpunkt unterschritten: Druckstoßunterdrückung wird aktiviert*
- *3 Eingegebene Zeitspanne abgelaufen: Druckstoßunterdrückung wird deaktiviert*
- *4 Aktueller Durchflusswert wird wieder verarbeitet und angezeigt*
- *5 Einschaltpunkt für Schleichmengenunterdrückung*
- *6 Ausschaltpunkt für Schleichmengenunterdrückung*

### 3.2.4 Untermenü "Sensorabgleich"

*Navigation* 
■ Experte → Sensor → Sensorabgleich

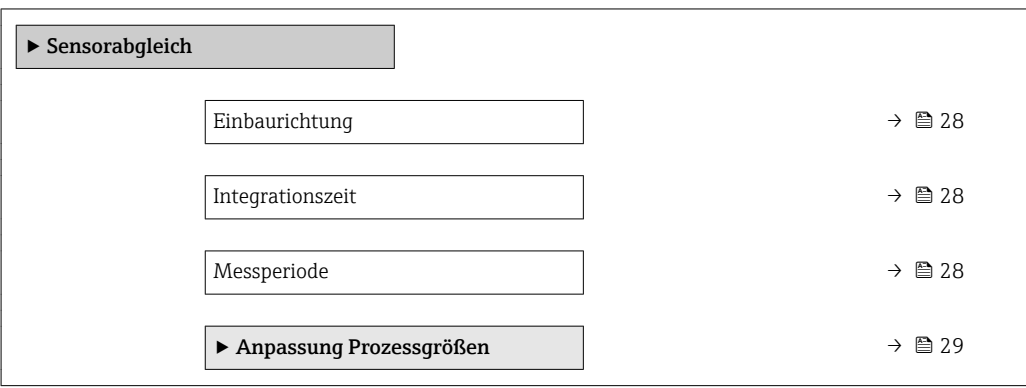

## <span id="page-27-0"></span>Einbaurichtung **Navigation EXPERIE → Sensor → Sensorabgleich → Einbaurichtung** Beschreibung Auswahl zur Änderung des Vorzeichens der Messstoff-Durchflussrichtung. Auswahl • Durchfluss in Pfeilrichtung • Durchfluss gegen Pfeilrichtung Werkseinstellung Durchfluss in Pfeilrichtung Zusätzliche Information *Beschreibung* Vor der Änderung: Die tatsächliche Durchflussrichtung des Messstoffs feststellen in  $\vert \mathbf{1} \vert$ Bezug zur Pfeilrichtung auf dem Messaufnehmer-Typenschild.

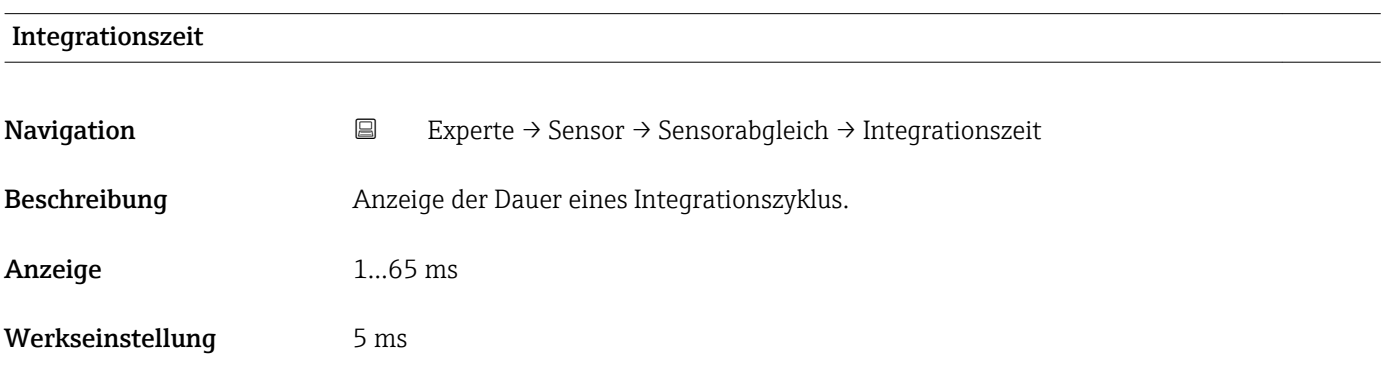

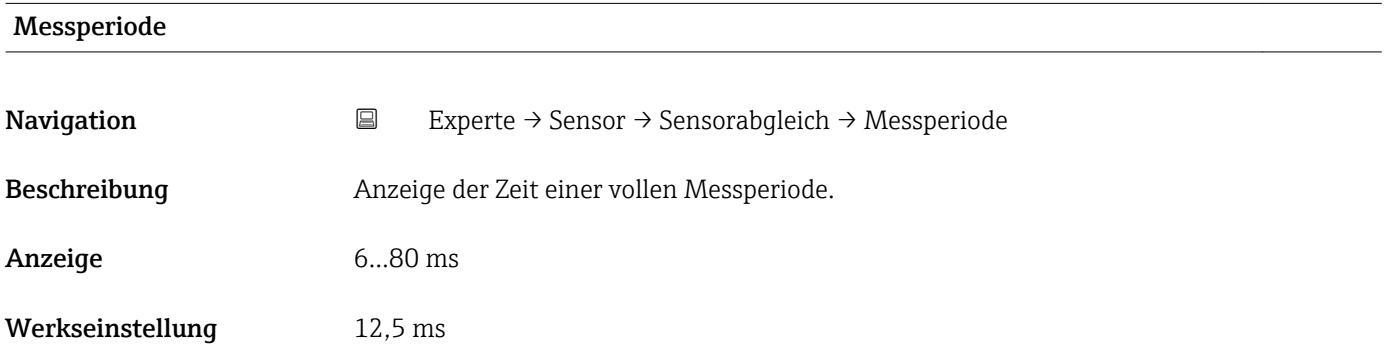

### <span id="page-28-0"></span>Untermenü "Anpassung Prozessgrößen"

*Navigation* Experte → Sensor → Sensorabgleich → Anpass.Prozessgr

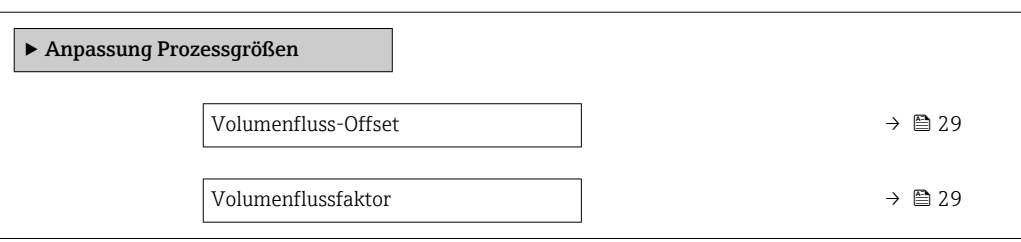

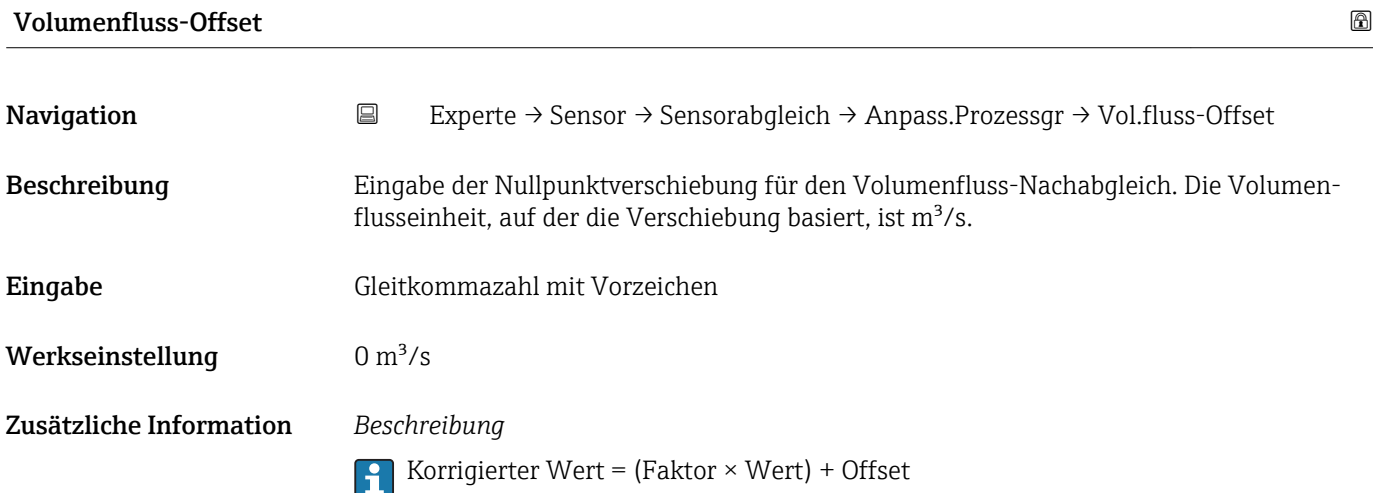

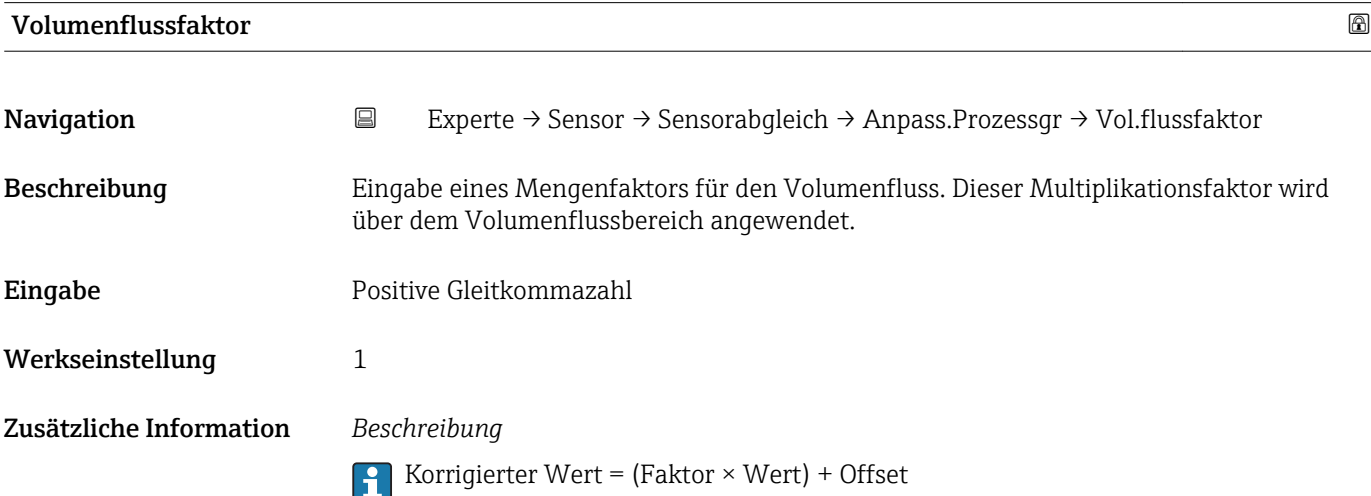

### <span id="page-29-0"></span>3.2.5 Untermenü "Kalibrierung"

*Navigation* Experte → Sensor → Kalibrierung

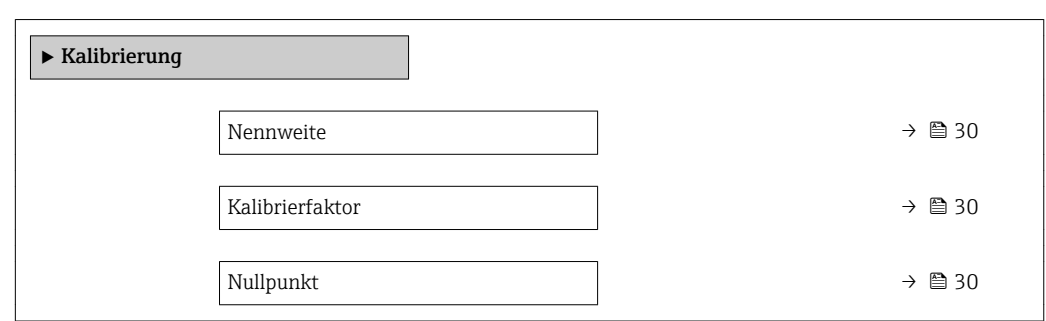

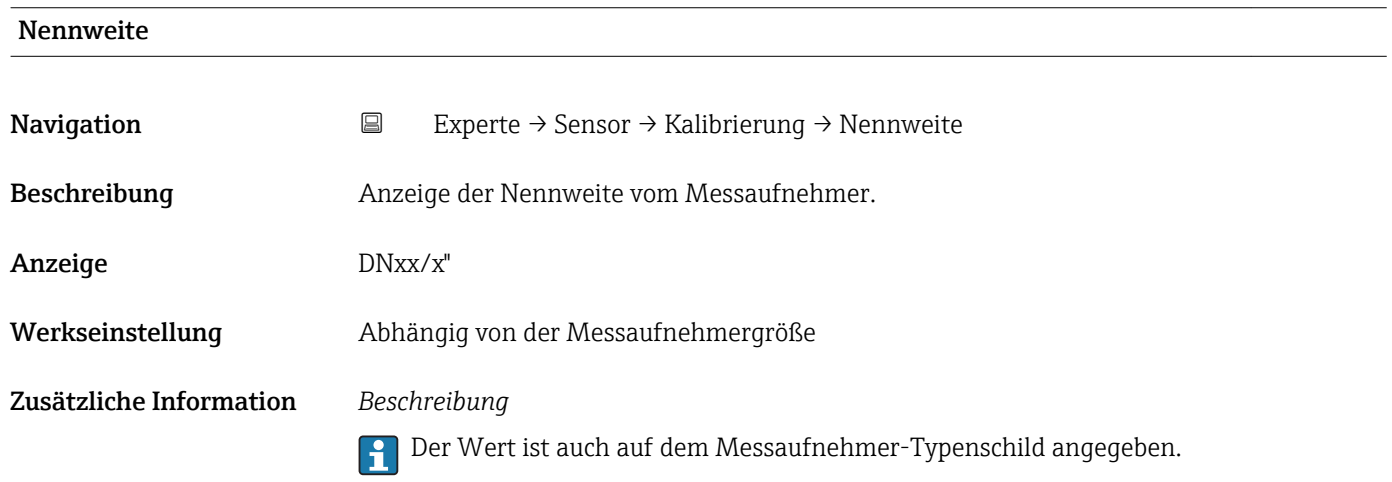

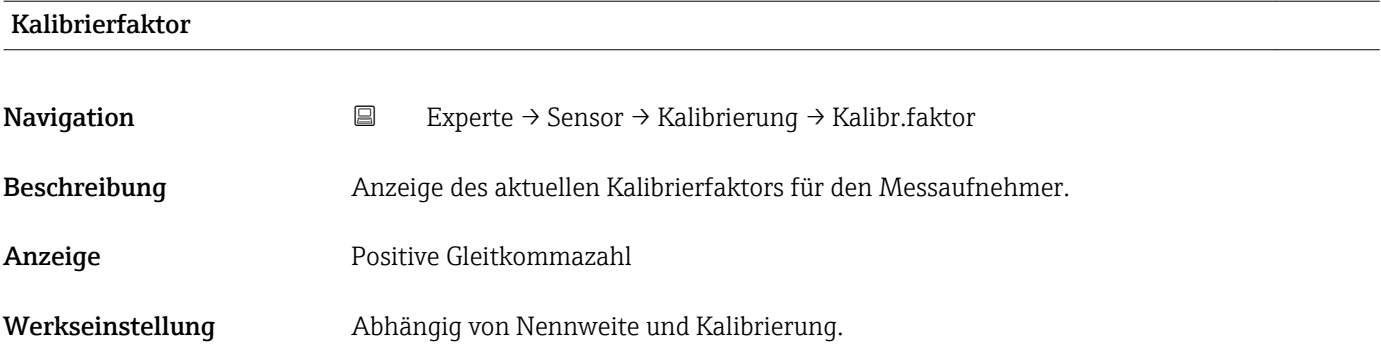

Nullpunkt Navigation **EXPERIE → Sensor → Kalibrierung → Nullpunkt** Beschreibung Anzeige des aktuellen Nullpunktkorrekturwerts für den Messaufnehmer.

Anzeige Gleitkommazahl mit Vorzeichen

<span id="page-30-0"></span>Werkseinstellung Abhängig von Nennweite und Kalibrierung

## 3.3 Untermenü "Ausgang"

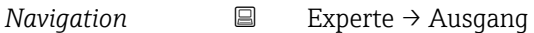

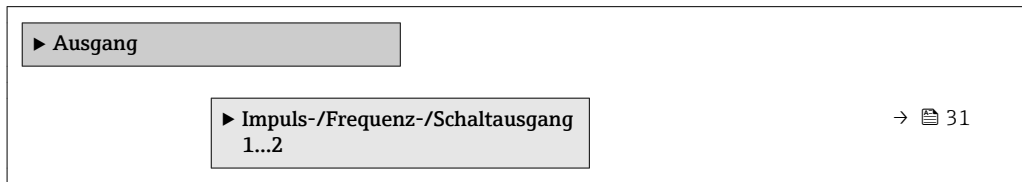

## 3.3.1 Untermenü "Impuls-/Frequenz-/Schaltausgang 1…2"

*Navigation* Experte → Ausgang → PFS-Ausgang 1…2

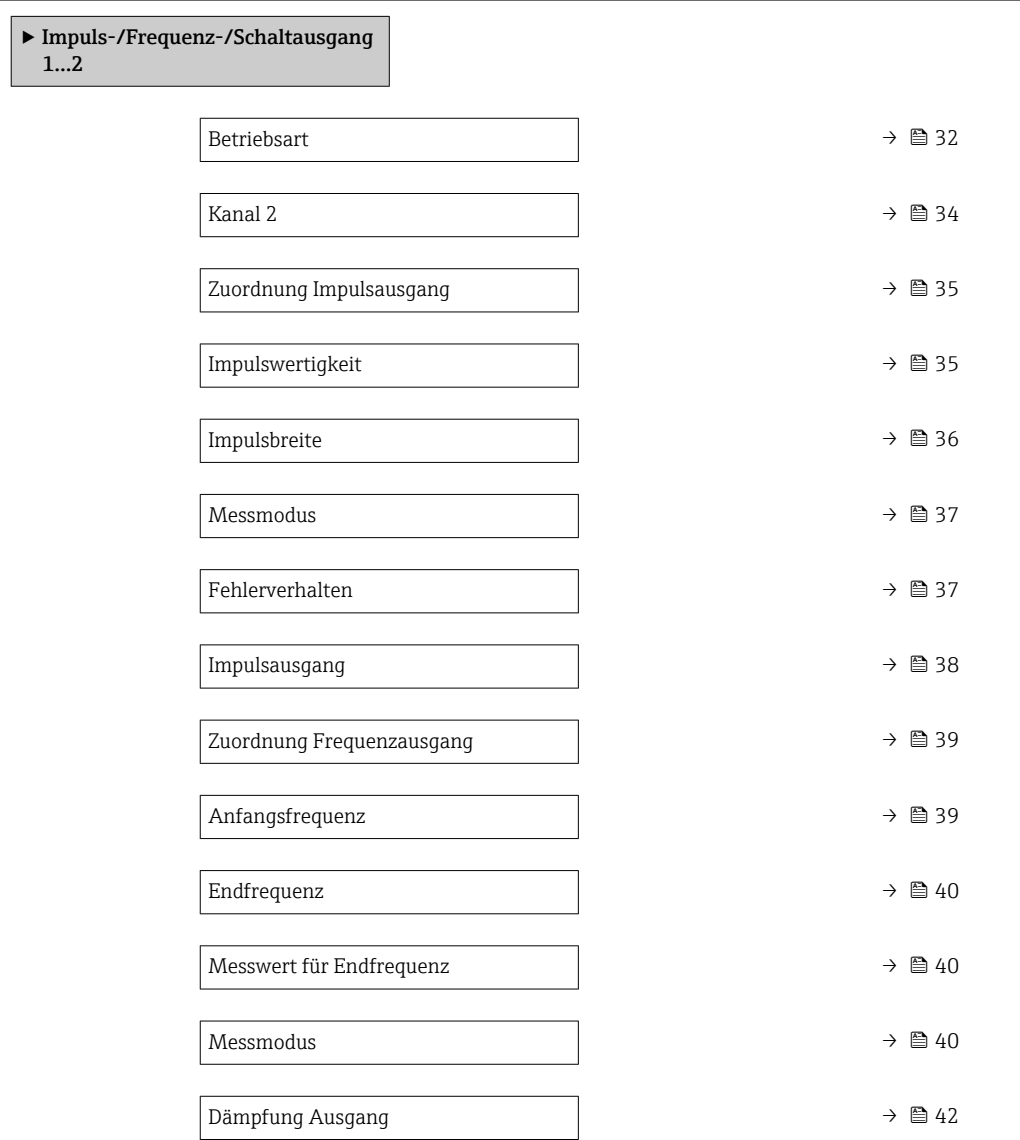

<span id="page-31-0"></span>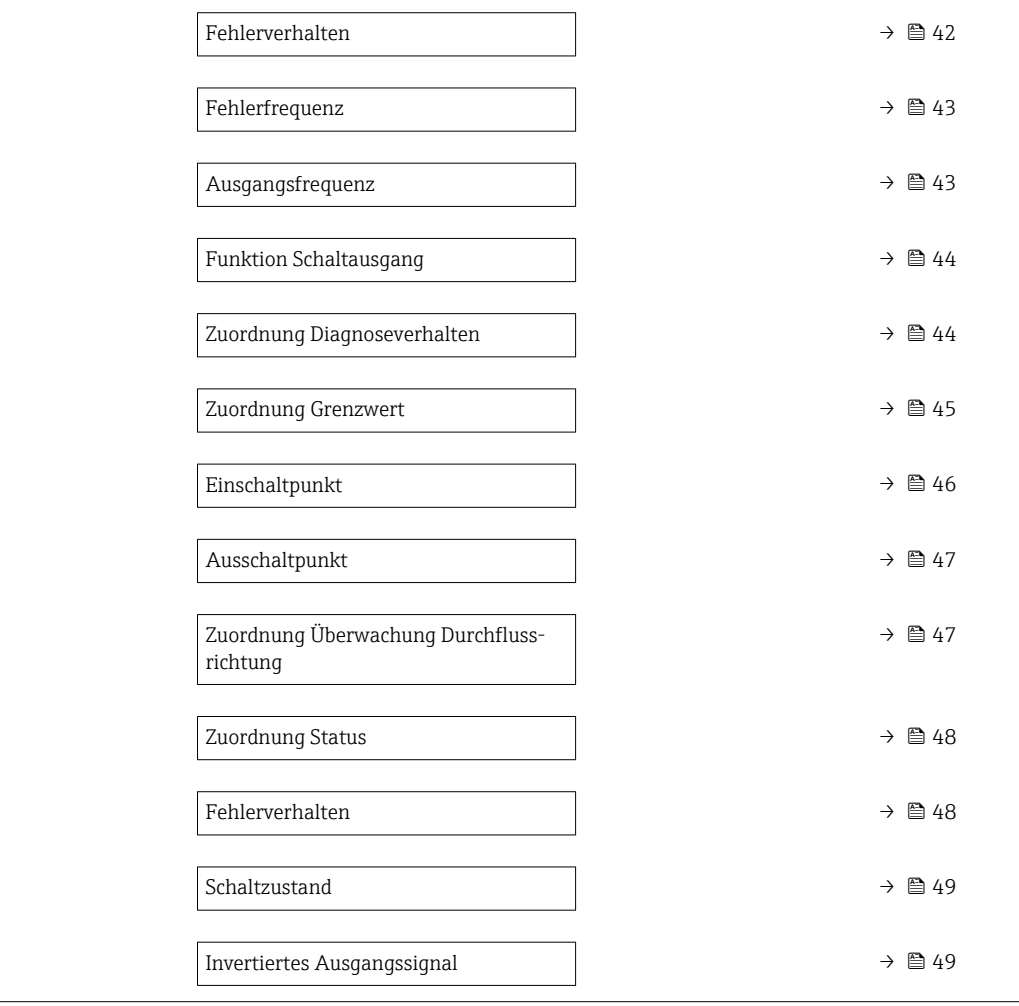

#### $\blacksquare$ Betriebsart $\blacksquare$

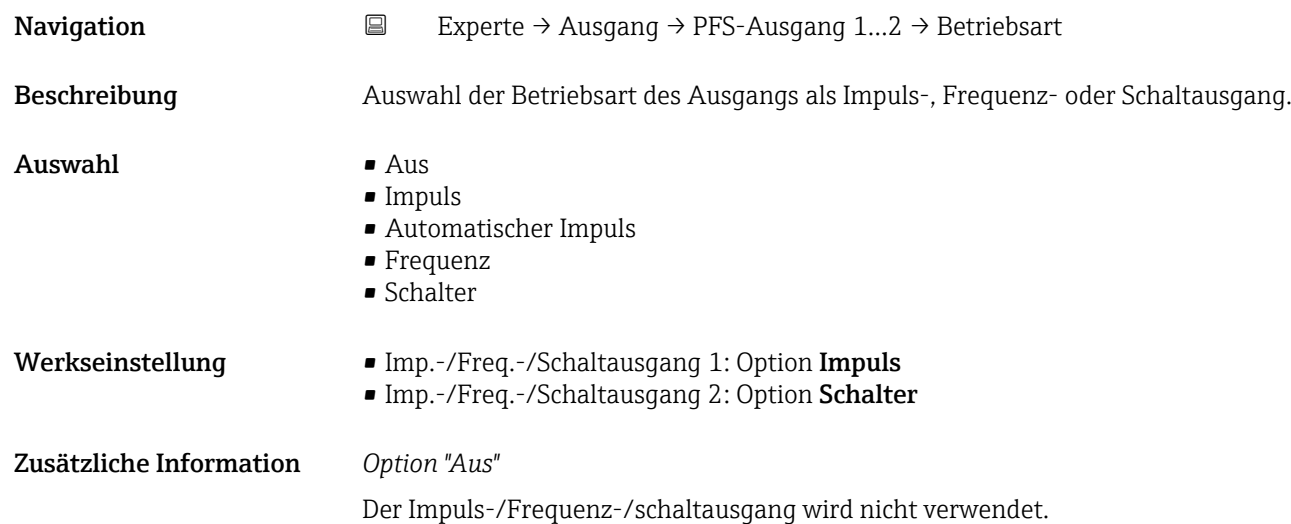

#### *Option "Impuls"*

Mengenproportionaler Impuls mit einzustellender Impulsbreite

- Immer wenn eine bestimmte Menge an Volumen erreicht wurde (Impulswertigkeit),
- wird ein Impuls ausgegeben, dessen Dauer zuvor eingestellt wurde (Impulsbreite).
	- Die Impulse sind nie kürzer als die eingestellte Dauer.
	- Diese Option wird bei den meisten Abfüllanwendungen eingesetzt.
	- Je nach Einstellung ist es bei Verwendung dieser Option wichtig, dass das Aufnahmegerät Impulse erkennen kann, die mit einer Impulsrate von 10 kHz ausgegeben werden.

#### Beispiel

- Durchflussmenge ca. 100 g/s
- Impulswertigkeit 0,1 g
- Impulsbreite 0,05 ms
- Impulsrate 1000 Impuls/s

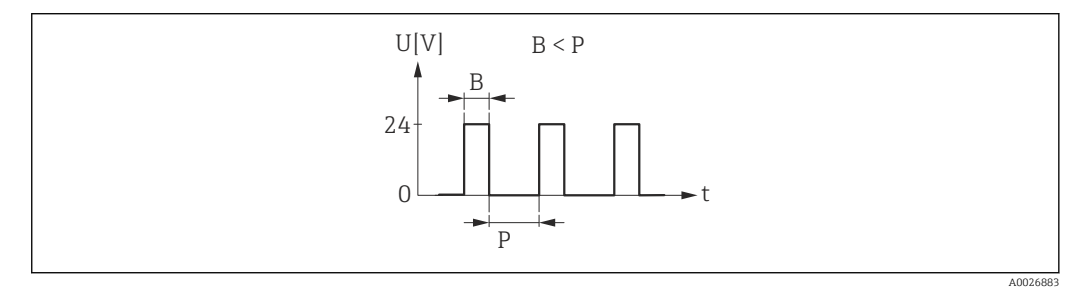

 *3 Mengenproportionaler Impuls (Impulswertigkeit) mit einzustellender Impulsbreite*

- *B Eingegebene Impulsbreite*
- *P Pausen zwischen den einzelnen Impulsen*

#### *Option "Automatischer Impuls"*

Mengenproportionaler Impuls mit Impuls-Pausenverhältnis 1:1

- Wird verwendet, wenn die Dauer für den aktiven Impuls nicht bekannt ist.
- Immer wenn eine bestimmte Menge an Volumen erreicht wurde (Impulswertigkeit), wird ein Impuls mit Impuls-Pausenverhältnis 1:1 ausgegeben.
- Die Impulsbreite ist in diesem Fall nicht relevant.
- Bei Verwendung dieser Option ist es wichtig, dass das Aufnahmegerät Impulse erkennen kann, die mit einer Impulsrate von 10 kHz ausgegeben werden.

Beispiel

- Durchflussmenge ca. 100 g/s
- Impulswertigkeit 0,1 g
- Automatische Impulsbreite
- Impulsrate ca. 1000 Impuls/s

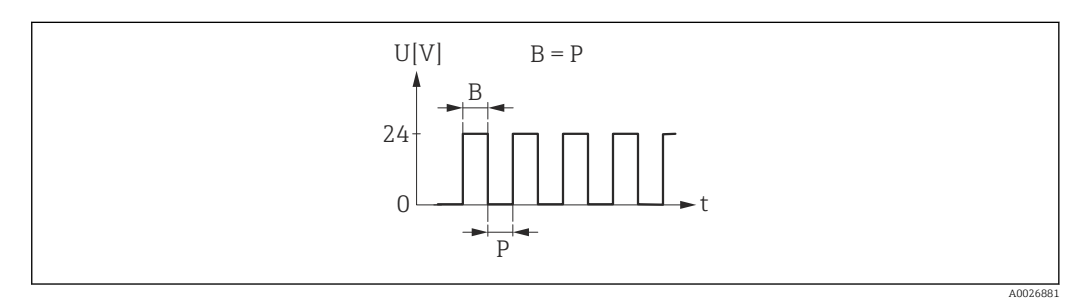

 *4 Mengenproportionaler Impuls (Impulswertigkeit) mit automatischer Impulsbreite*

*B Automatische Impulsbreite*

*P Pausen zwischen den einzelnen Impulsen*

### <span id="page-33-0"></span>*Option "Frequenz"*

Durchflussproportionaler Frequenzausgang mit Impuls-Pausenverhältnis 1:1 Es wird eine Ausgangsfrequenz ausgegeben, die proportional zum Wert der Prozessgröße Volumenfluss ist.

#### Beispiel

- Durchflussmenge ca. 100 g/s
- Max. Frequenz 10 kHz
- Durchflussmenge bei max. Frequenz 1000 g/s
- Ausgangsfrequenz ca. 1000 Hz

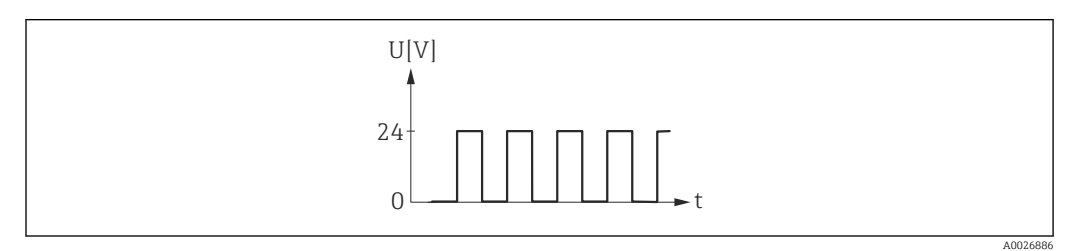

 *5 Durchflussproportionaler Frequenzausgang*

#### *Option "Schalter"*

Kontakt zum Anzeigen eines Zustandes (z.B. Alarm oder Warnung bei Erreichen eines Grenzwerts)

Beispiel

Alarmverhalten ohne Alarm

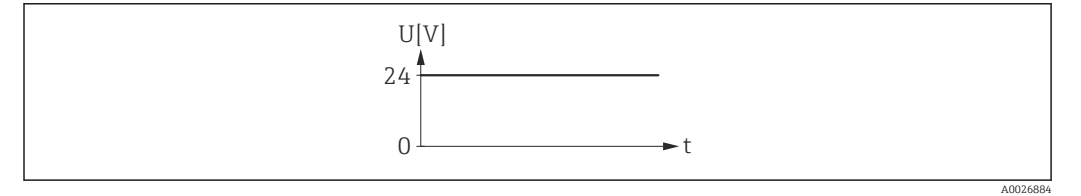

 *6 Kein Alarm, hoher Level*

#### Beispiel Alarmverhalten bei Alarm

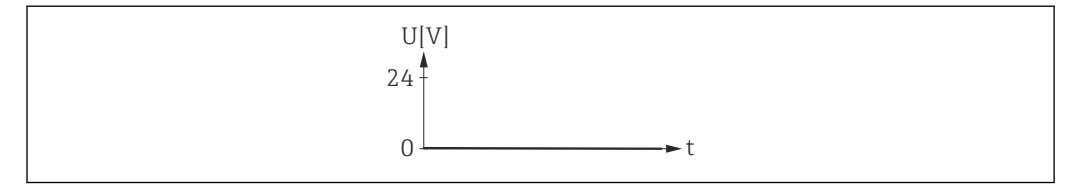

 *7 Alarm, tiefer Level*

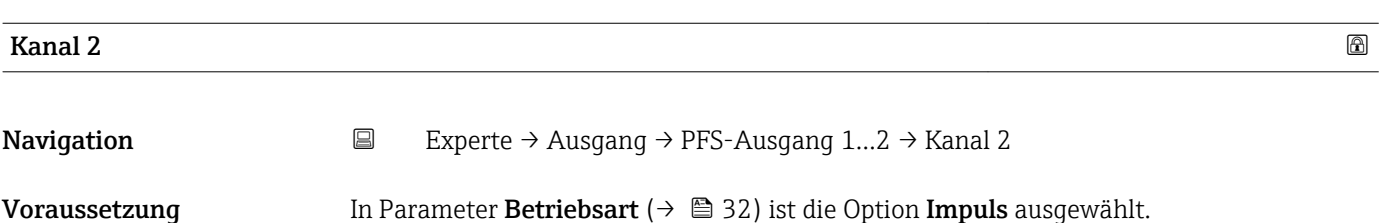

A0026885

<span id="page-34-0"></span>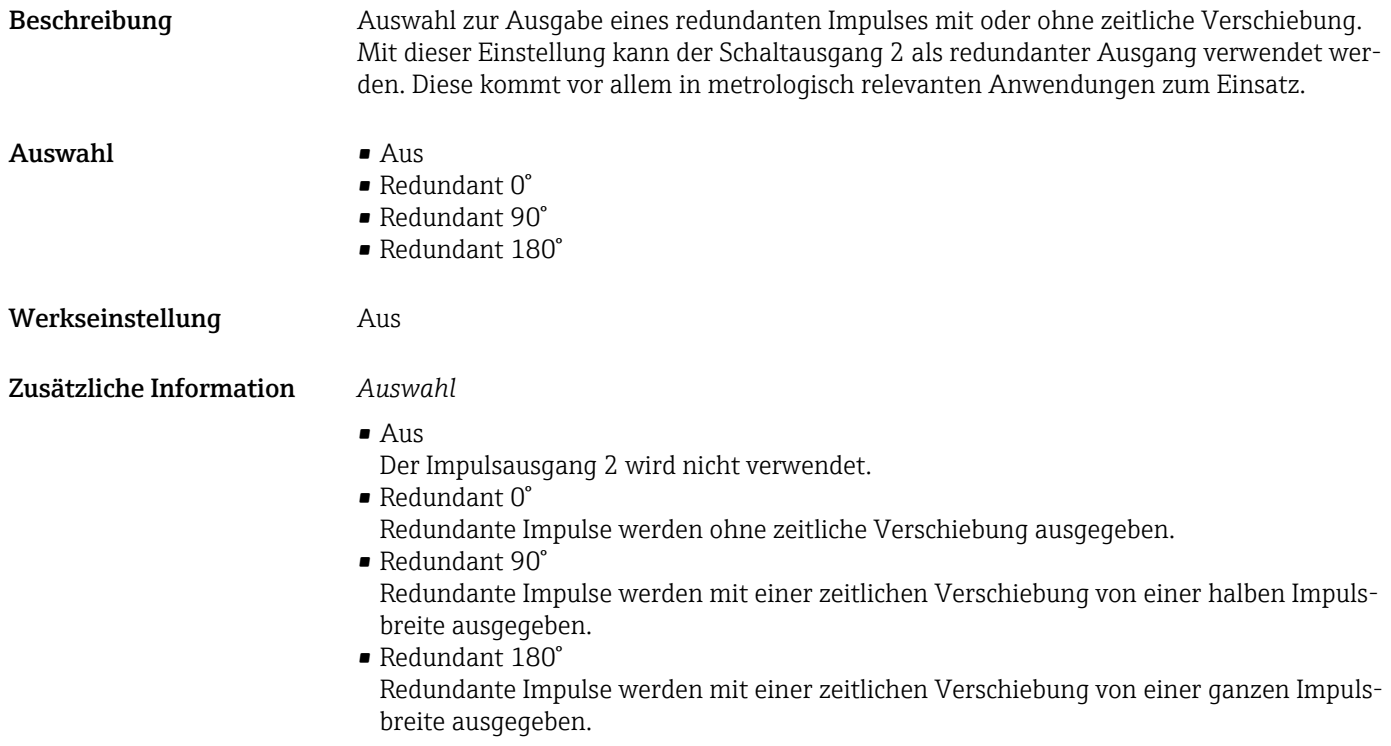

## Zuordnung Impulsausgang Navigation  $□$  Experte → Ausgang → PFS-Ausgang 1...2 → Zuord. Impuls Voraussetzung In Parameter Betriebsart ( $\rightarrow \Box$  32) ist eine der folgenden Optionen ausgewählt: • Impuls • Automatischer Impuls Beschreibung Auswahl der Prozessgröße für den Impulsausgang. Auswahl • Aus • Volumenfluss Werkseinstellung Aus

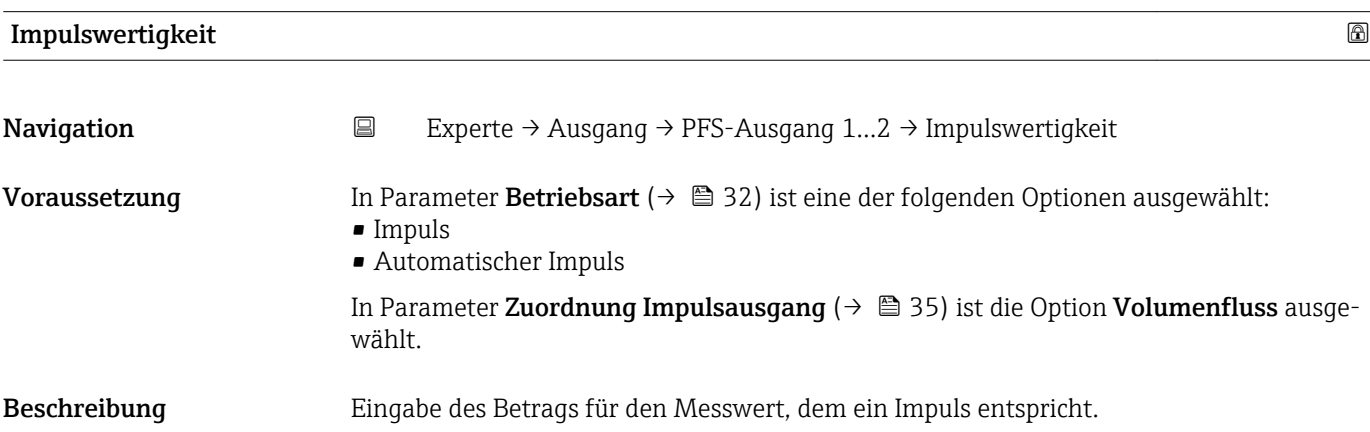

<span id="page-35-0"></span>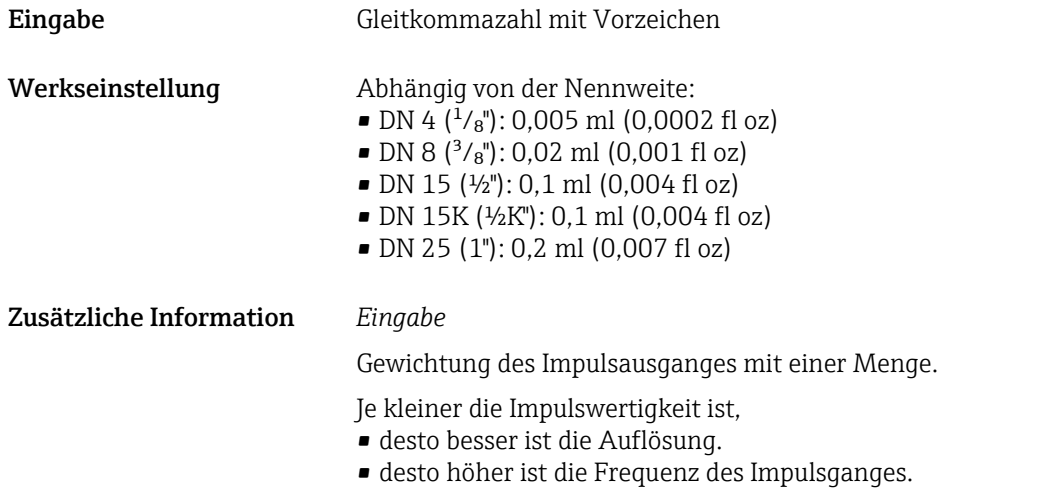

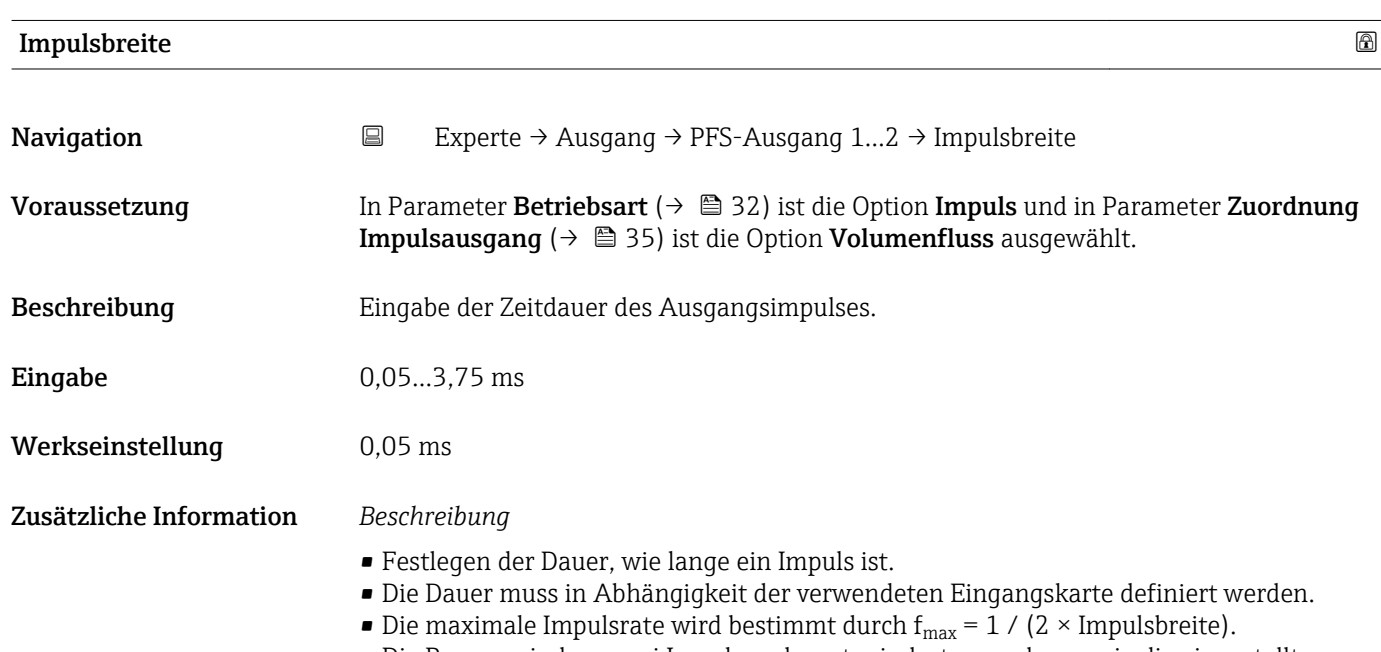

- Die Pause zwischen zwei Impulsen dauert mindestens so lange wie die eingestellte Impulsbreite.
- Die maximale Durchflussmenge wird bestimmt durch  $Q_{max} = f_{max} \times Impulswertigkeit$ .
- Wenn die Durchflussmenge diese Grenzwerte überschreitet, zeigt das Messgerät die Diagnosemeldung  $\triangle$ S443 Impulsausgang 1...2 an.

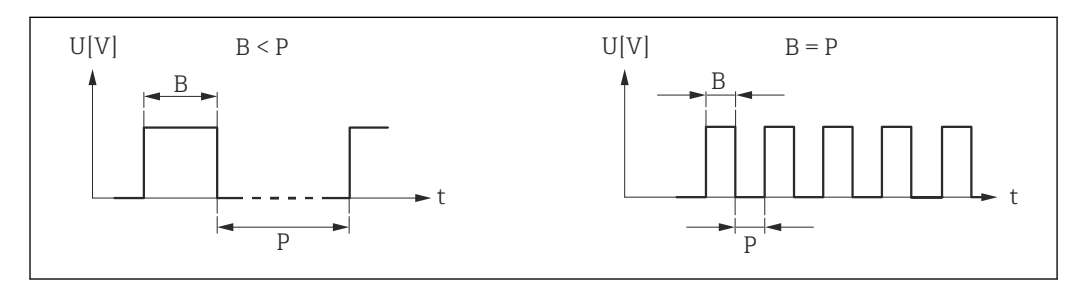

*B Eingegebene Impulsbreite*

*P Pausen zwischen den einzelnen Impulsen*

A0026882
#### <span id="page-36-0"></span>*Example*

- Impulswertigkeit: 0,1 g
- Impulsbreite: 0,1 ms
- $f_{\text{max}}: 1 / (2 \times 0.1 \text{ ms}) = 5 \text{ kHz}$
- $\bullet$  Q<sub>max</sub>: 5 kHz  $\times$  0,1 g = 0,5 kg/s

Die Impulsbreite ist bei Option Automatischer Impuls nicht relevant.

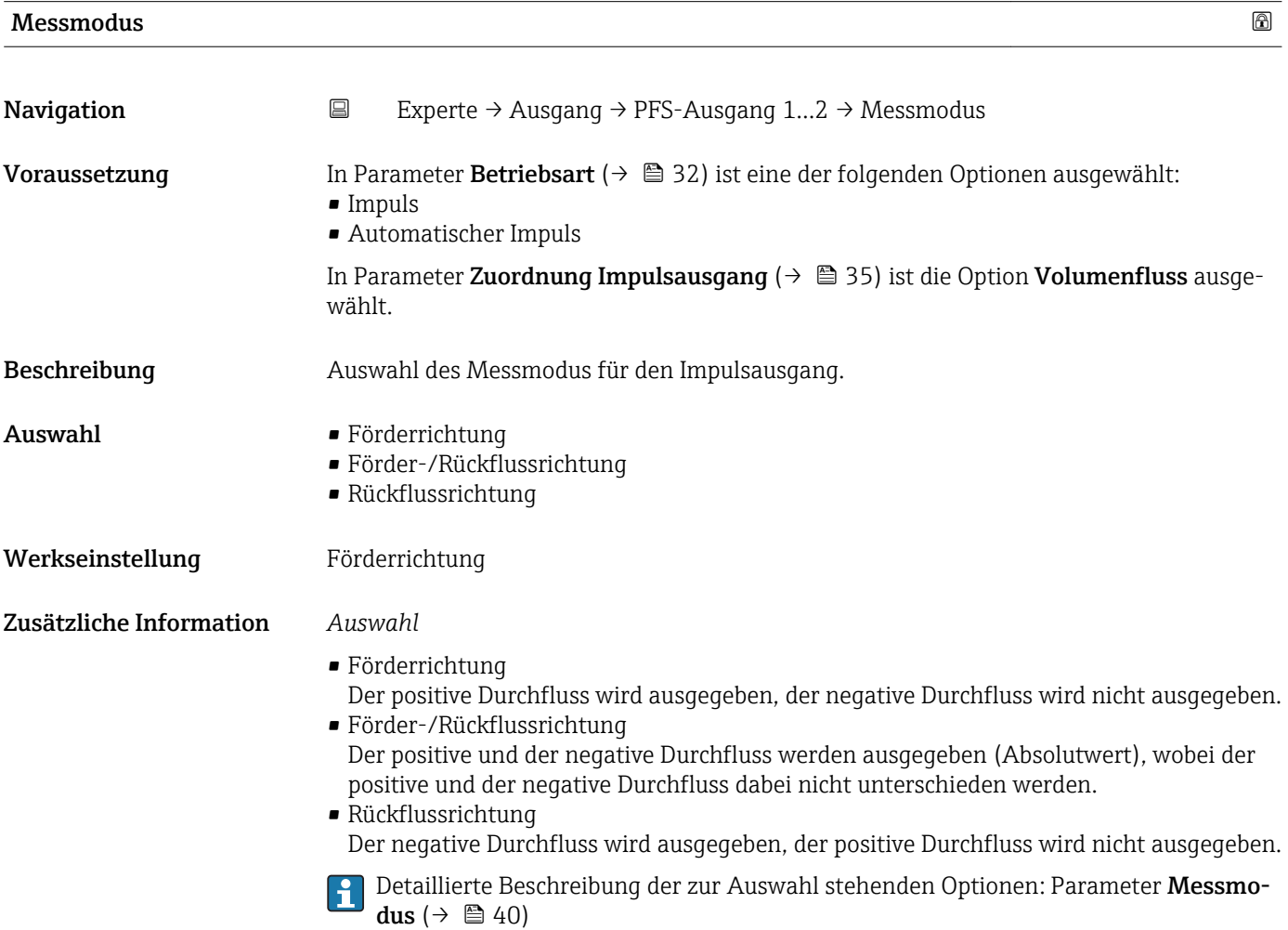

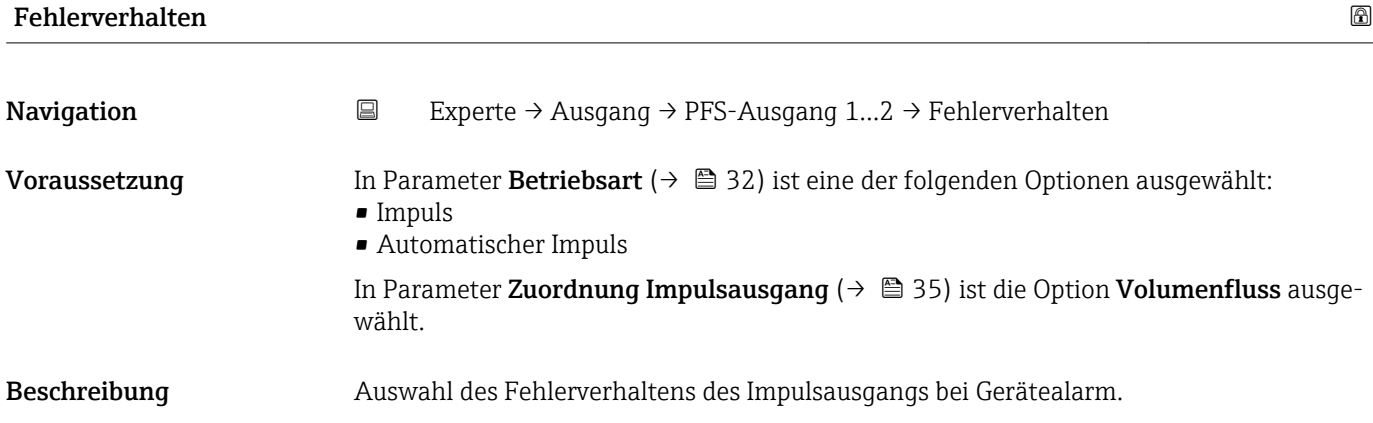

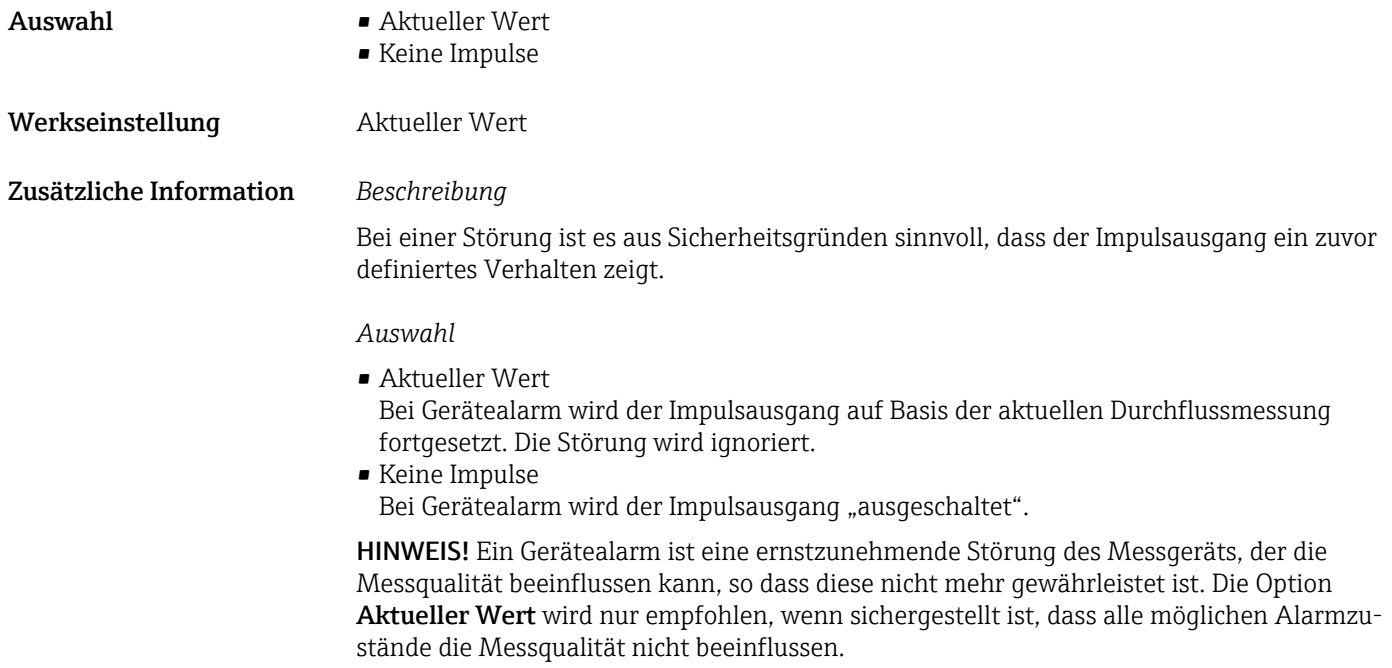

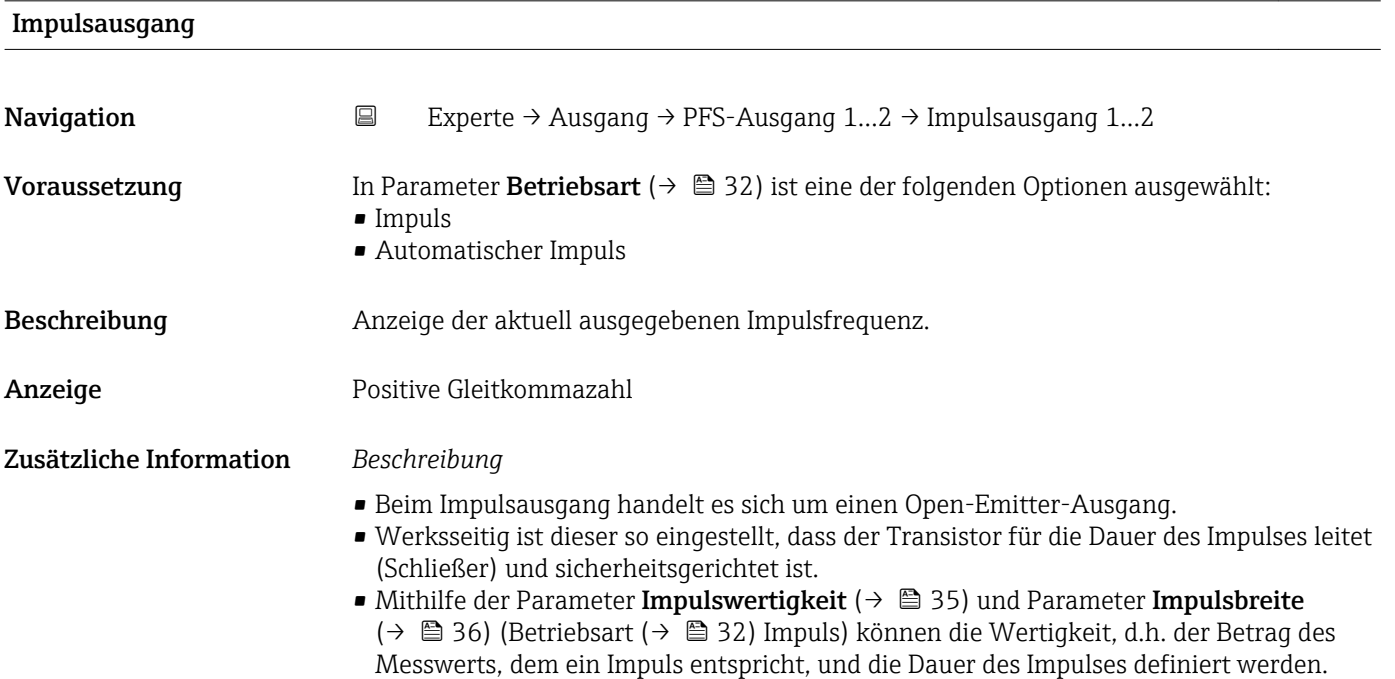

<span id="page-38-0"></span>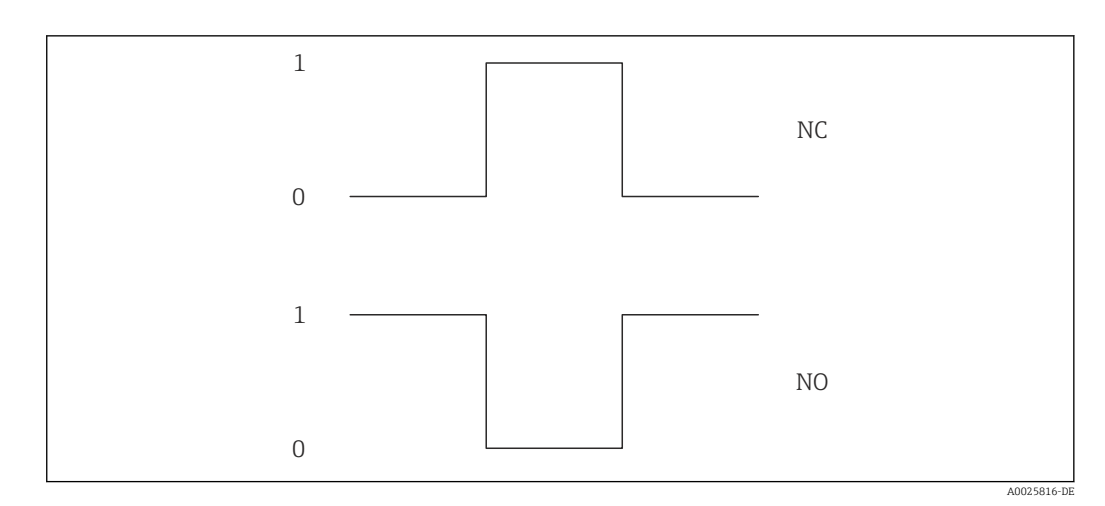

*0 Nicht leitend*

*1 Leitend*

*NC Öffner (Normally Closed)*

*NO Schließer (Normally Opened)*

Das Ausgangsverhalten kann über den Parameter Invertiertes Ausgangssignal [\(→ 49\)](#page-48-0) umgekehrt werden, d.h. der Transistor leitet für die Dauer des Impulses nicht.

Zusätzlich kann das Verhalten des Ausgangs im Fehlerfall (Parameter Fehlerverhalten  $(\rightarrow \text{ } \textcircled{3}$  37)) konfiguriert werden.

Die Dauer der Impulse muss in Abhängigkeit der verwendeten Eingangskarte definiert werden. Die Impulse/s dürfen die maximale Eingangsfrequenz der Zählerkarte nicht überschreiten.

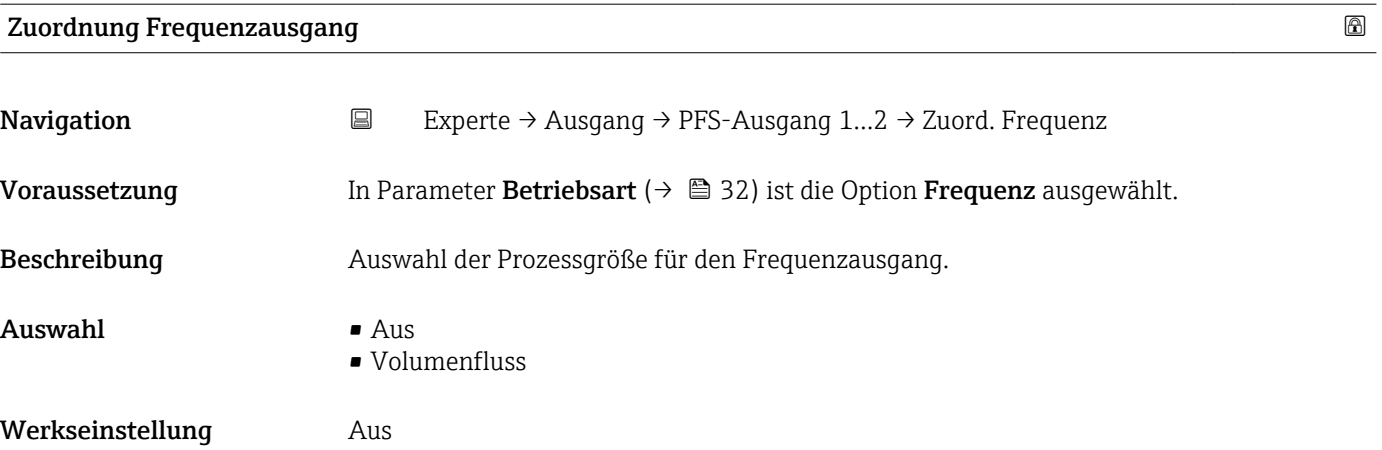

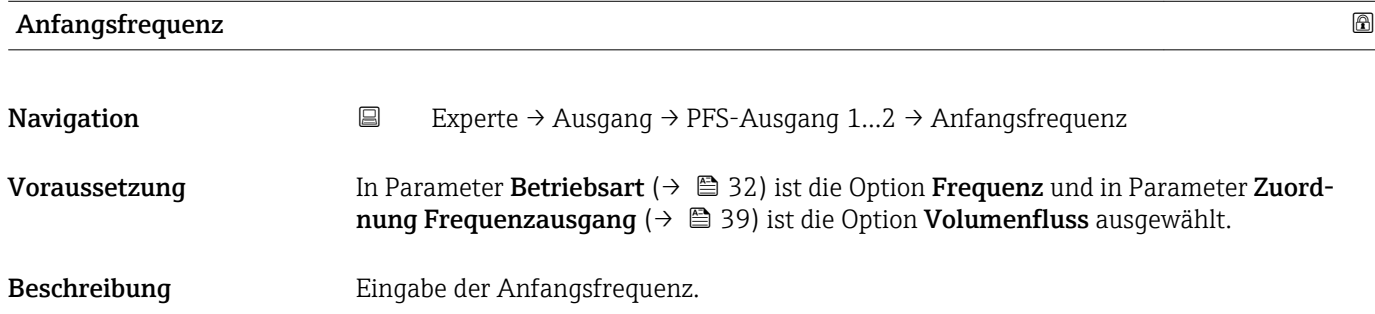

<span id="page-39-0"></span>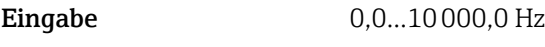

Werkseinstellung 0,0 Hz

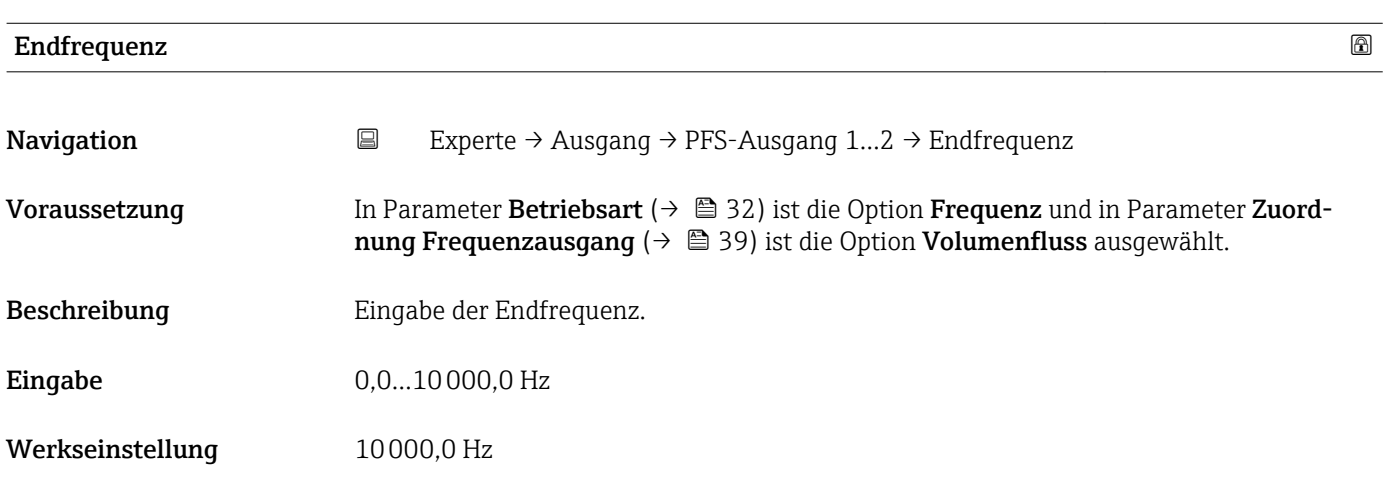

## Messwert für Endfrequenz

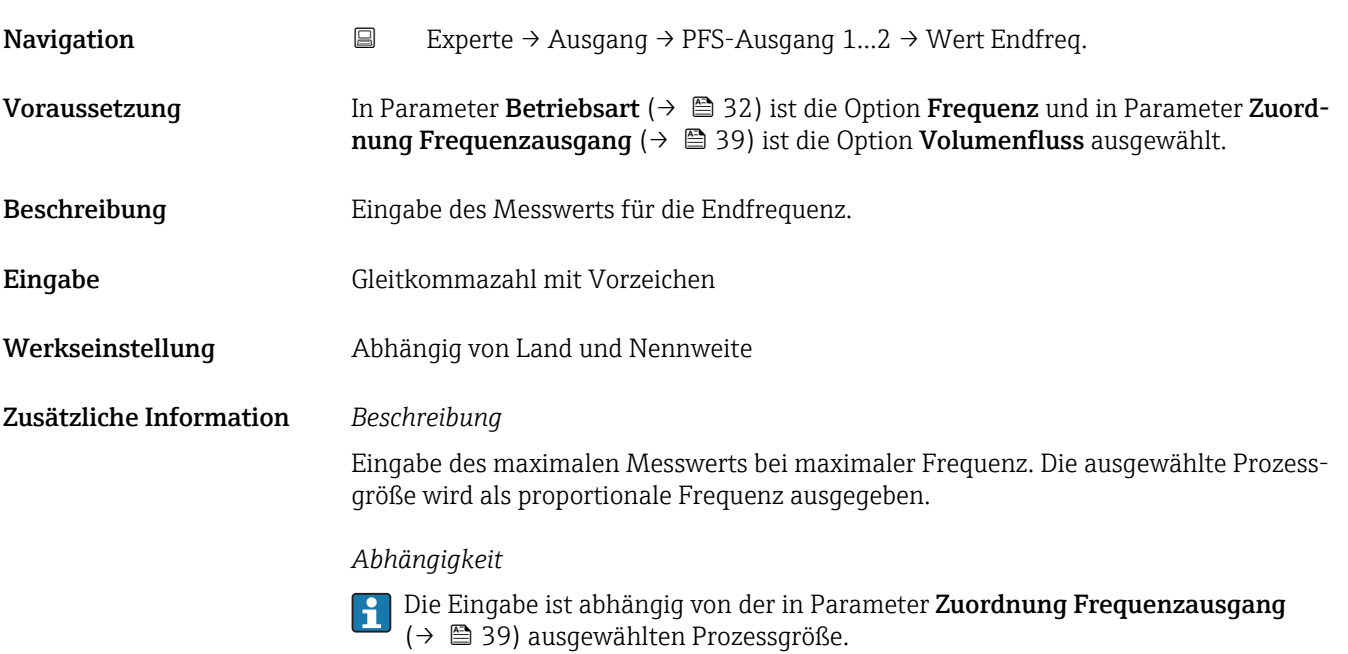

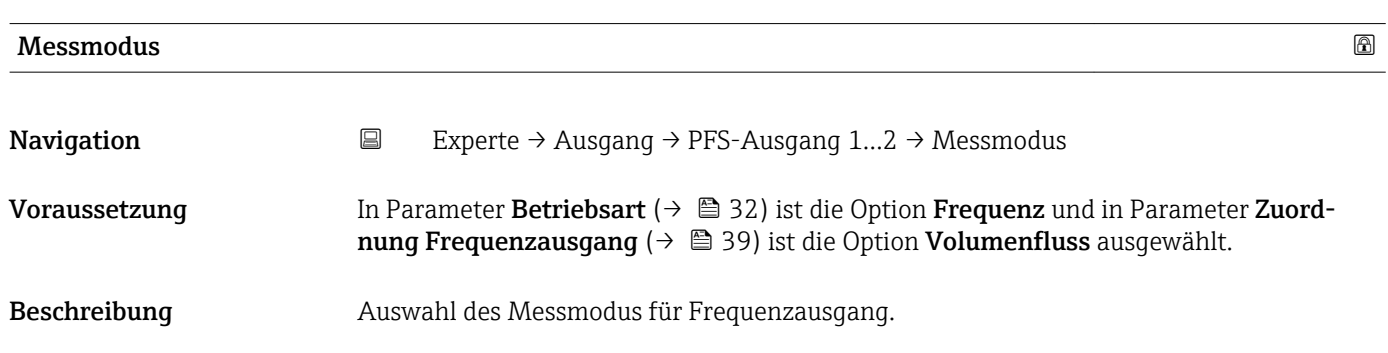

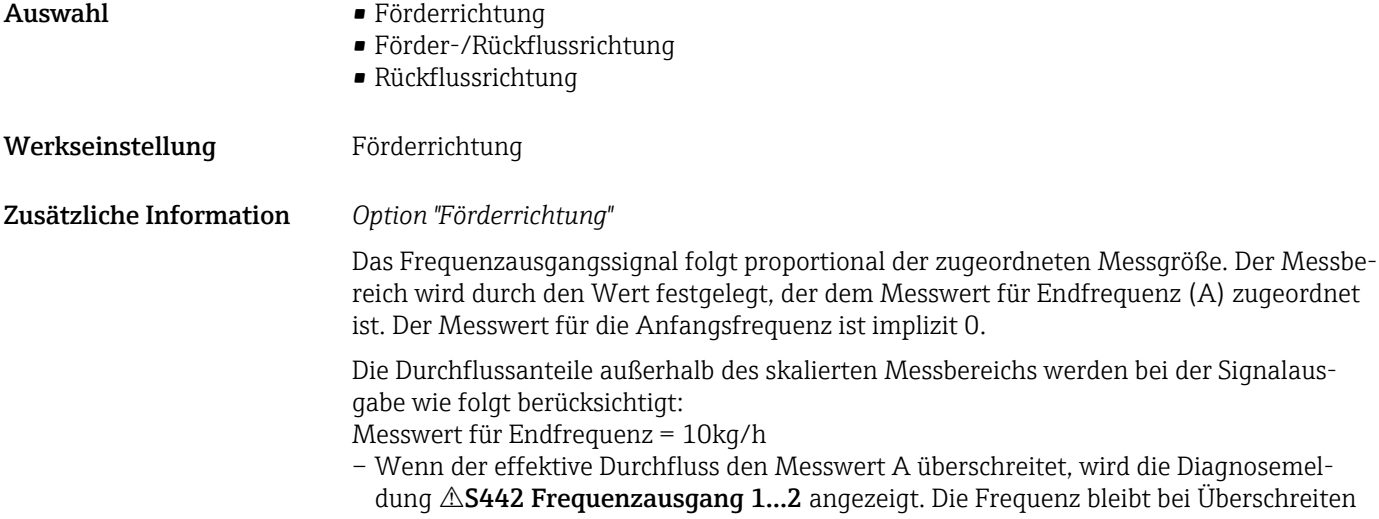

Die Frequenz bleibt bei Überschreiten auf der Endfrequenz oder gemäß der Parametrierung auf der Fehlerfrequenz. – Bei Unterschreiten, d.h. negativem Durchfluss, wird 0 Hz ausgegeben und es wird keine

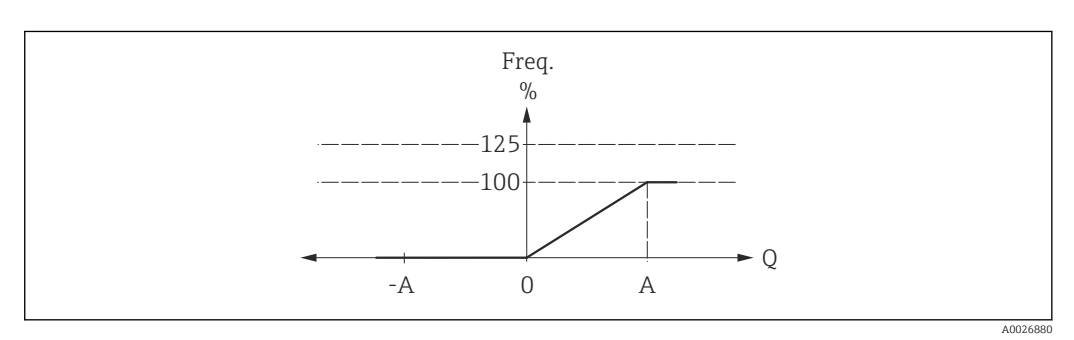

*A Messwert für Endfrequenz*

*Option "Förder-/Rückflussrichtung"*

Diagnosemeldung ausgegeben.

Das Frequenzausgangssignal ist unabhängig von der Durchflussrichtung (Absolutbetrag der Messgröße). Die Durchflussrichtung kann über die konfigurierbaren Schaltausgänge ausgegeben werden.

Die Durchflussanteile außerhalb des skalierten Messbereichs werden bei der Signalausgabe wie folgt berücksichtigt:

Wenn der effektive Durchfluss den Absolutwert A überschreitet, wird die Diagnosemeldung  $\triangle$ S442 Frequenzausgang 1...2 angezeigt. Die Frequenz bleibt bei Überschreiten auf der Endfrequenz oder gemäß der Parametrierung auf der Fehlerfrequenz.

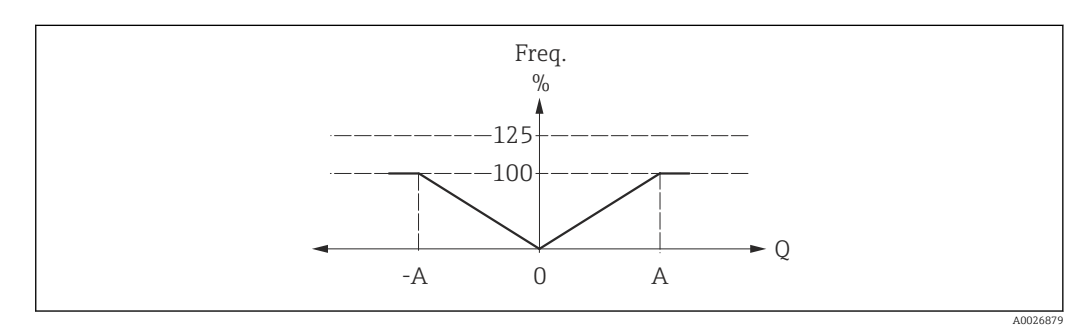

*A Messwert für Endfrequenz*

#### *Option "Rückflussrichtung"*

Die Durchflussanteile außerhalb des skalierten Messbereichs werden bei der Signalausgabe wie folgt berücksichtigt:

- Wenn der effektive Durchfluss den Wert A (normalerweise ein negativer Wert bei Rückflussrichtung) unterschreitet, wird die Diagnosemeldung  $\triangle S442$  Frequenzausgang 1... 2 angezeigt. Die Frequenz bleibt bei Unterschreiten auf der Endfrequenz oder gemäß der Parametrierung auf der Fehlerfrequenz.
- Bei Überschreiten, d.h. positivem Durchfluss, wird 0 Hz ausgegeben und es wird keine Diagnosemeldung ausgegeben.

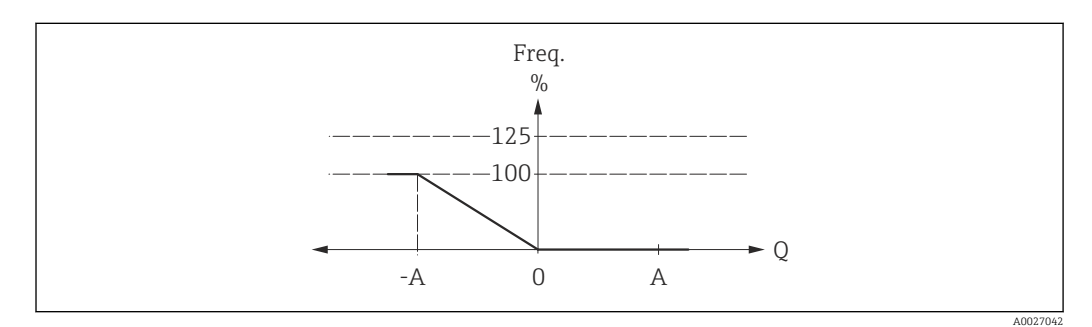

*A Messwert für Endfrequenz*

#### Dämpfung Ausgang

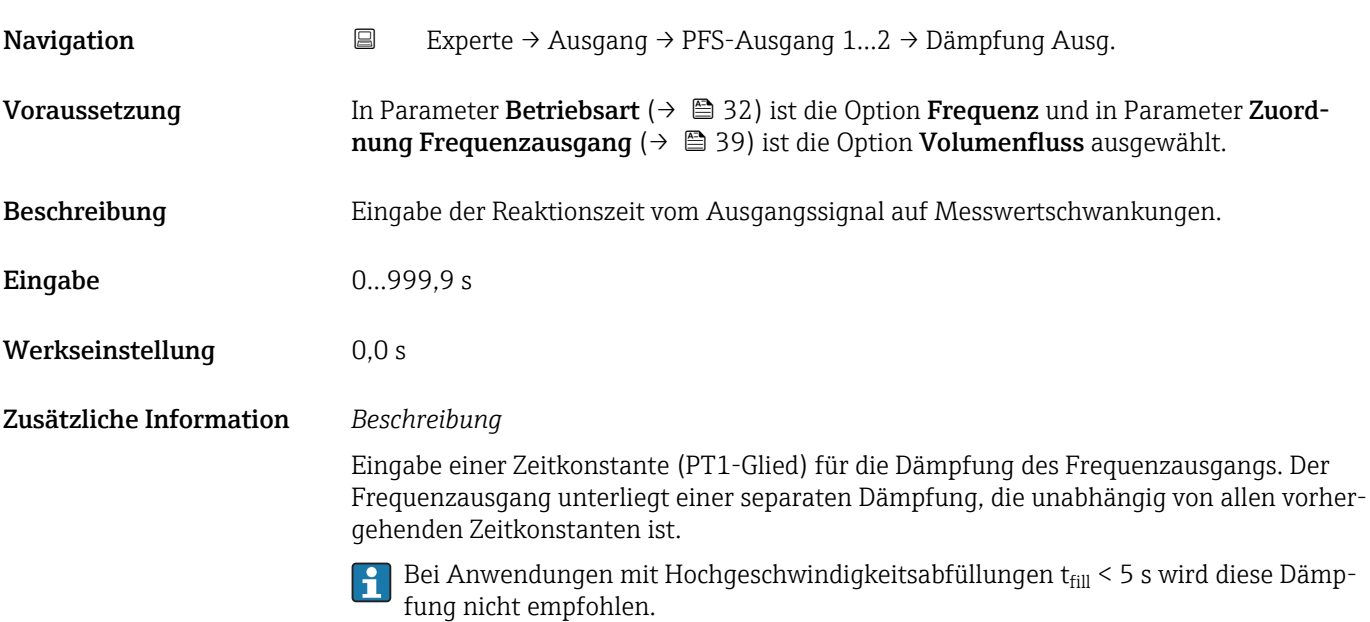

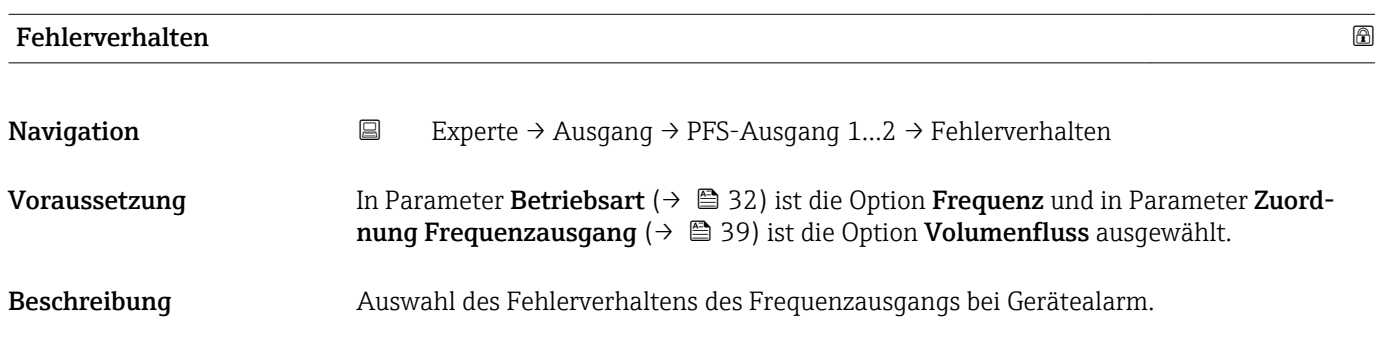

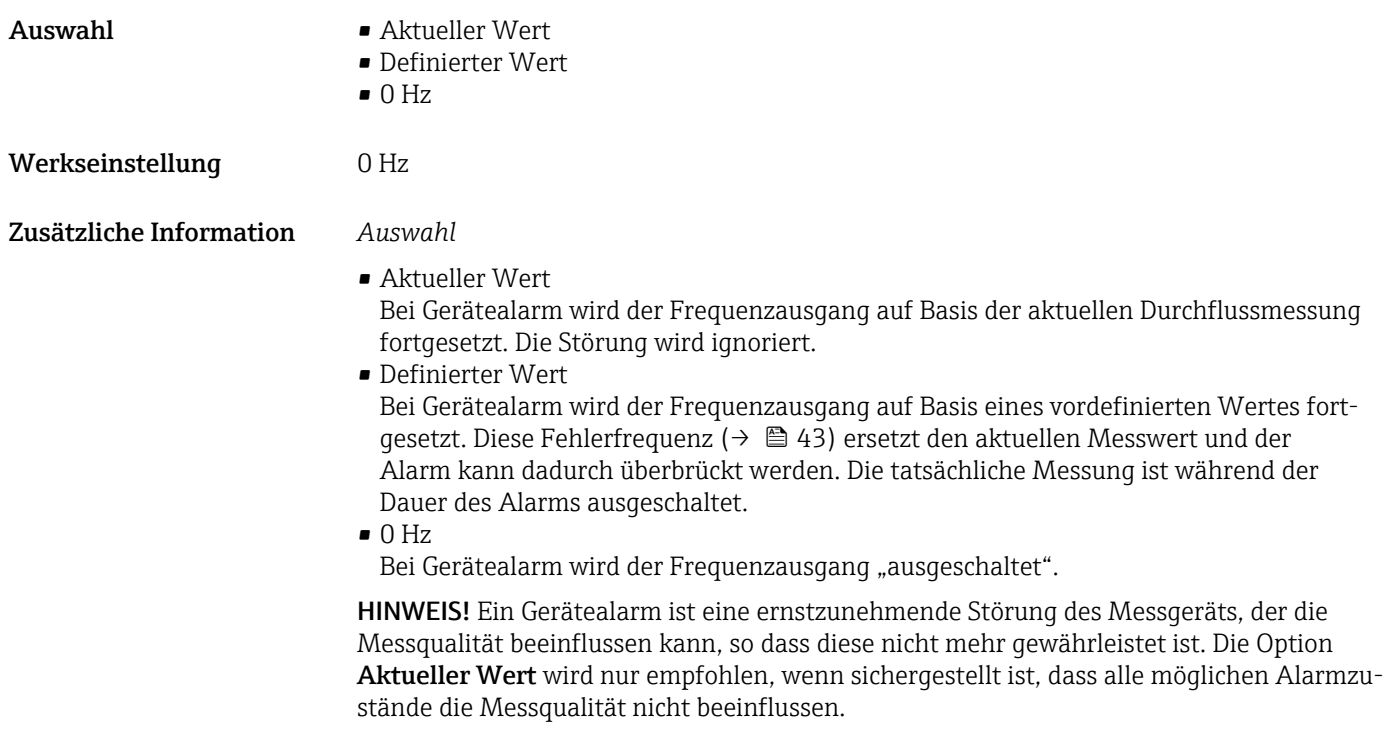

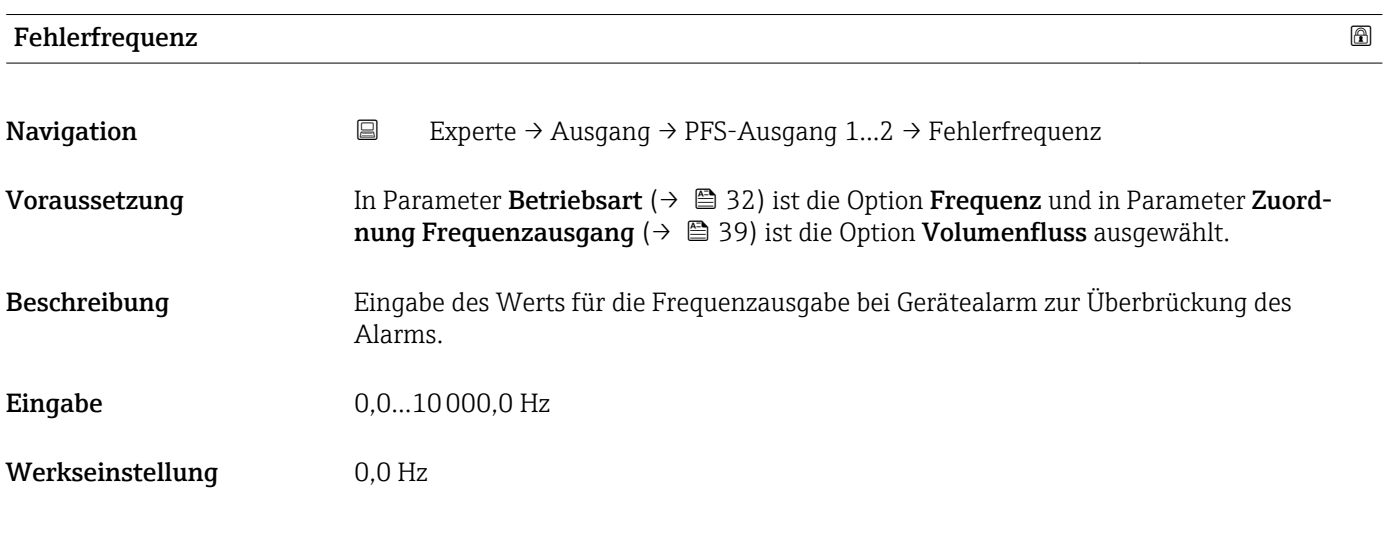

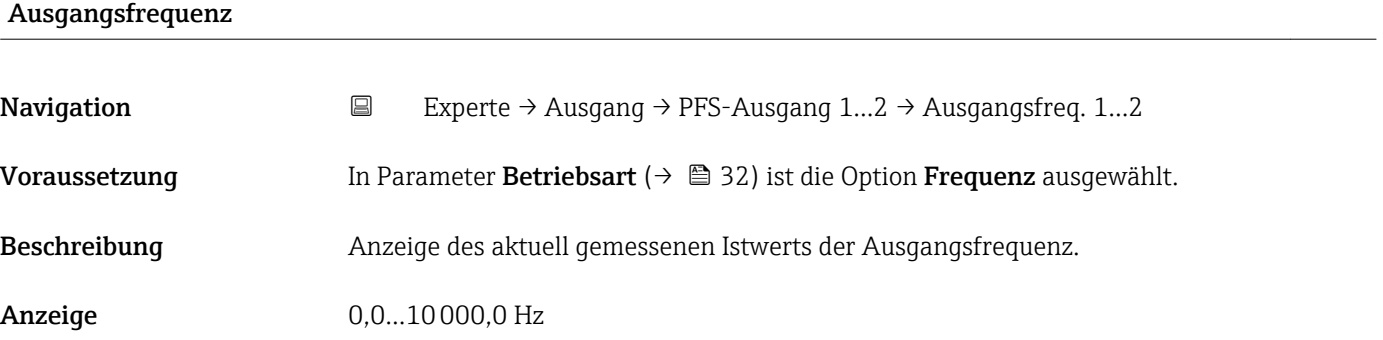

<span id="page-43-0"></span>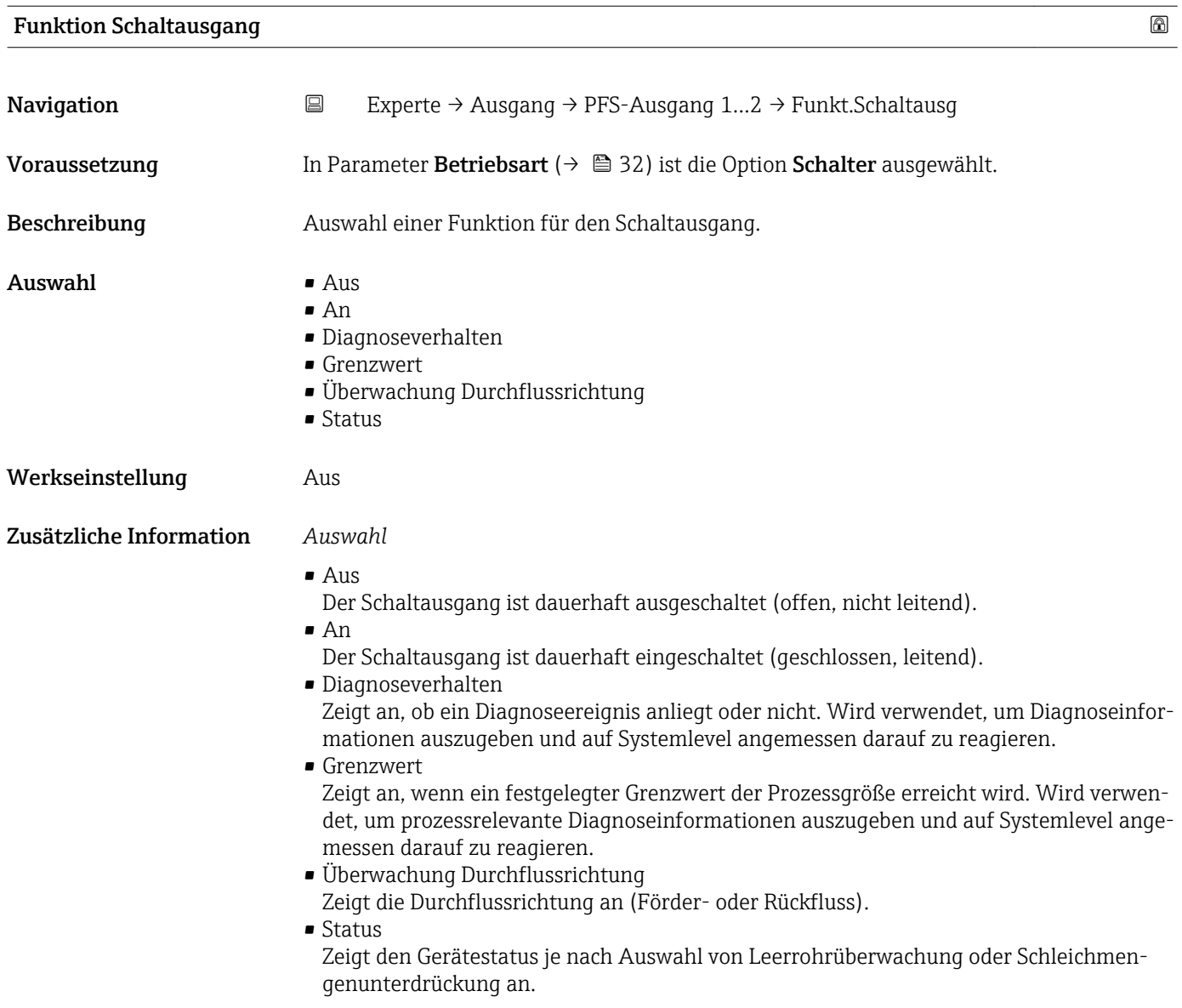

## Zuordnung Diagnoseverhalten

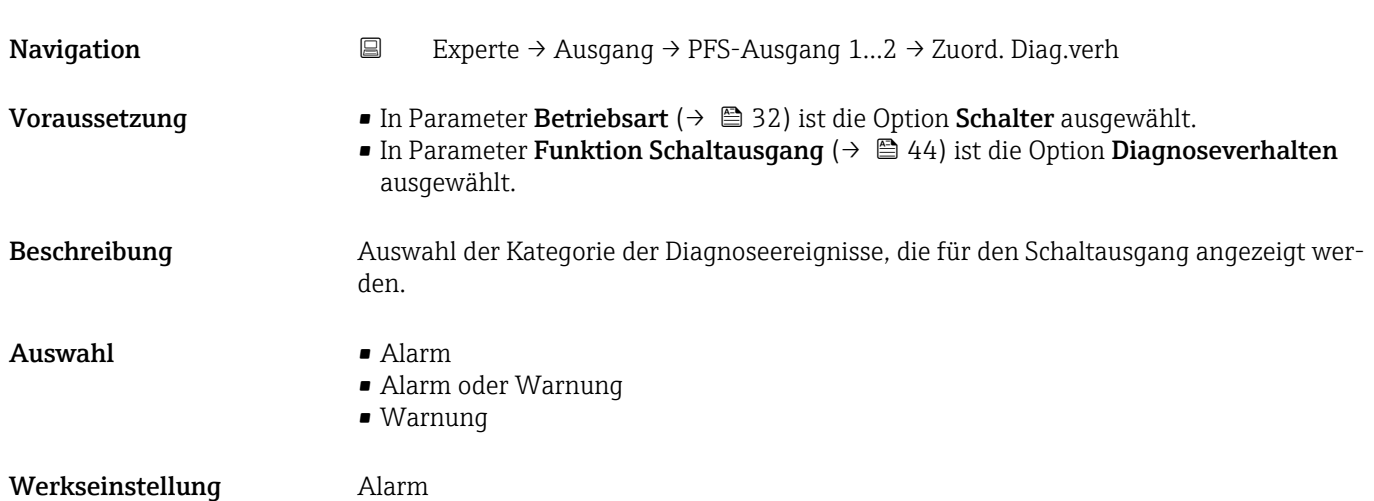

#### <span id="page-44-0"></span>Zusätzliche Information *Beschreibung*

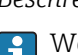

Wenn keine Diagnoseereignis ansteht, ist der Schaltausgang geschlossen und leitend.

*Auswahl*

- Alarm
- Der Schaltausgang zeigt nur Diagnoseereignisse der Kategorie Alarm an. • Alarm oder Warnung
- Der Schaltausgang zeigt Diagnoseereignisse der Kategorie Alarm und Warnung an. • Warnung
- Der Schaltausgang zeigt nur Diagnoseereignisse der Kategorie Warnung an.

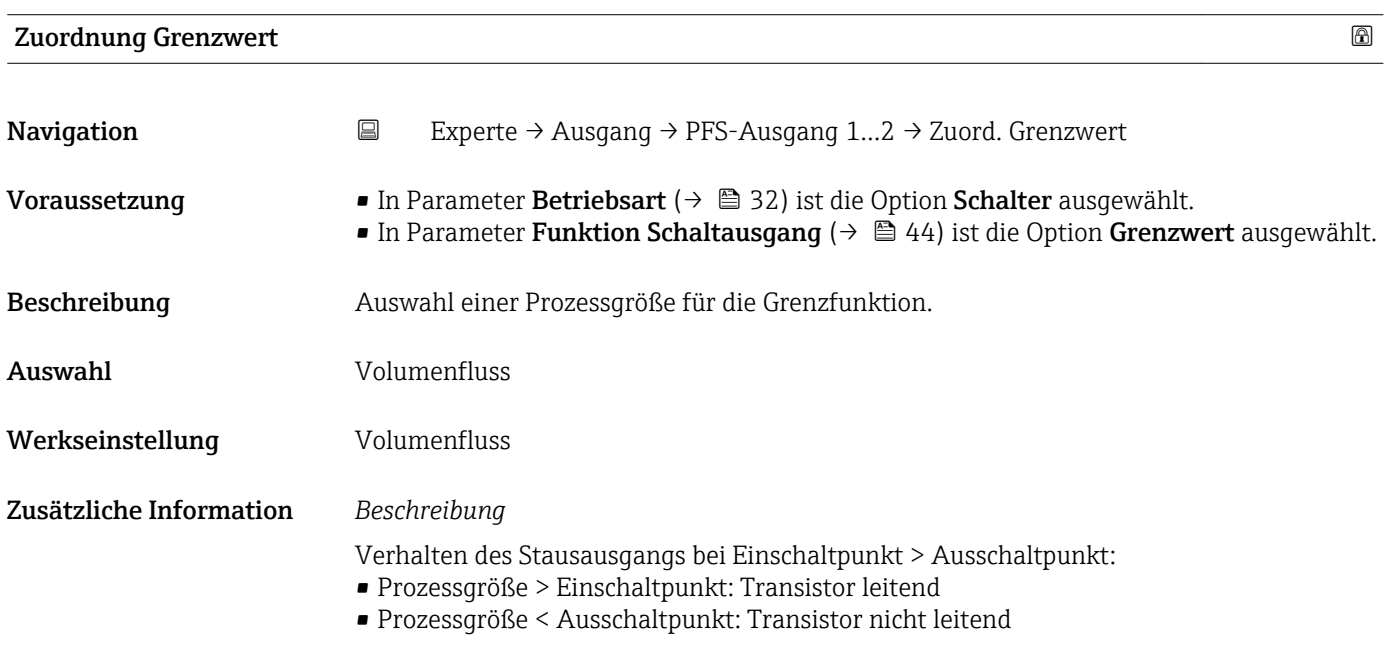

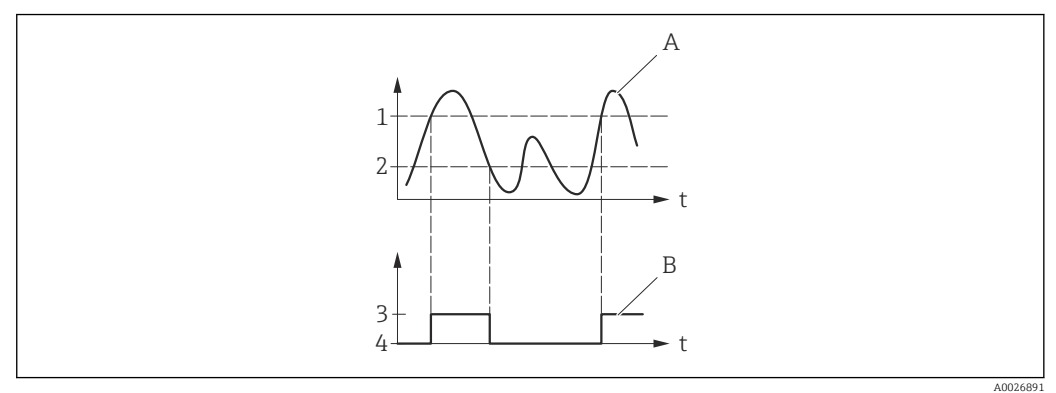

- *1 Einschaltpunkt*
- *2 Ausschaltpunkt*
- *3 Leitend*
- *4 Nicht leitend*
- *A Prozessgröße B Statusausgang*

Verhalten des Stausausgangs bei Einschaltpunkt < Ausschaltpunkt:

- Prozessgröße < Einschaltpunkt: Transistor leitend
- Prozessgröße > Ausschaltpunkt: Transistor nicht leitend

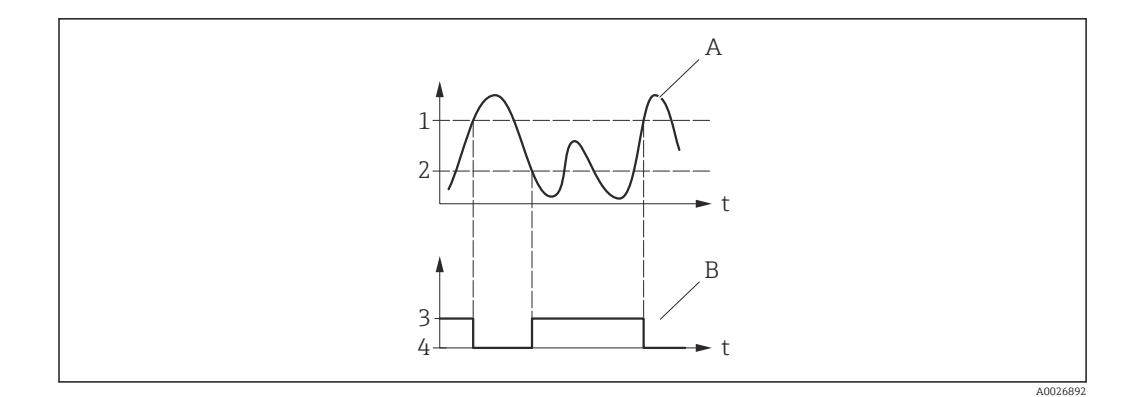

- *1 Ausschaltpunkt*
- *2 Einschaltpunkt*
- *3 Leitend*
- *4 Nicht leitend*
- *A Prozessgröße*
- *B Statusausgang*

Verhalten des Stausausgangs bei Einschaltpunkt = Ausschaltpunkt:

- Prozessgröße > Einschaltpunkt: Transistor leitend
- Prozessgröße < Ausschaltpunkt: Transistor nicht leitend

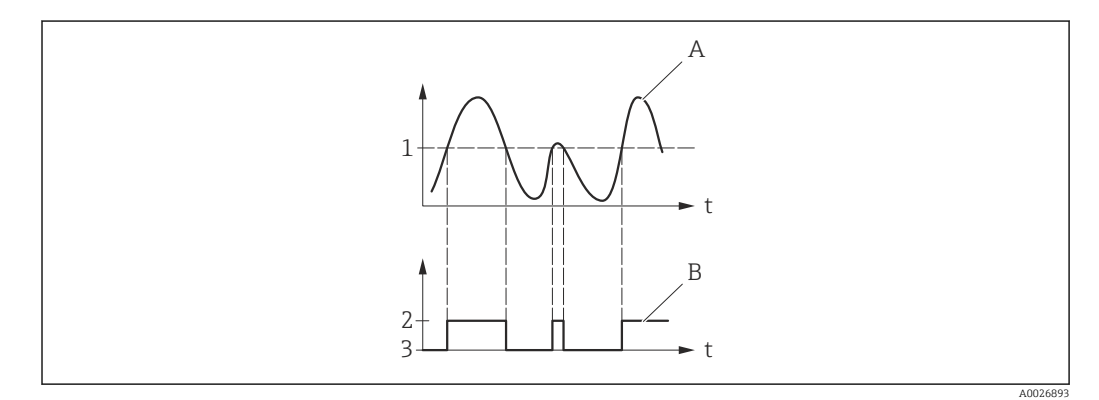

- *1 Einschaltpunkt = Ausschaltpunkt*
- *2 Leitend*
- *3 Nicht leitend*
- *A Prozessgröße B Statusausgang*

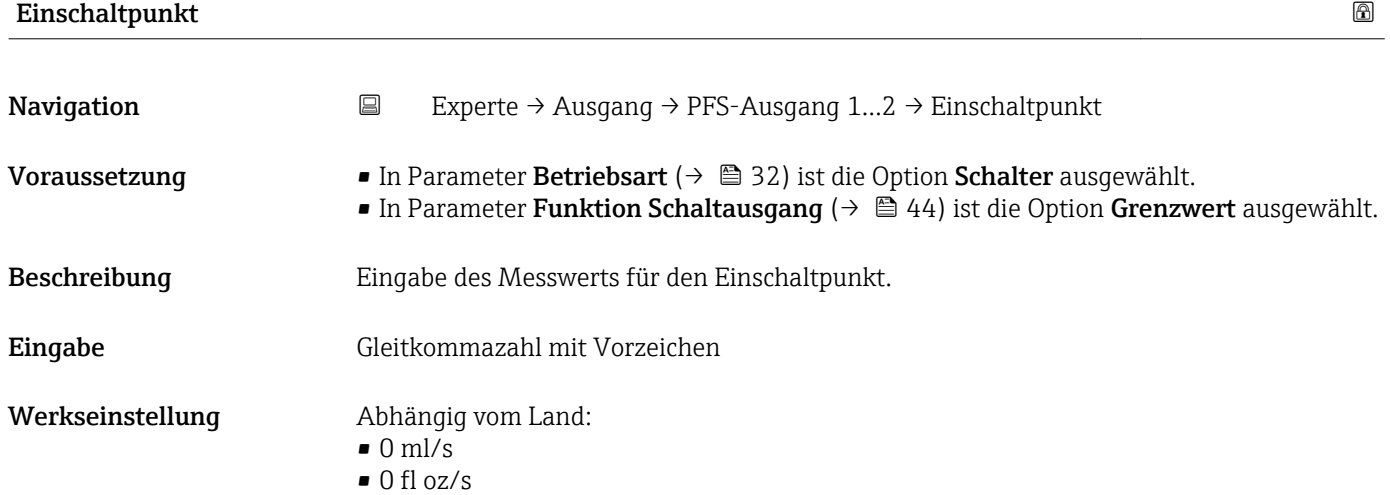

## Zusätzliche Information *Beschreibung*

Eingabe des Grenzwerts für den Einschaltpunkt (Prozessgröße > Einschaltpunkt = geschlossen, leitend).

Für die Verwendung einer Hysterese: Einschaltpunkt > Ausschaltpunkt.

#### *Abhängigkeit*

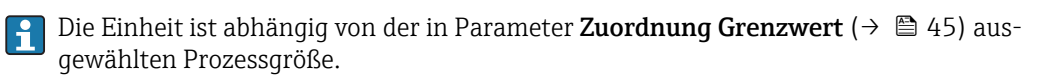

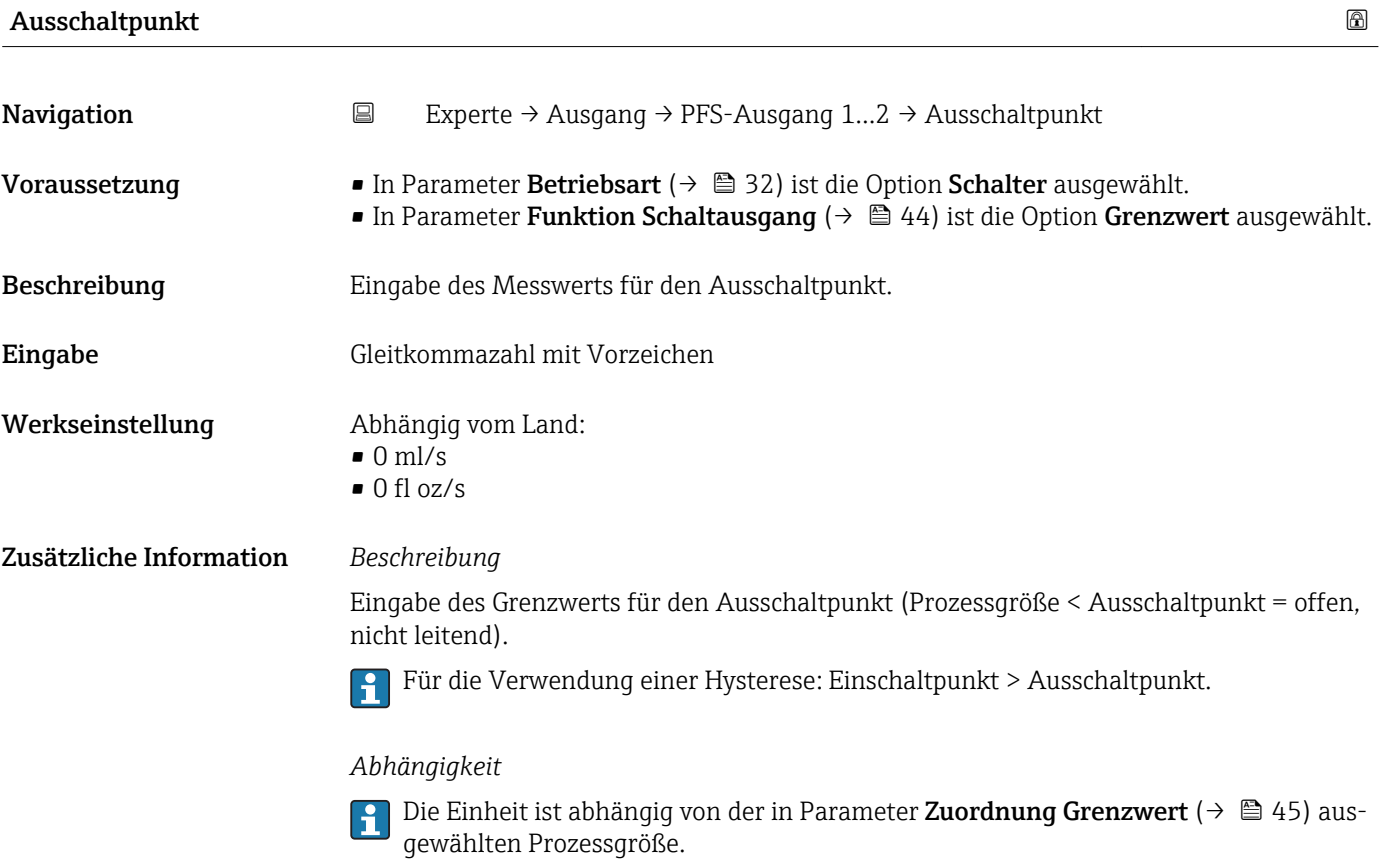

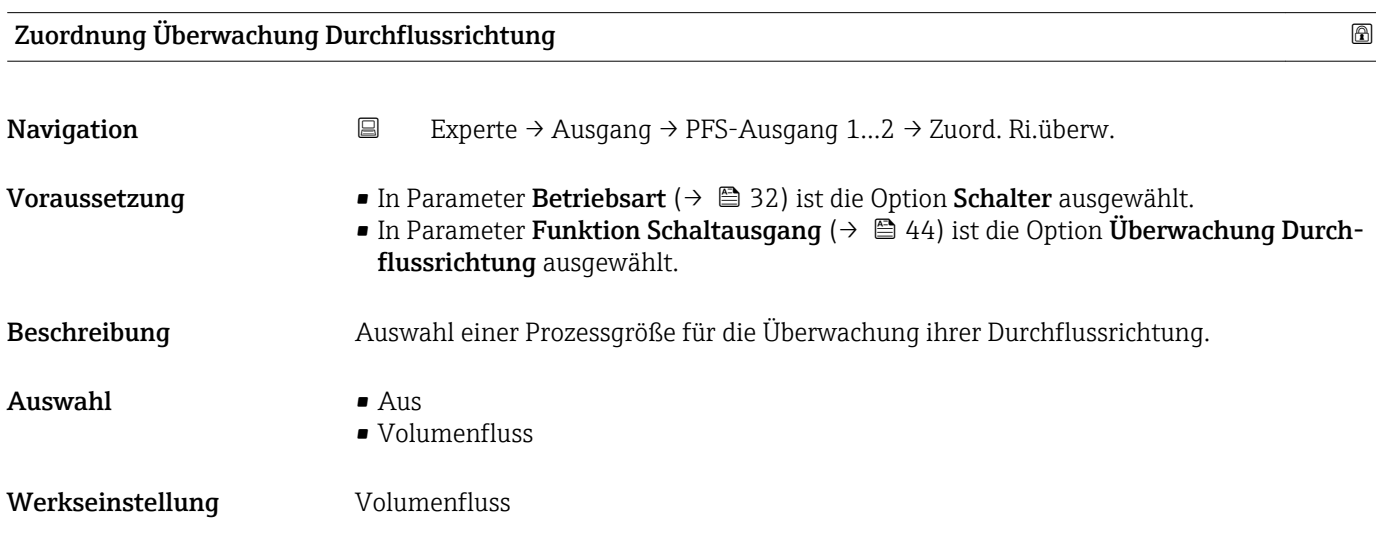

### Zusätzliche Information *Beschreibung*

Wenn der Wert der zugeordneten Prozessgröße ≥ 0 ist, ist der Schaltausgang leitend. Ansonsten ist der Schaltausgang nicht leitend.

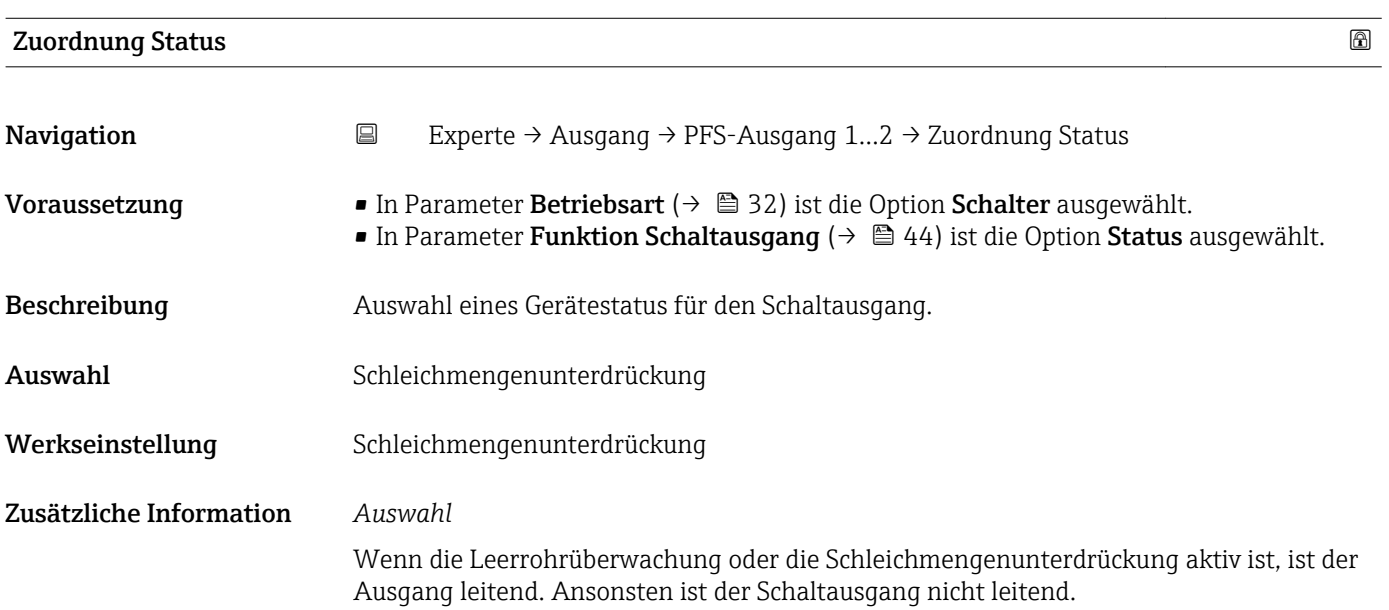

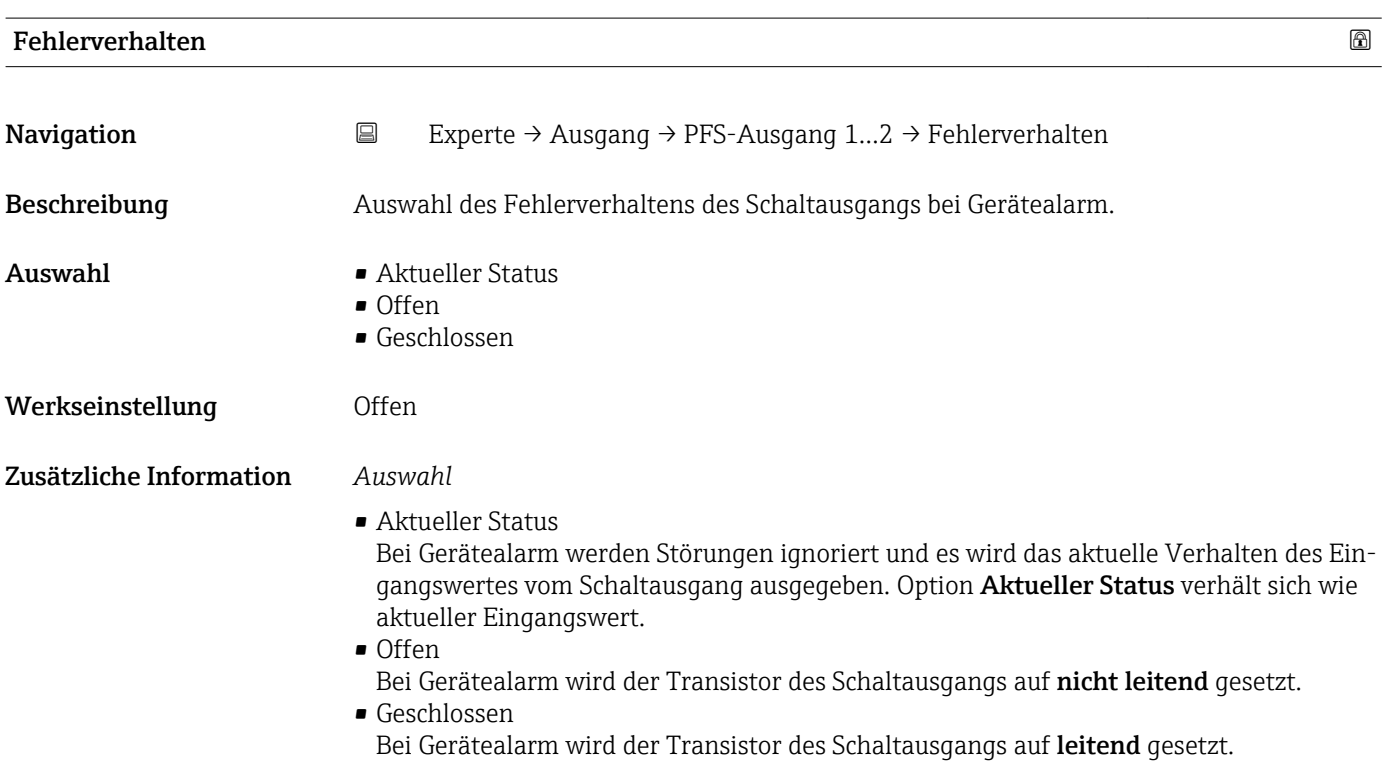

<span id="page-48-0"></span>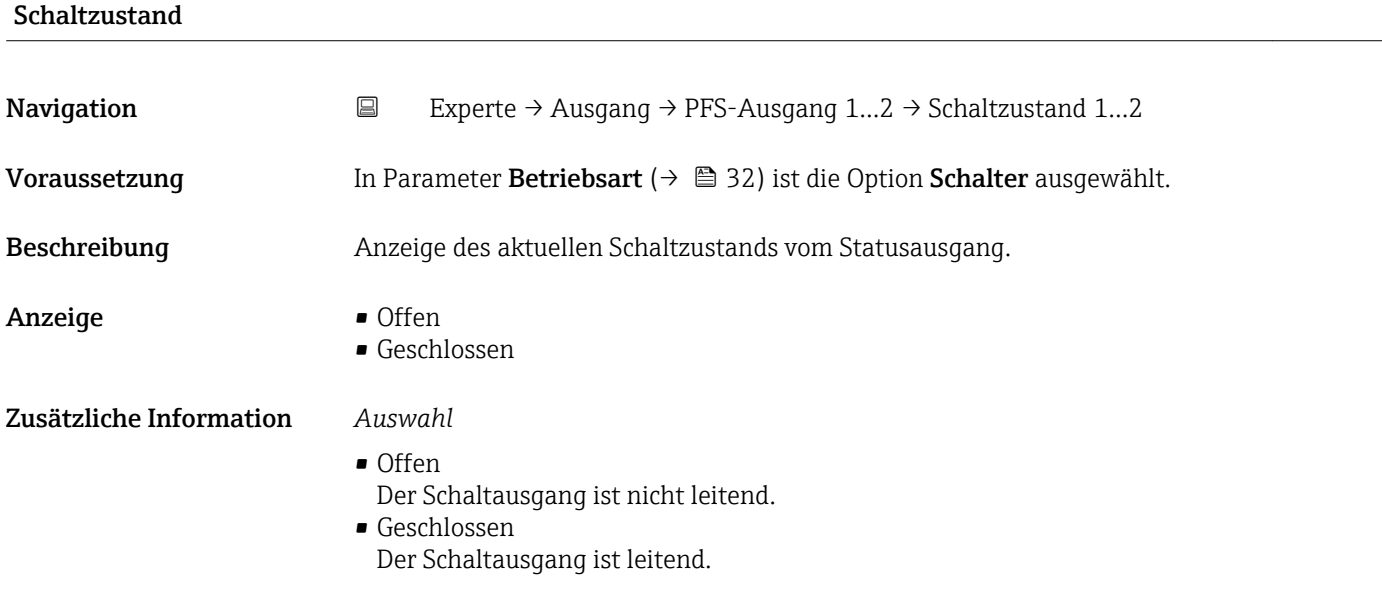

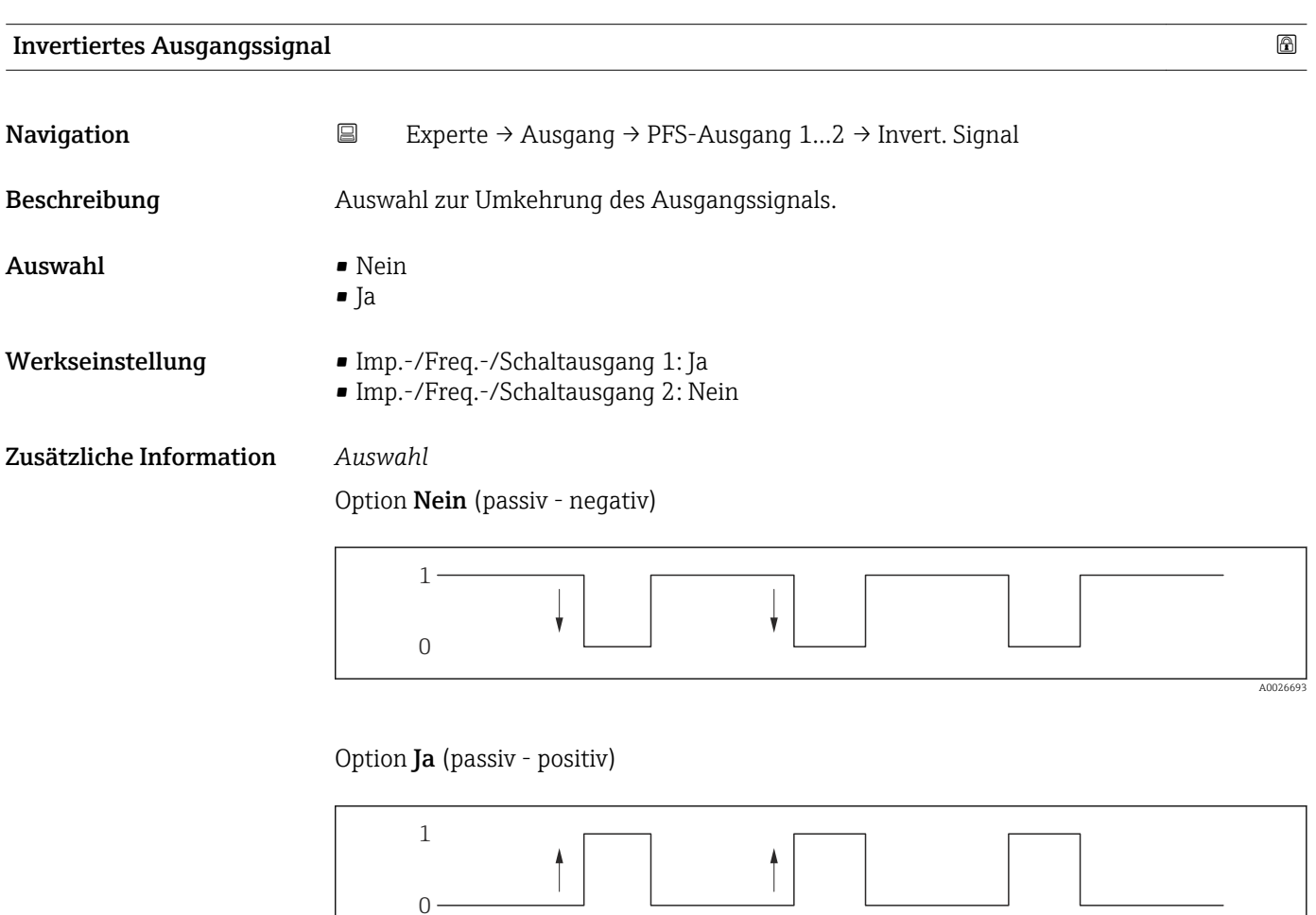

A0026692

# 3.4 Untermenü "Applikation"

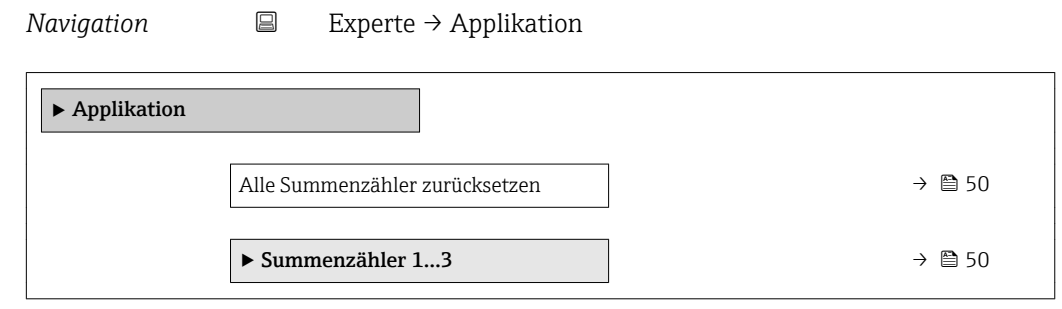

## Alle Summenzähler zurücksetzen

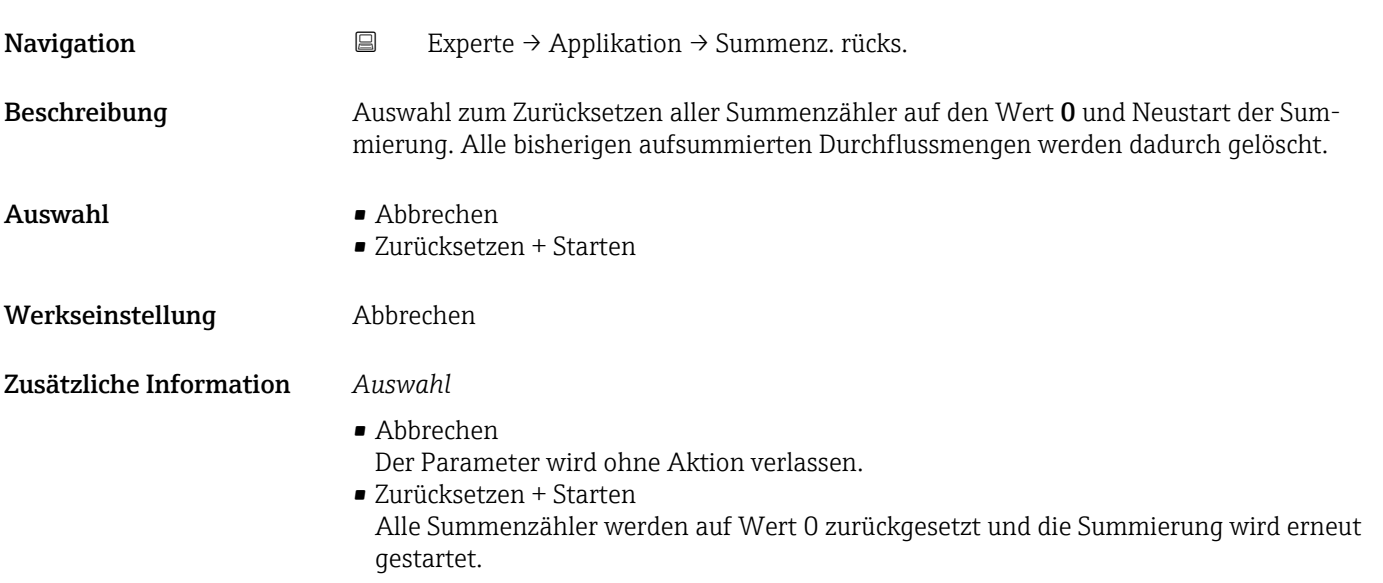

## 3.4.1 Untermenü "Summenzähler 1…3"

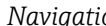

*Navigation* Experte → Applikation → Summenzähler 1…3

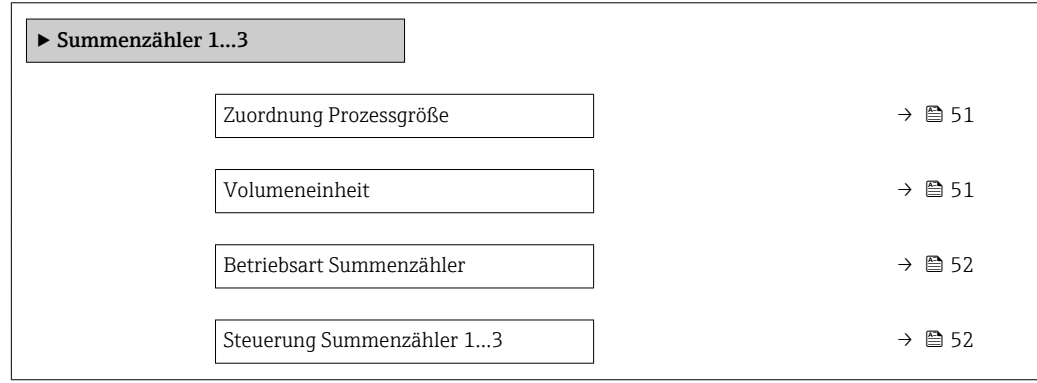

<span id="page-50-0"></span>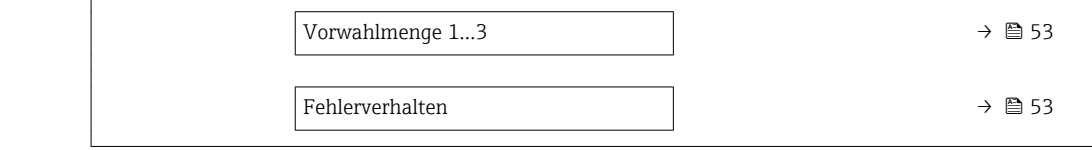

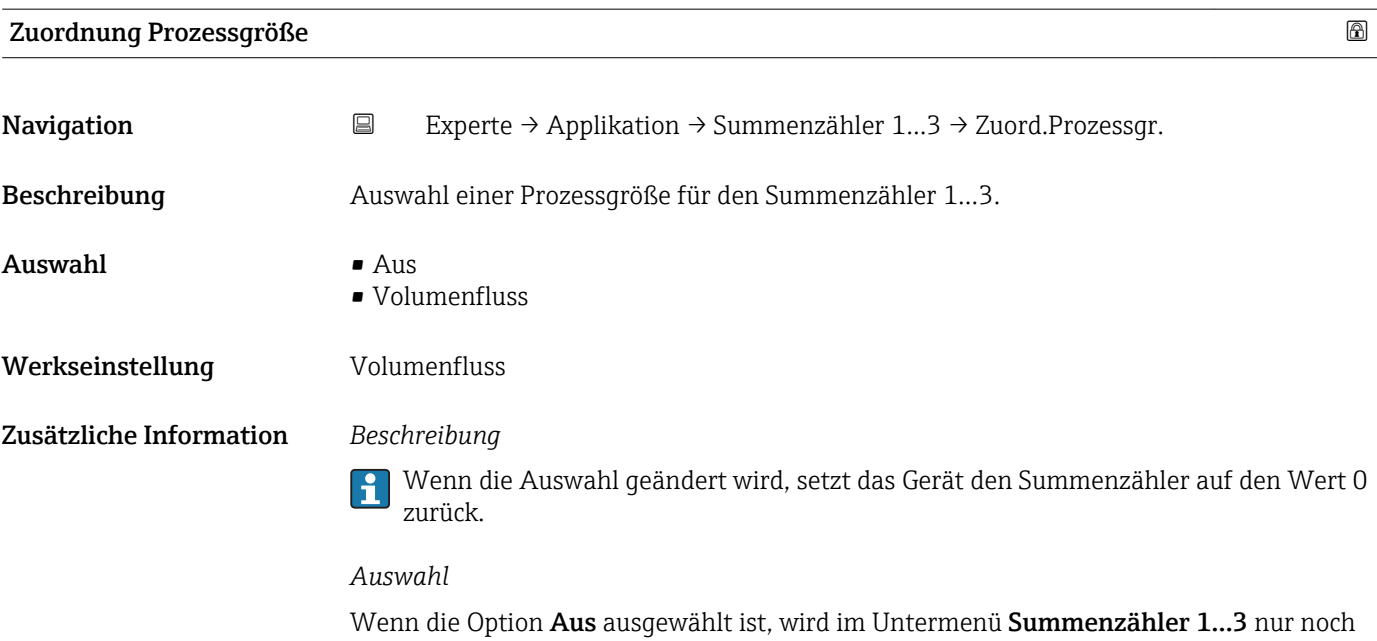

Parameter Zuordnung Prozessgröße (→ 51) angezeigt. Alle anderen Parameter des Untermenüs sind ausgeblendet.

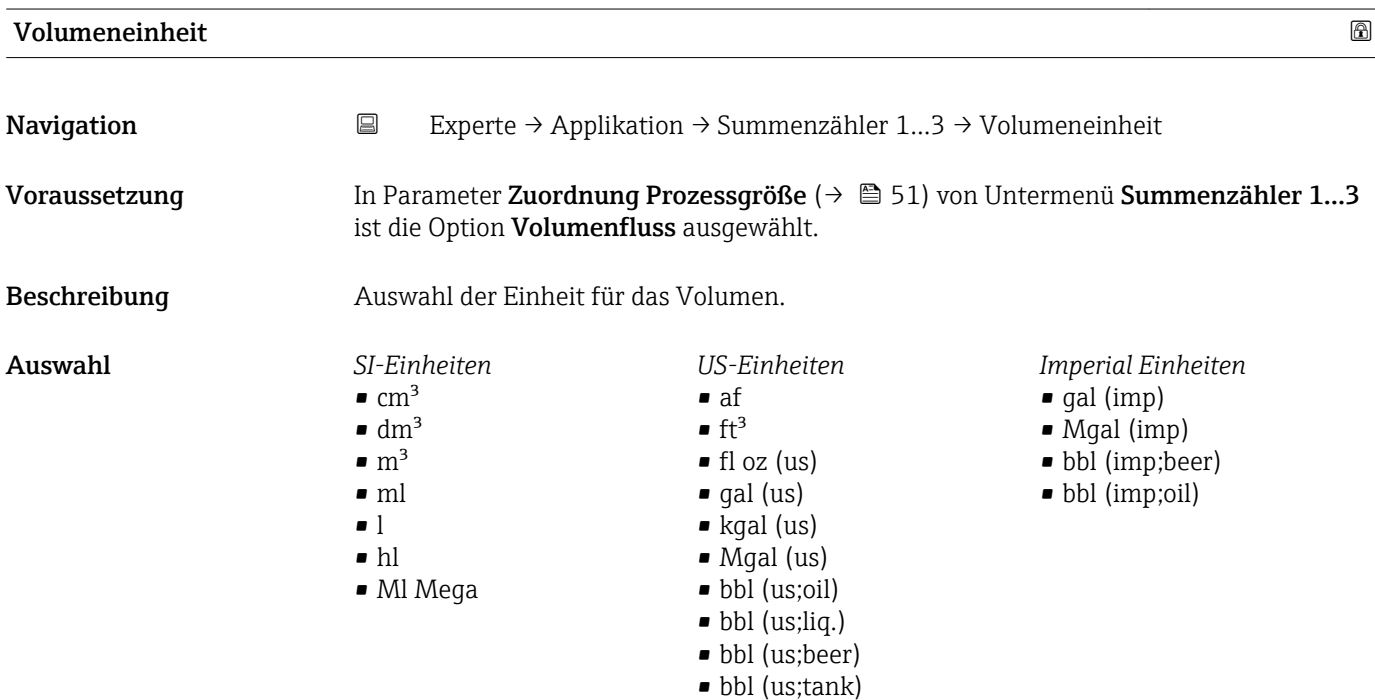

*Kundenspezifische Einheiten* User vol.

<span id="page-51-0"></span>Werkseinstellung Abhängig vom Land: • ml • fl oz (us)

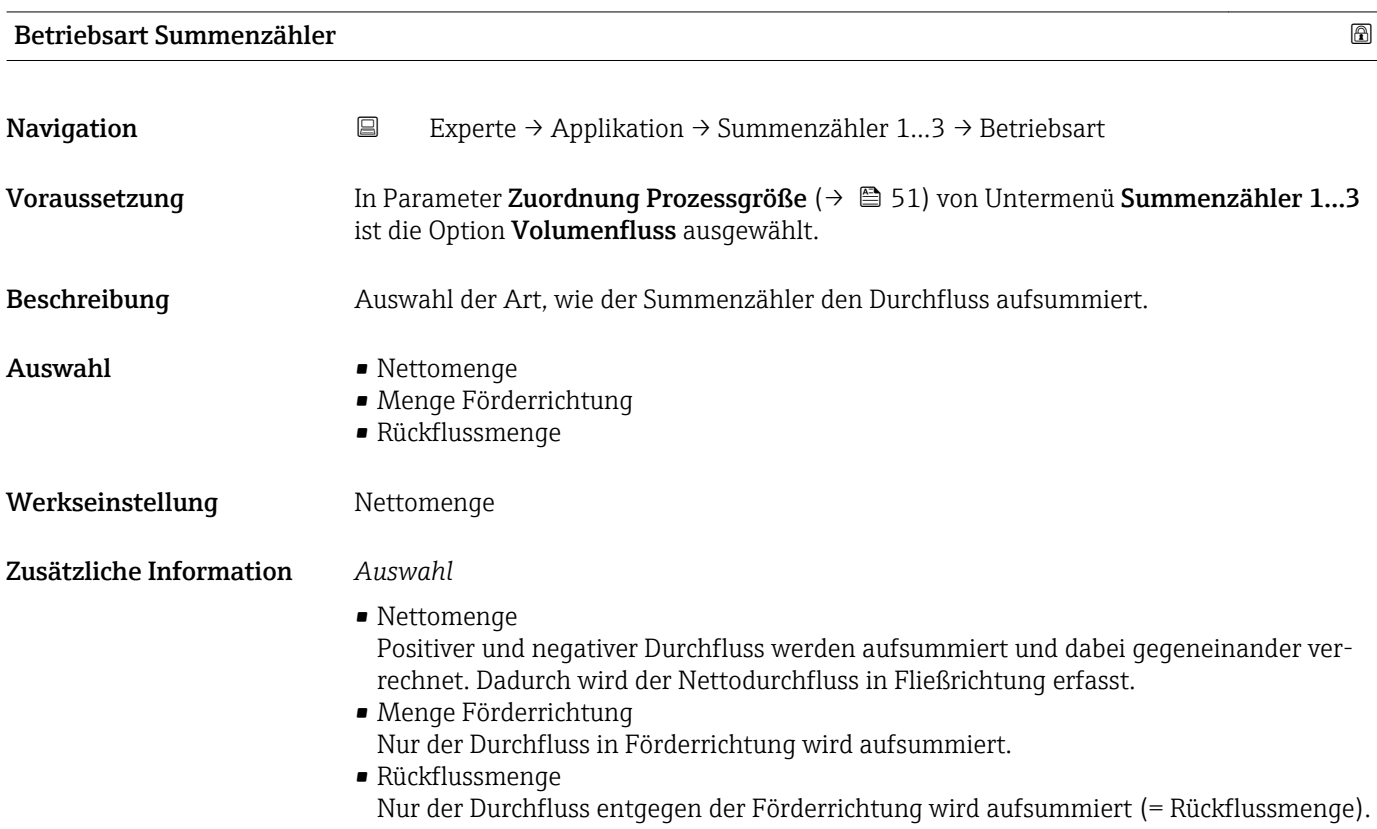

#### Steuerung Summenzähler 1…3

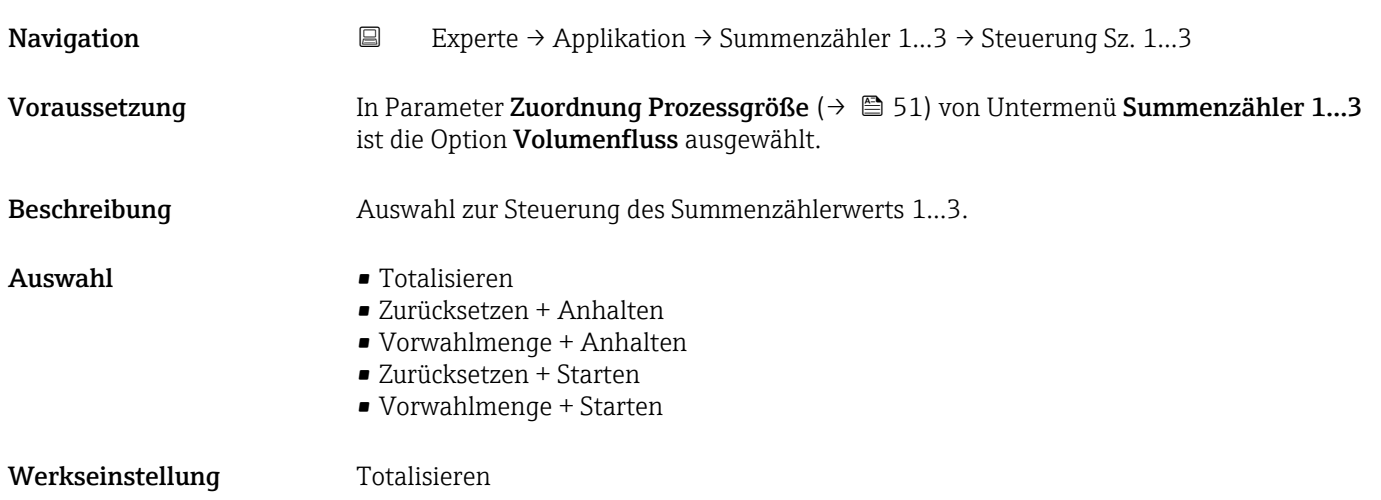

<span id="page-52-0"></span>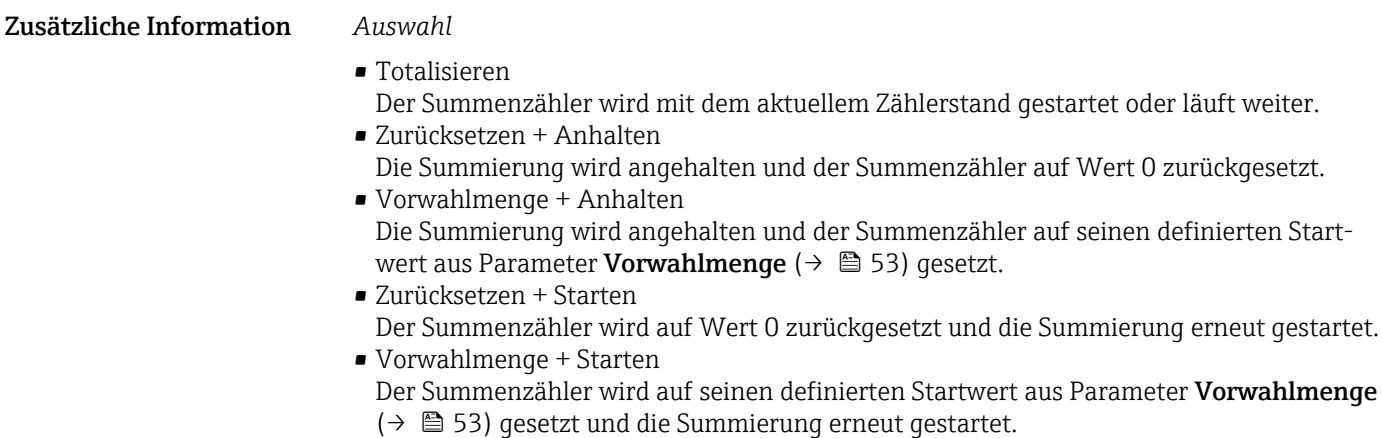

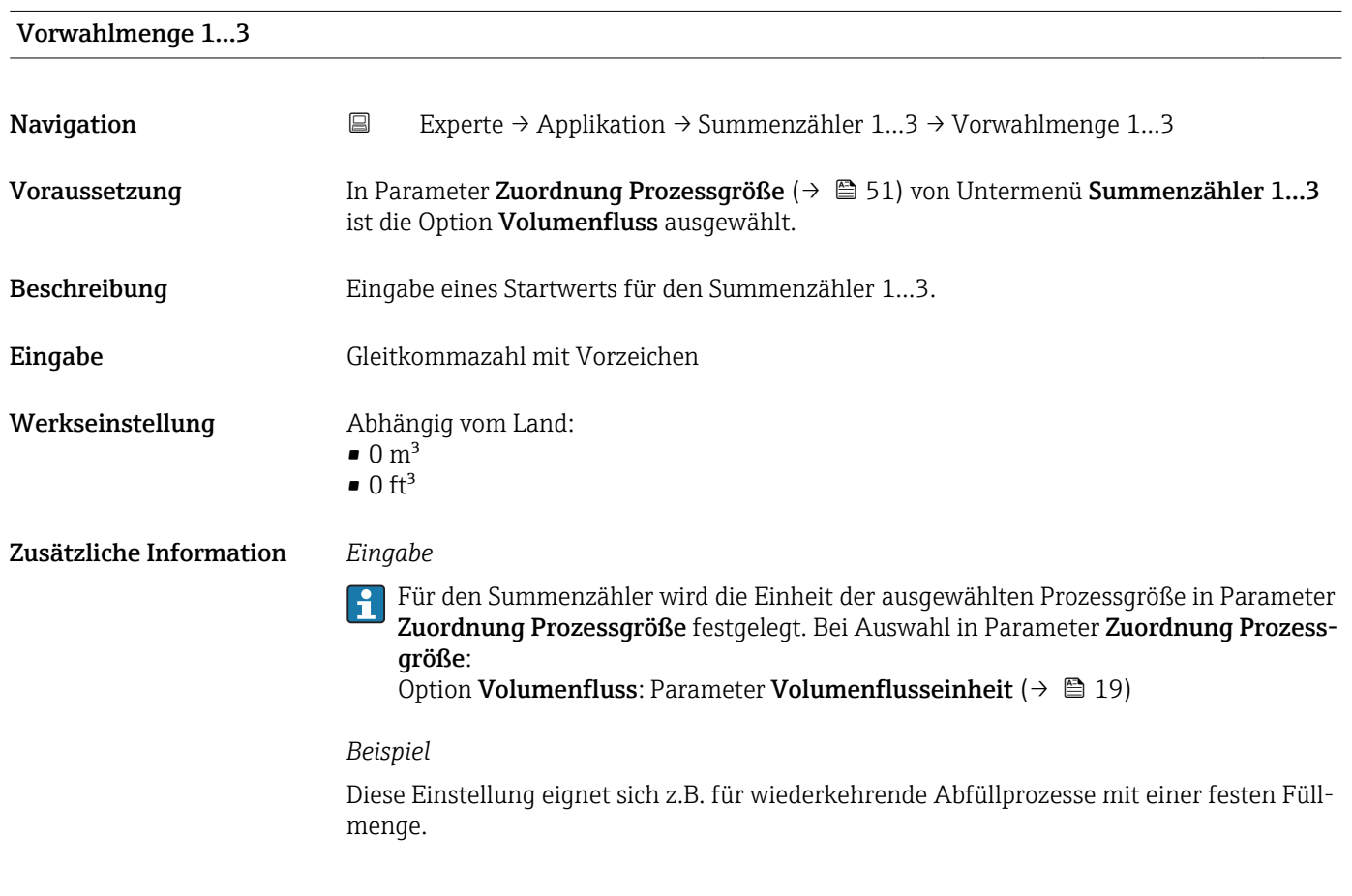

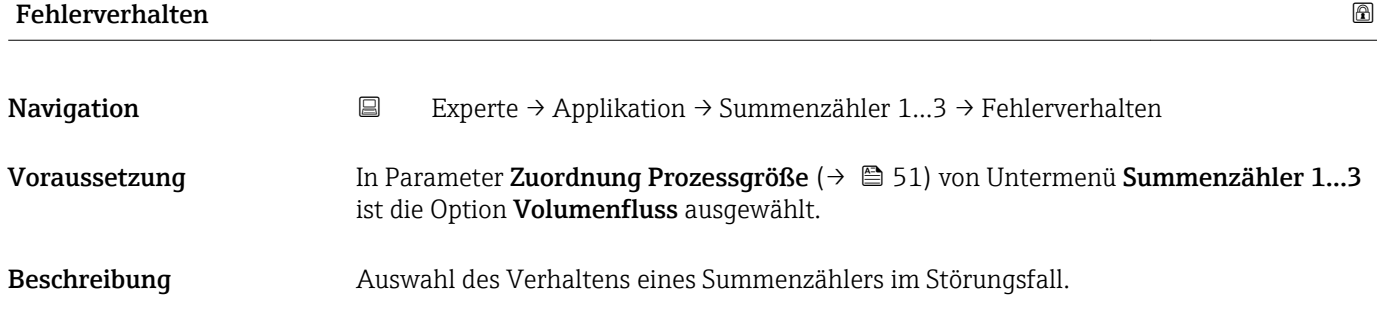

- Auswahl Anhalten
	- Aktueller Wert
	- Letzter gültiger Wert

Werkseinstellung Anhalten

Zusätzliche Information *Beschreibung*

Das Störungsverhalten weiterer Summenzähler und der Ausgänge ist von dieser Einstellung nicht betroffen und wird in separaten Parametern festgelegt.

#### *Auswahl*

- Anhalten Die Summierung wird im Störungsfall angehalten.
- Aktueller Wert Der Summenzähler summiert auf Basis des aktuellen Messwerts weiter auf; die Störung wird ignoriert.
- Letzter gültiger Wert Der Summenzähler summiert auf Basis des letzten gültigen Messwerts vor Auftreten der Störung weiter auf.

## 3.5 Untermenü "Diagnose"

*Navigation* ■ Experte → Diagnose

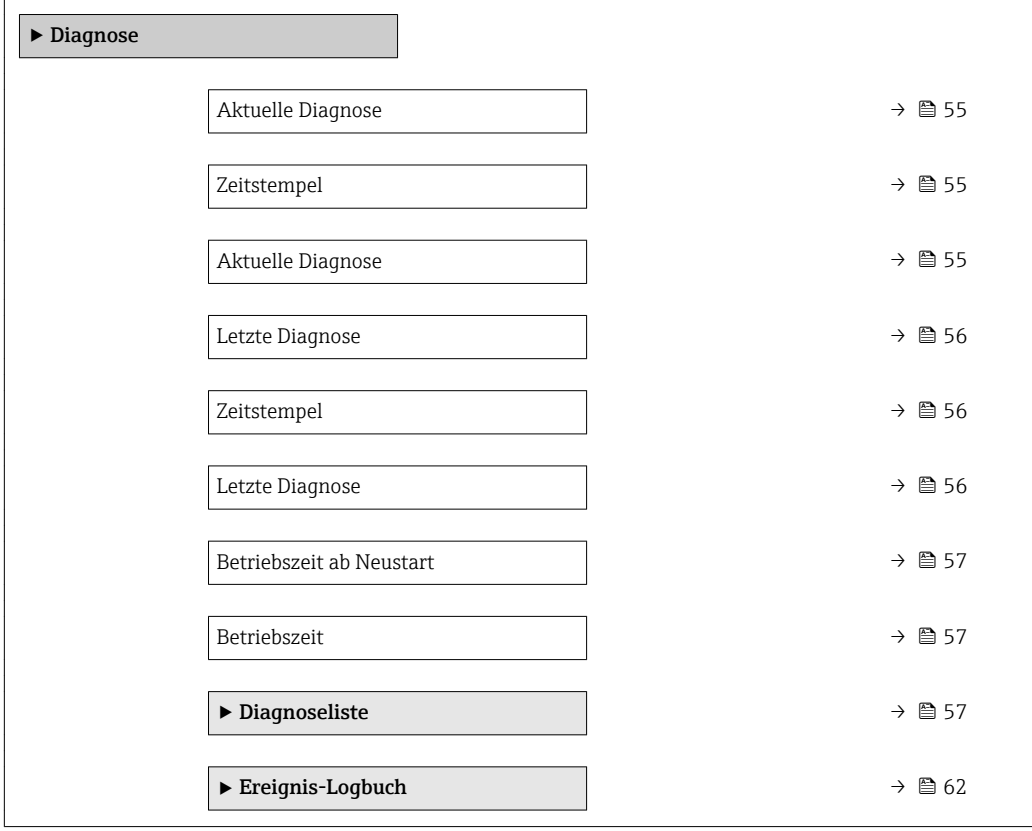

<span id="page-54-0"></span>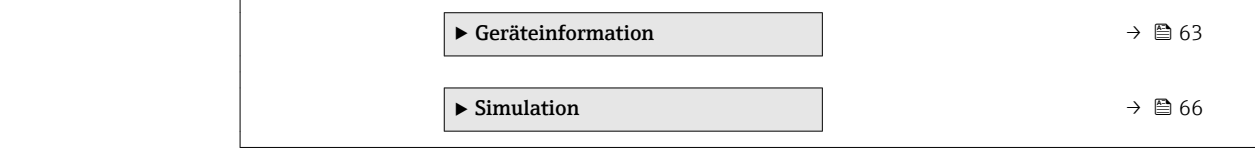

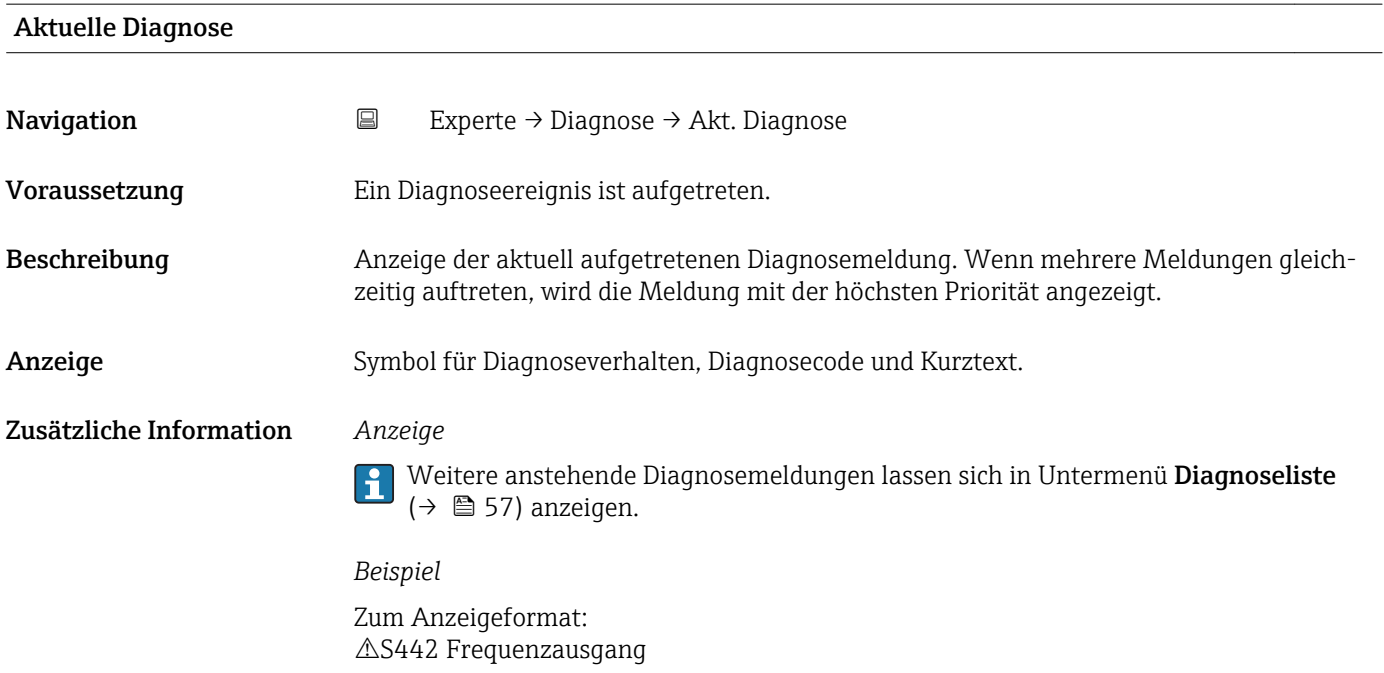

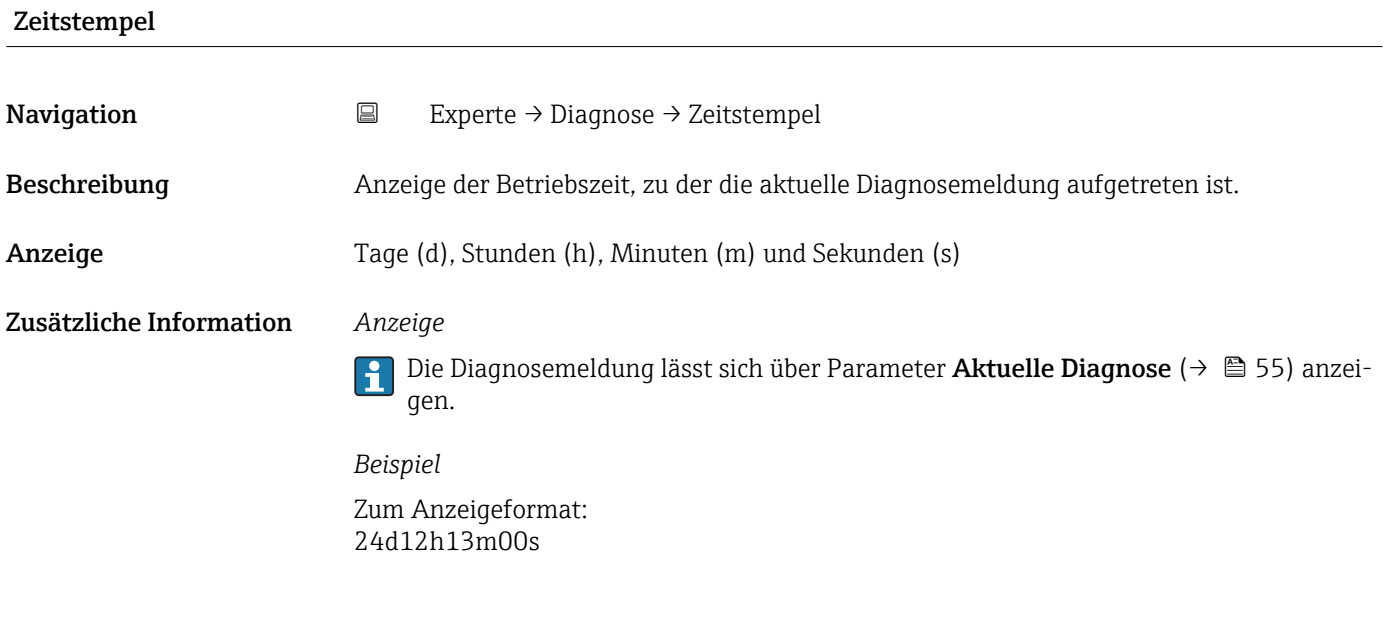

## Aktuelle Diagnose

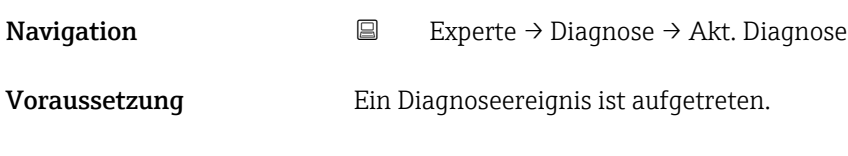

<span id="page-55-0"></span>Beschreibung Anzeige der Service-ID der aktuell aufgetretenen Diagnosemeldung.

Anzeige 0...65535

24d12h13m00s

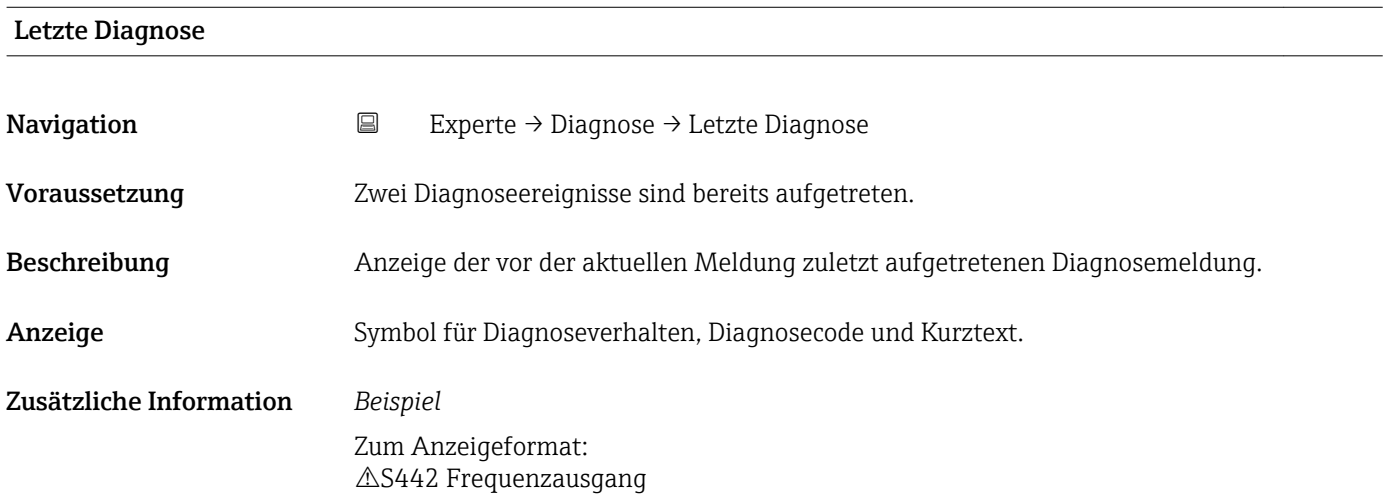

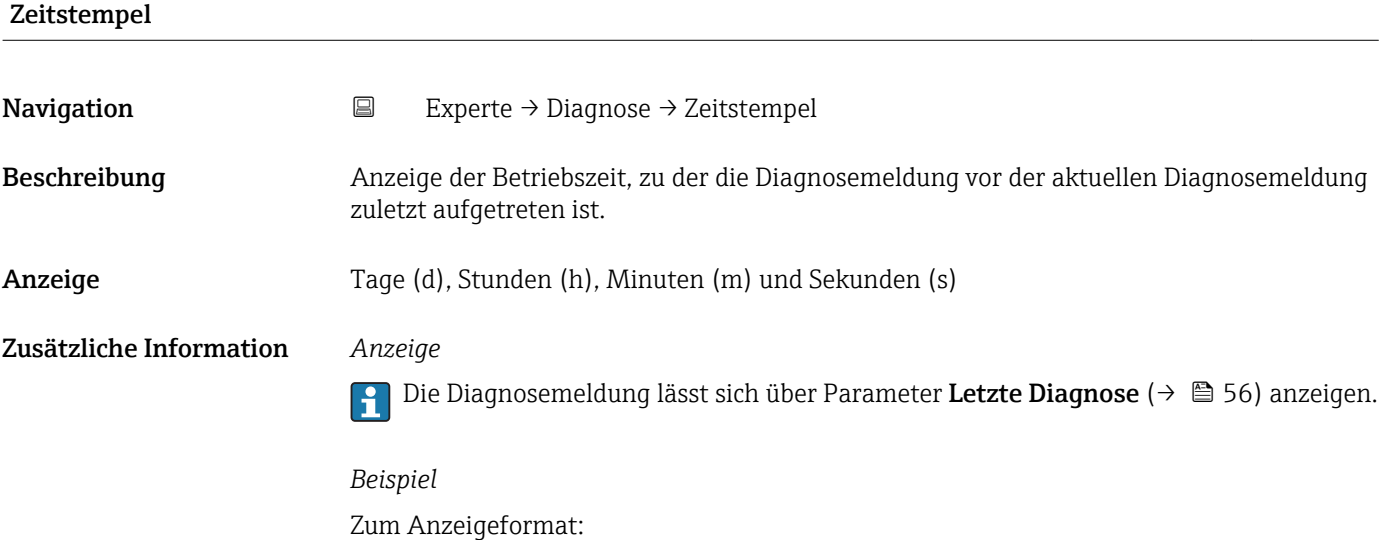

### Letzte Diagnose

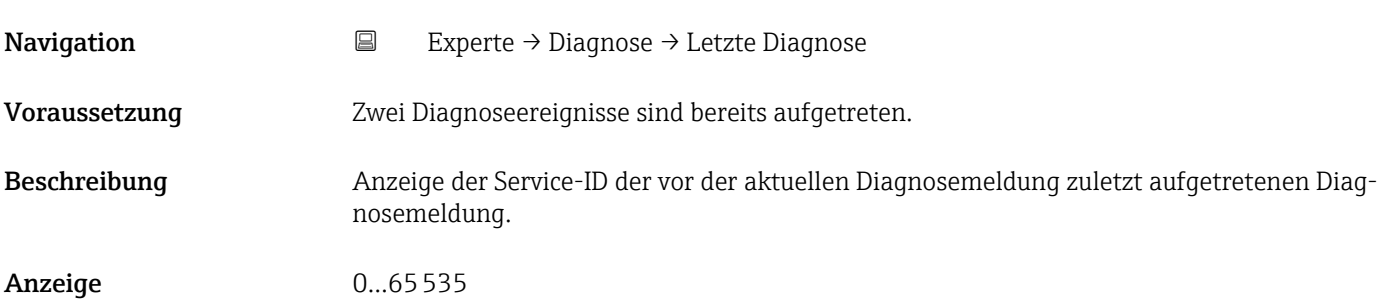

<span id="page-56-0"></span>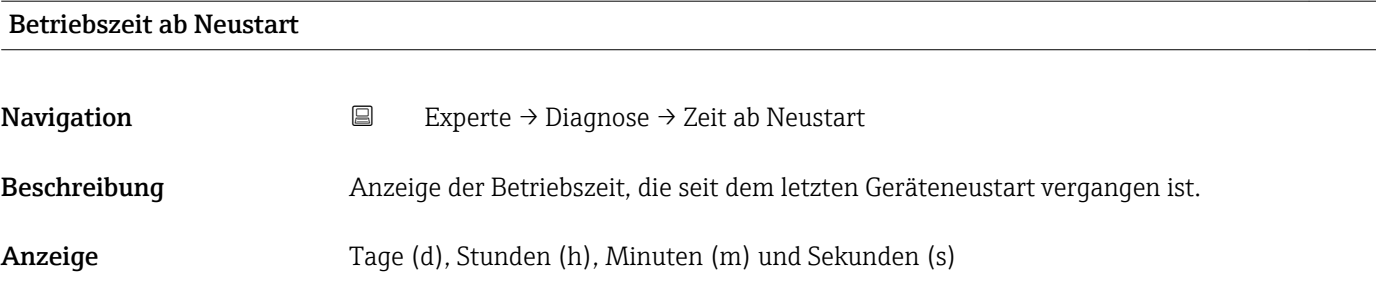

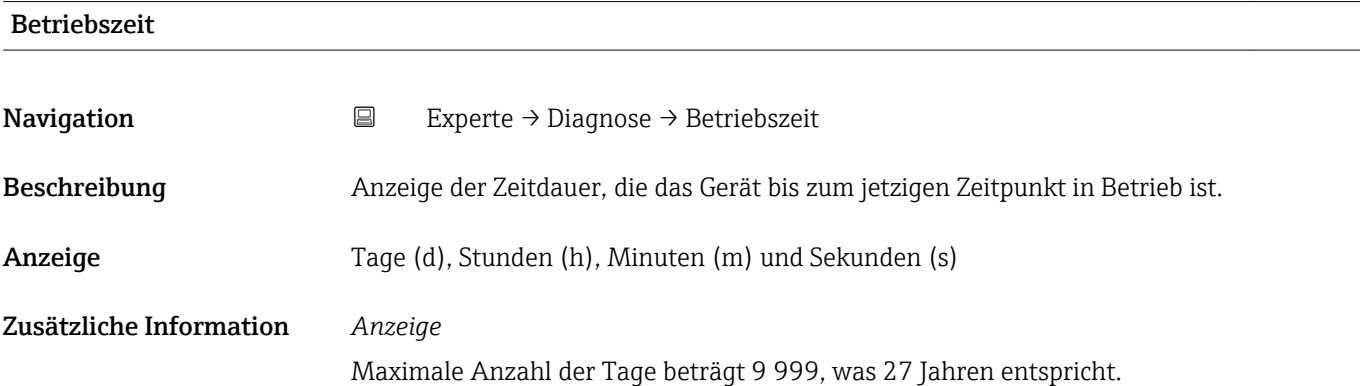

## 3.5.1 Untermenü "Diagnoseliste"

*Navigation* 
■ Experte → Diagnose → Diagnoseliste

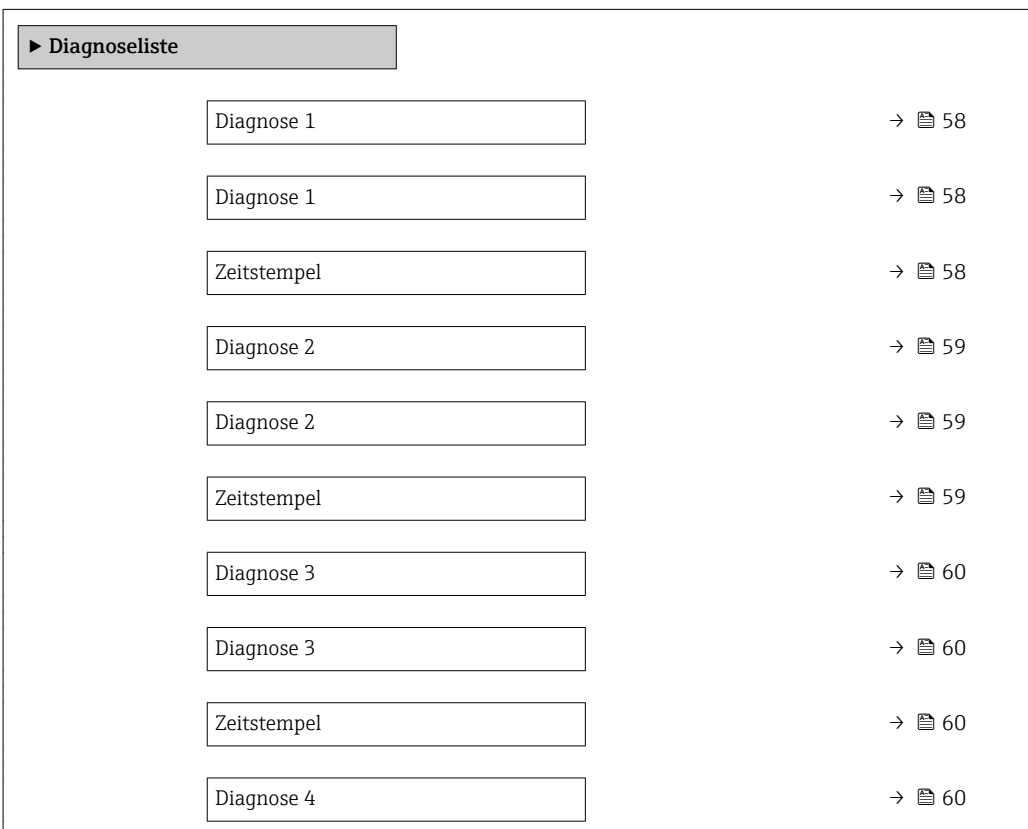

<span id="page-57-0"></span>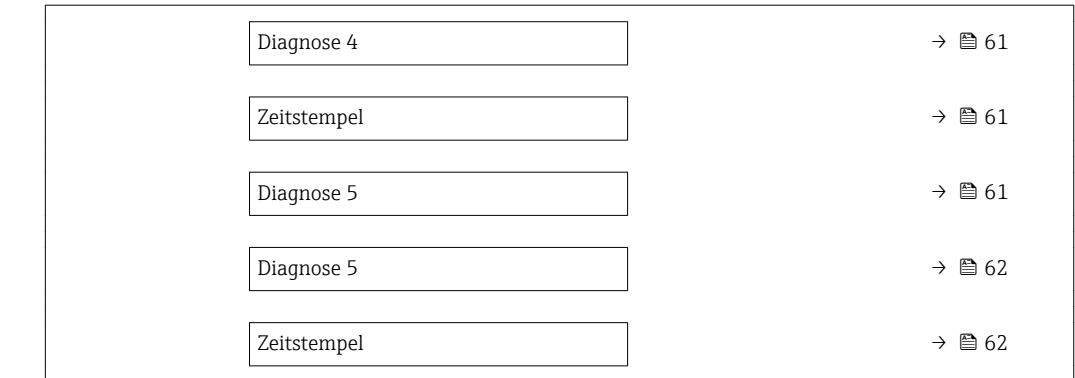

### Diagnose 1

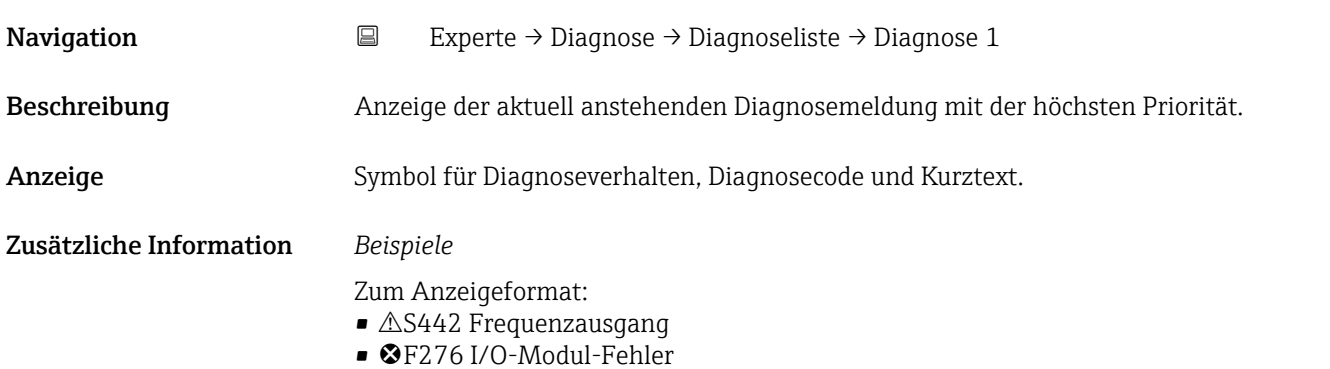

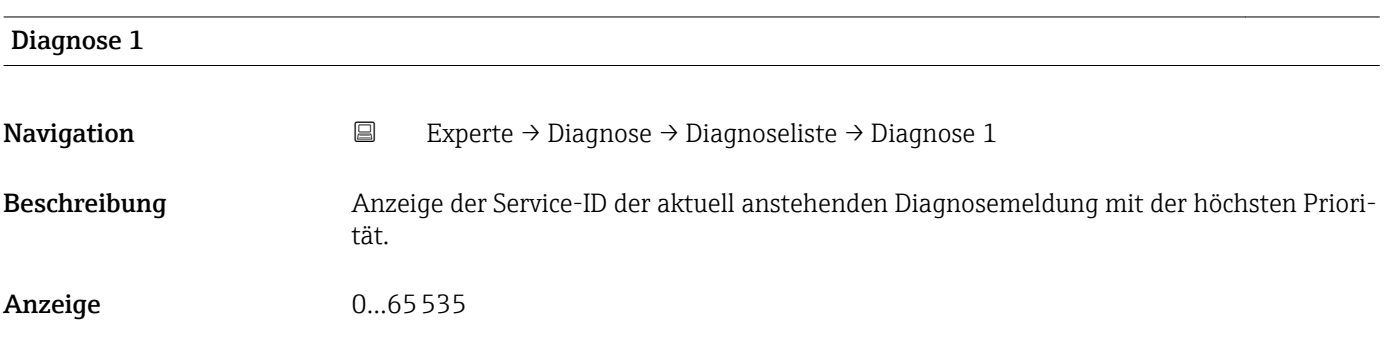

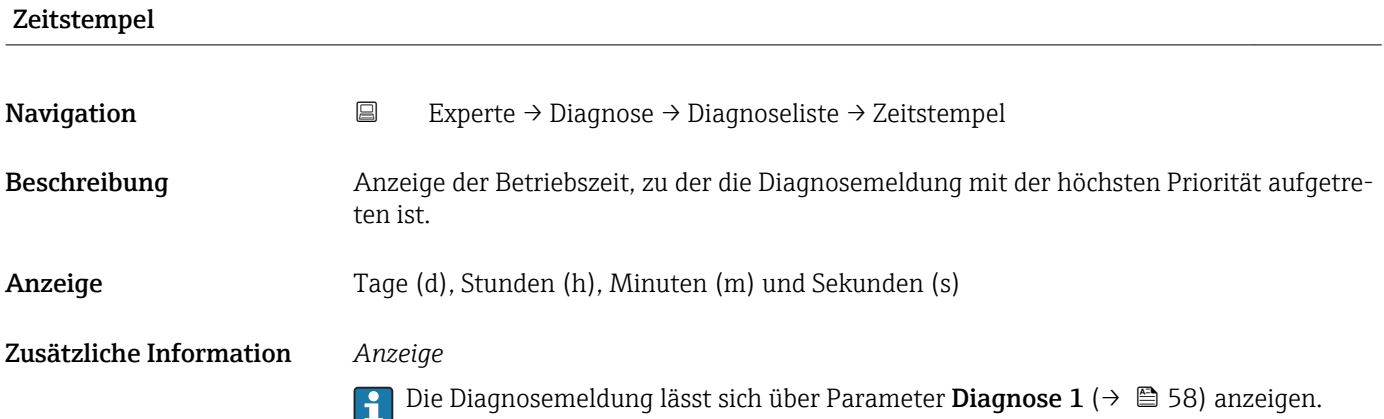

## *Beispiel* Zum Anzeigeformat: 24d12h13m00s

<span id="page-58-0"></span>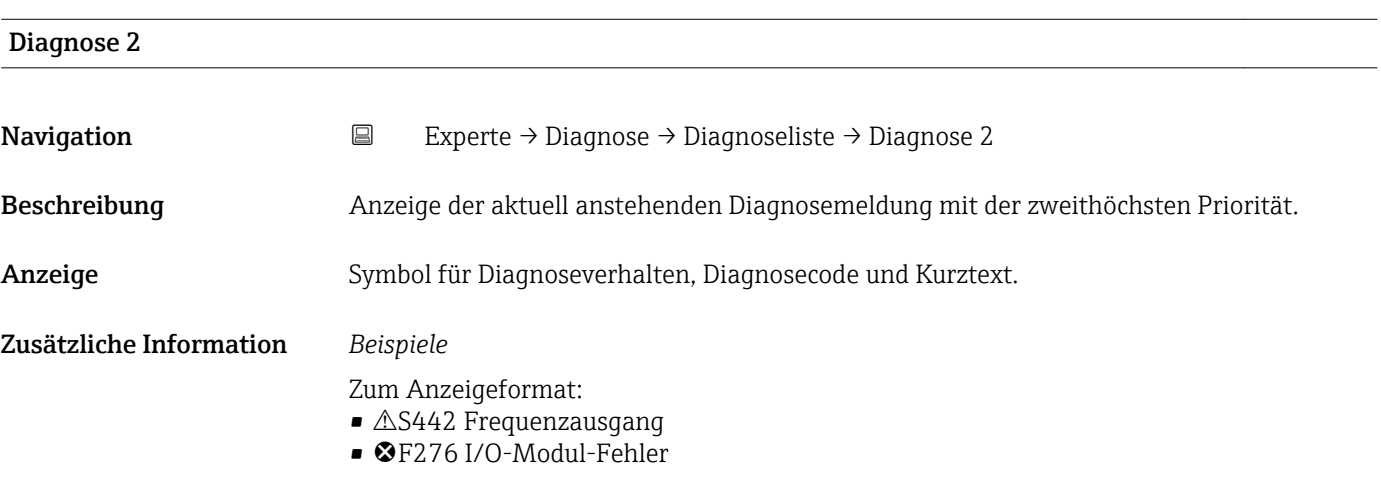

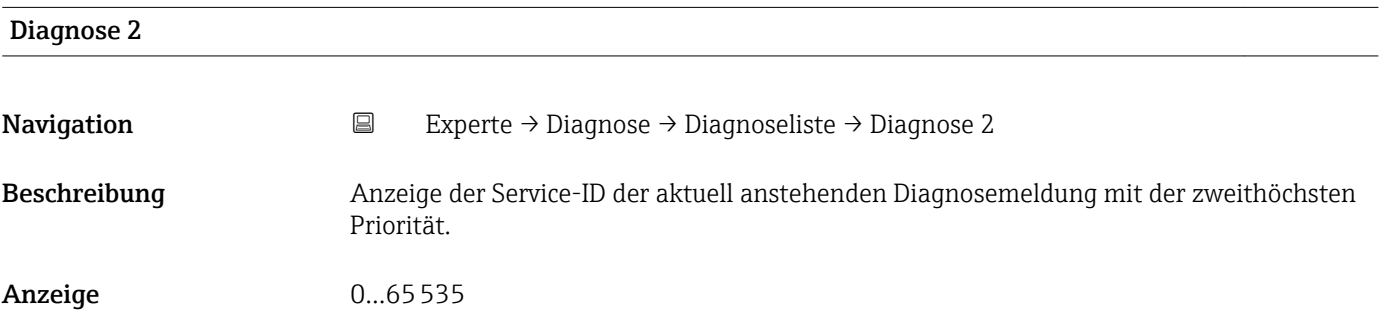

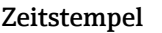

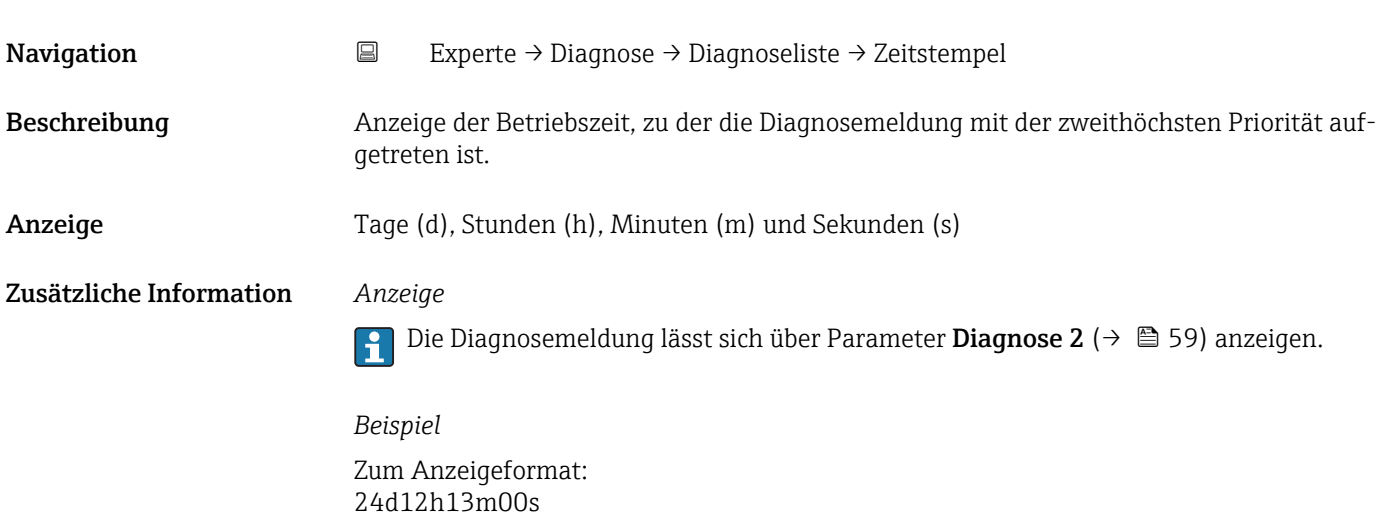

<span id="page-59-0"></span>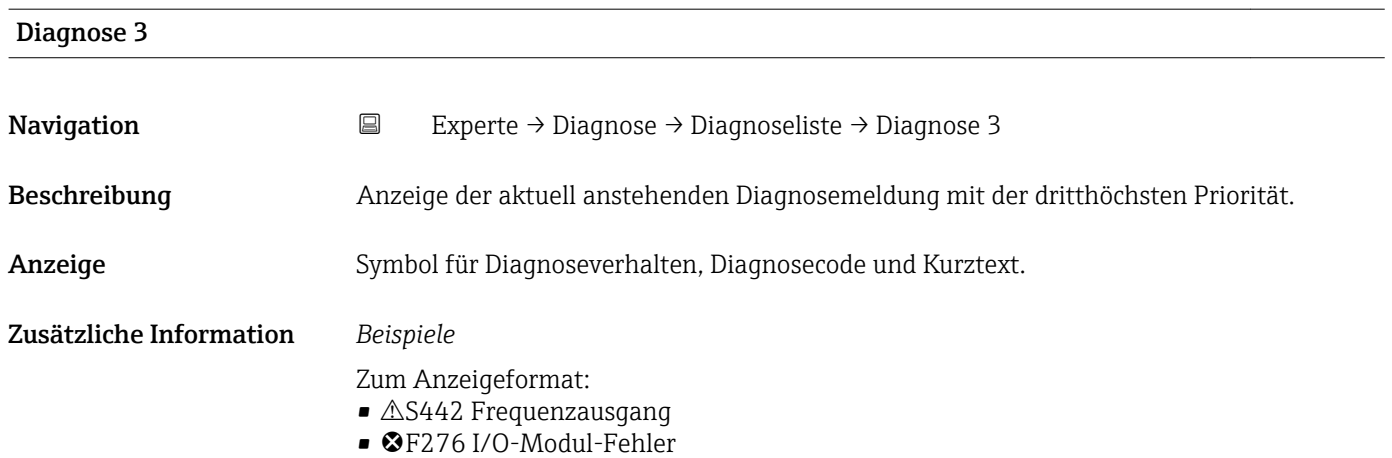

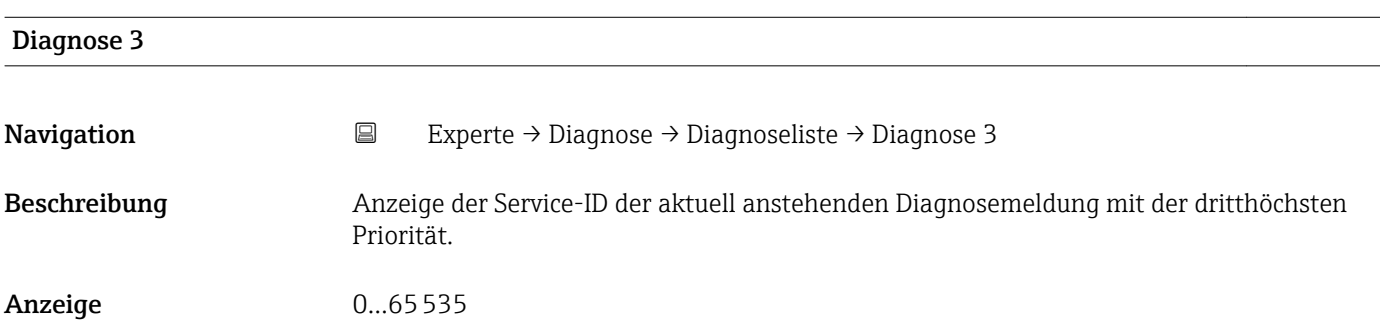

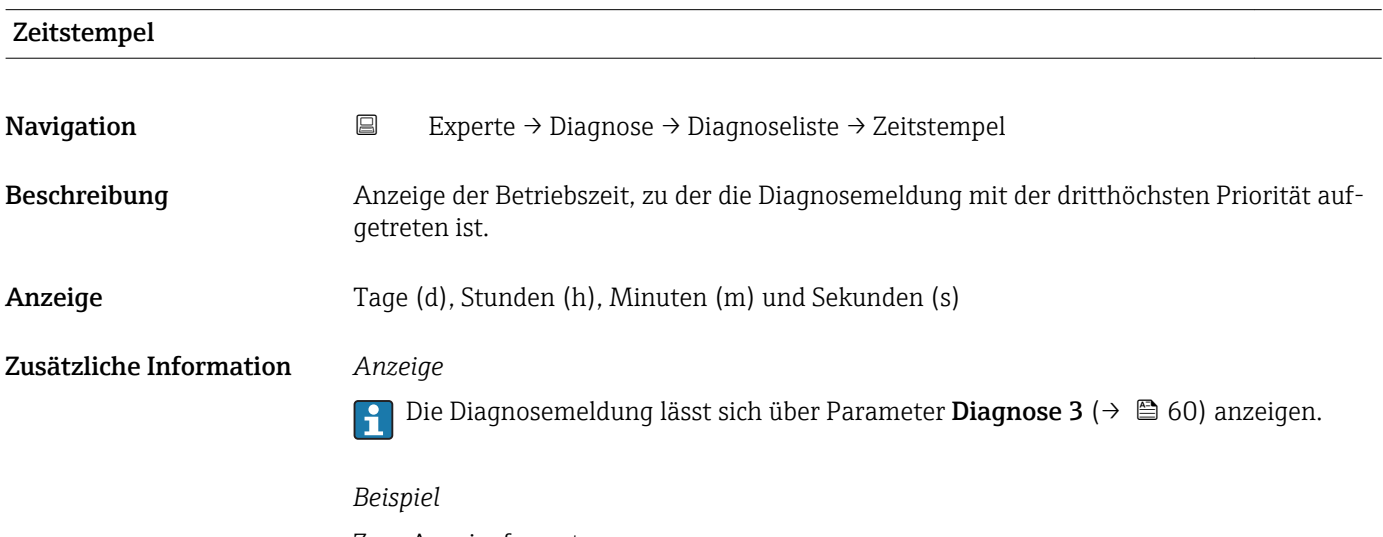

Zum Anzeigeformat: 24d12h13m00s

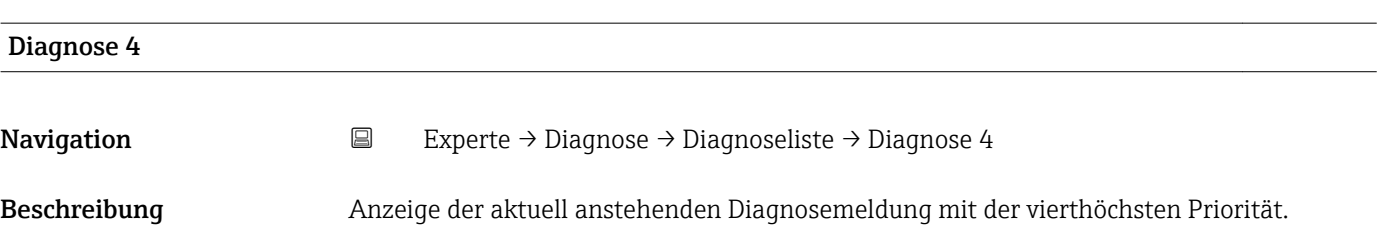

<span id="page-60-0"></span>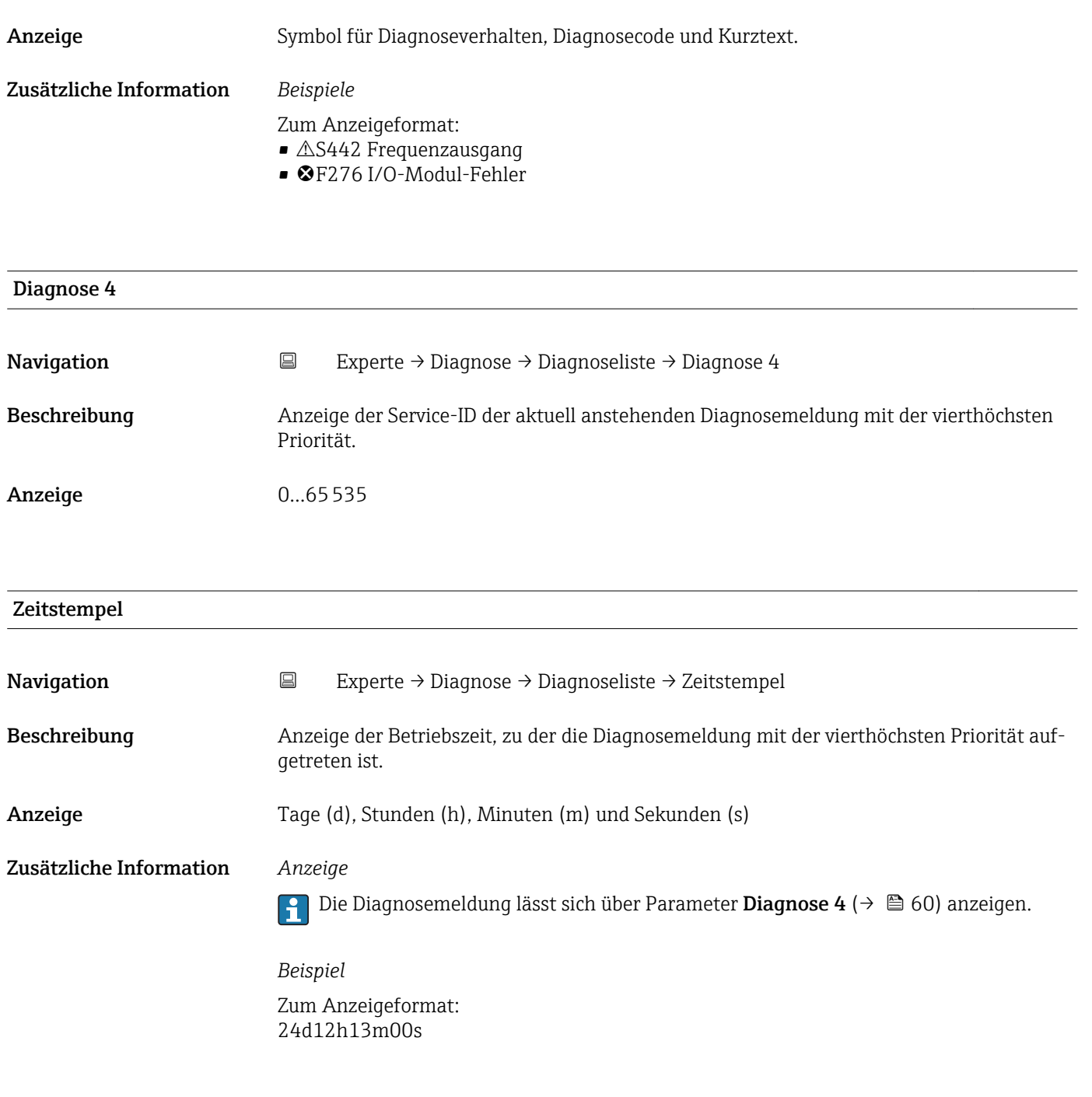

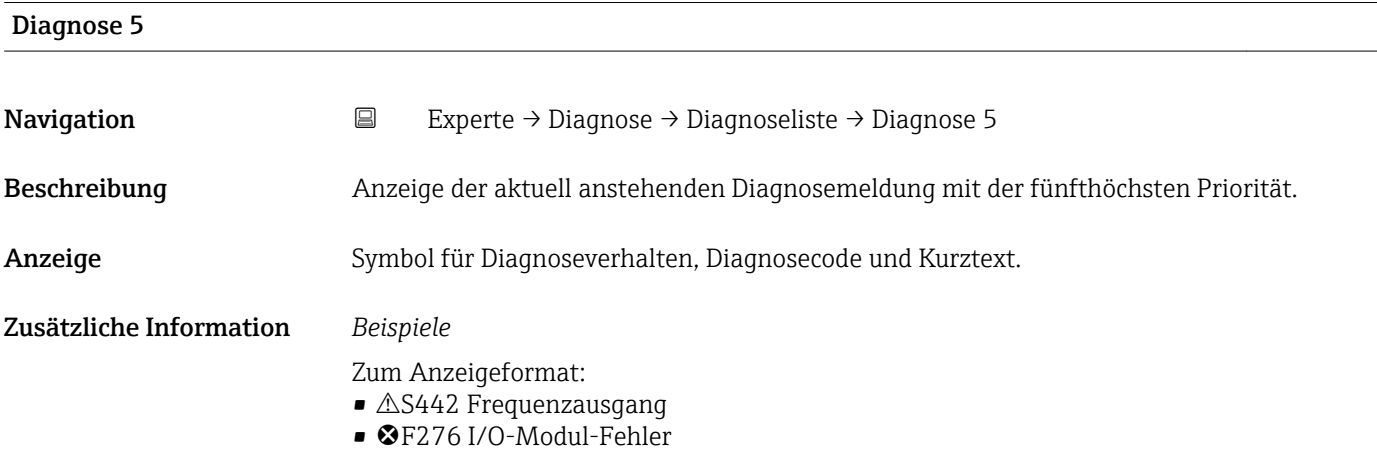

<span id="page-61-0"></span>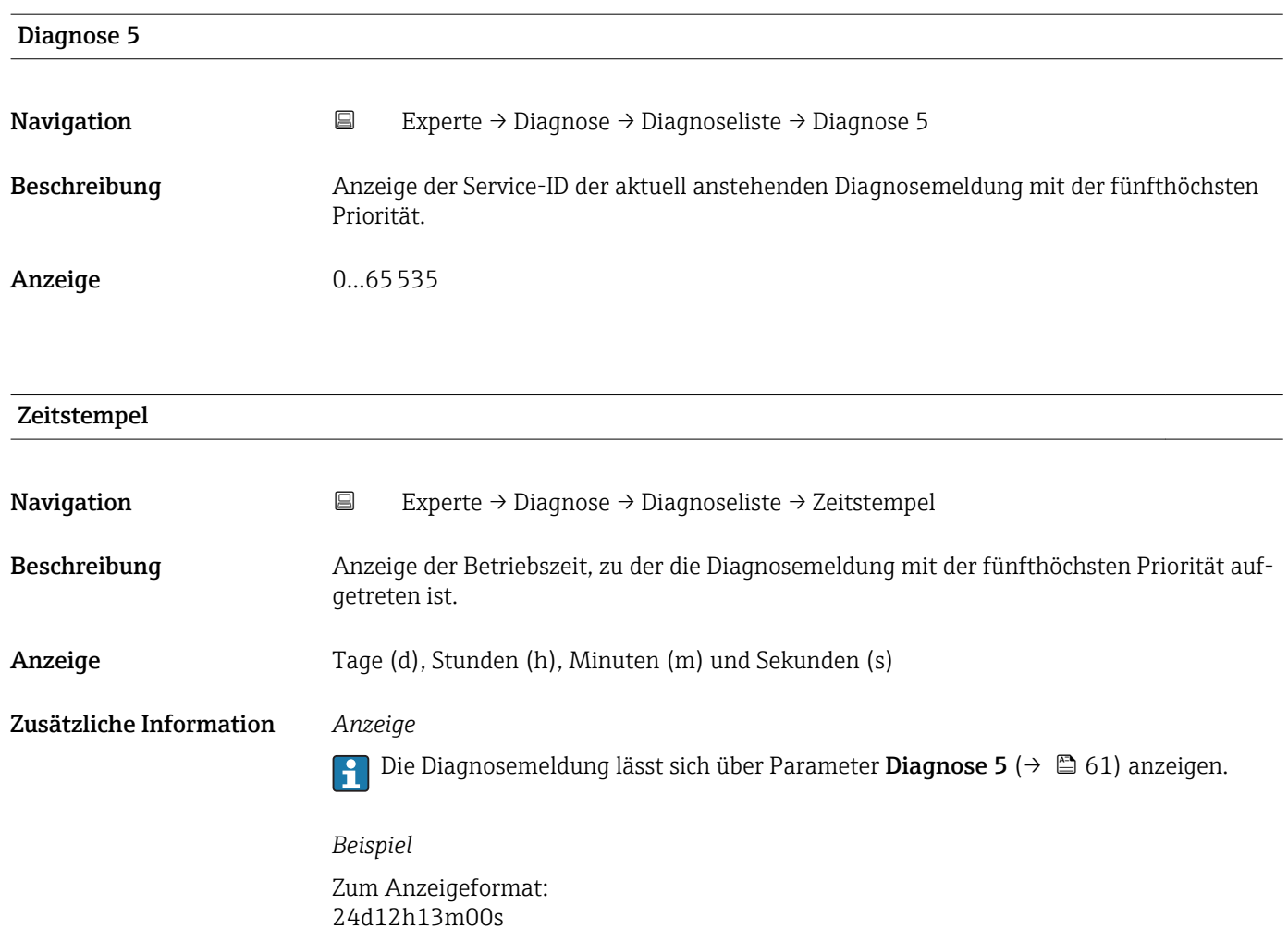

## 3.5.2 Untermenü "Ereignis-Logbuch"

 $\begin{aligned} \textit{Navigation} \qquad \qquad \boxplus \qquad \textit{Expected} \rightarrow \textit{Diagnose} \rightarrow \textit{Ereignis-Logbuch} \end{aligned}$ 

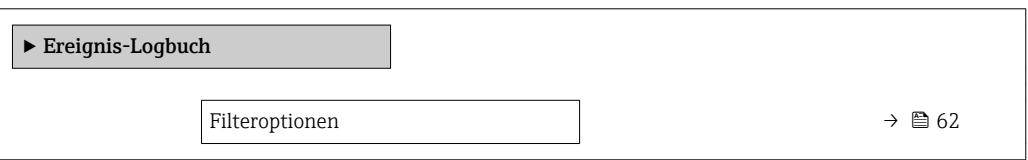

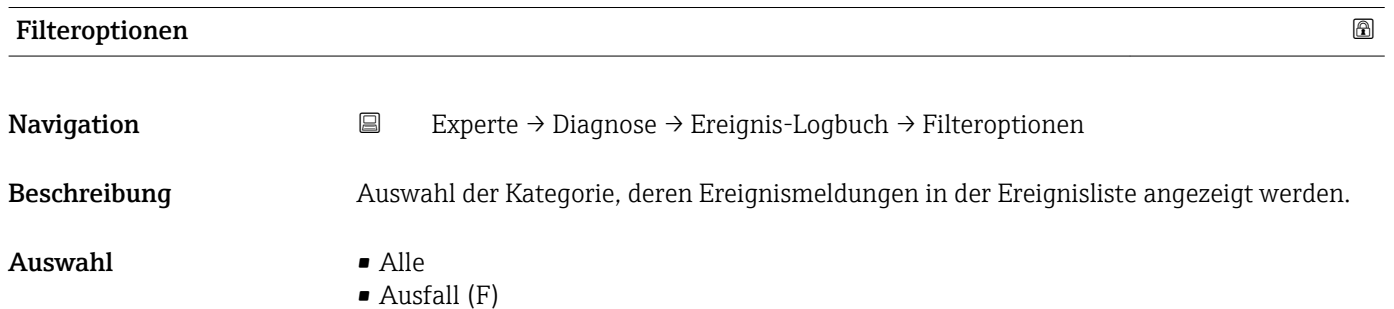

• Funktionskontrolle (C)

- Außerhalb der Spezifikation (S)
- Wartungsbedarf (M)
- Information (I)

<span id="page-62-0"></span>Werkseinstellung Alle

Zusätzliche Information *Beschreibung*

Die Statussignale sind gemäß VDI/VDE 2650 und NAMUR-Empfehlung NE 107 klassifiziert:

- $\blacksquare$  F = Failure
- $\bullet$  C = Function Check
- $\bullet$  S = Out of Specification
- $\blacksquare$  M = Maintenance Required

## 3.5.3 Untermenü "Geräteinformation"

*Navigation* Experte → Diagnose → Geräteinfo

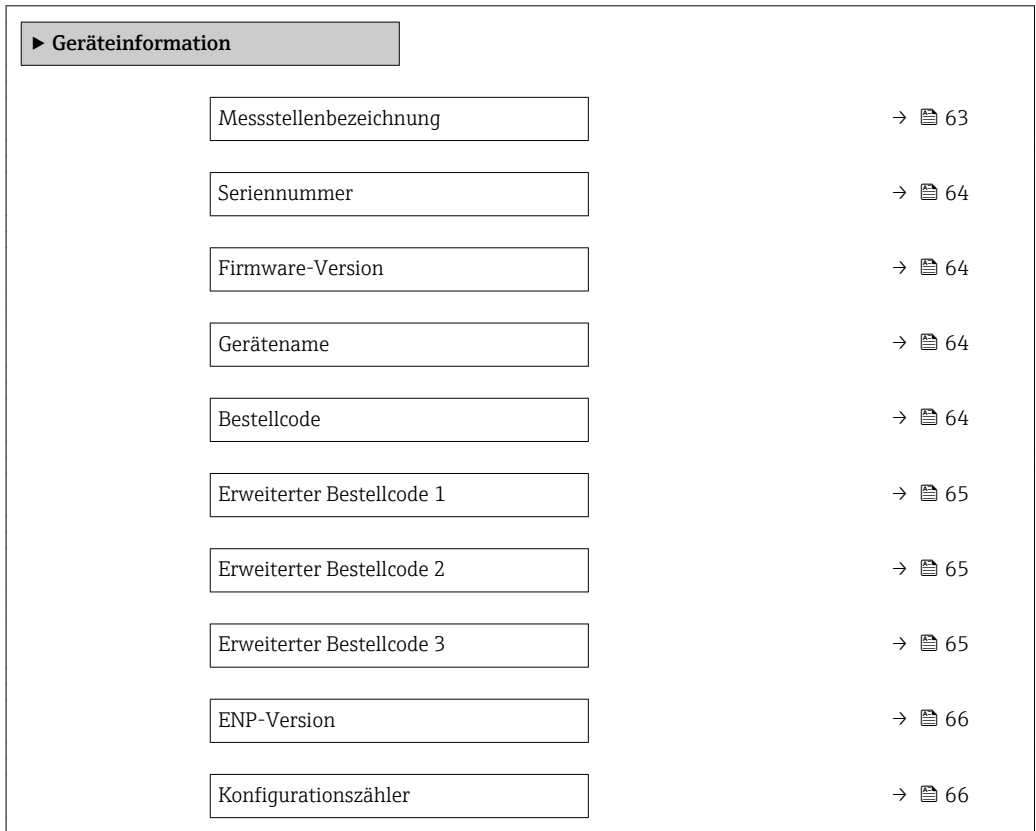

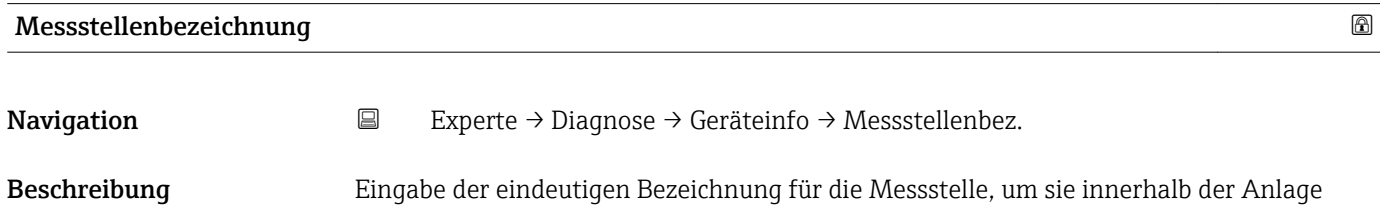

schnell identifizieren zu können. Sie wird in der Kopfzeile angezeigt.

<span id="page-63-0"></span>Eingabe Max. 32 Zeichen wie Buchstaben, Zahlen oder Sonderzeichen (z.B. @, %, /)

Werkseinstellung Dosimag

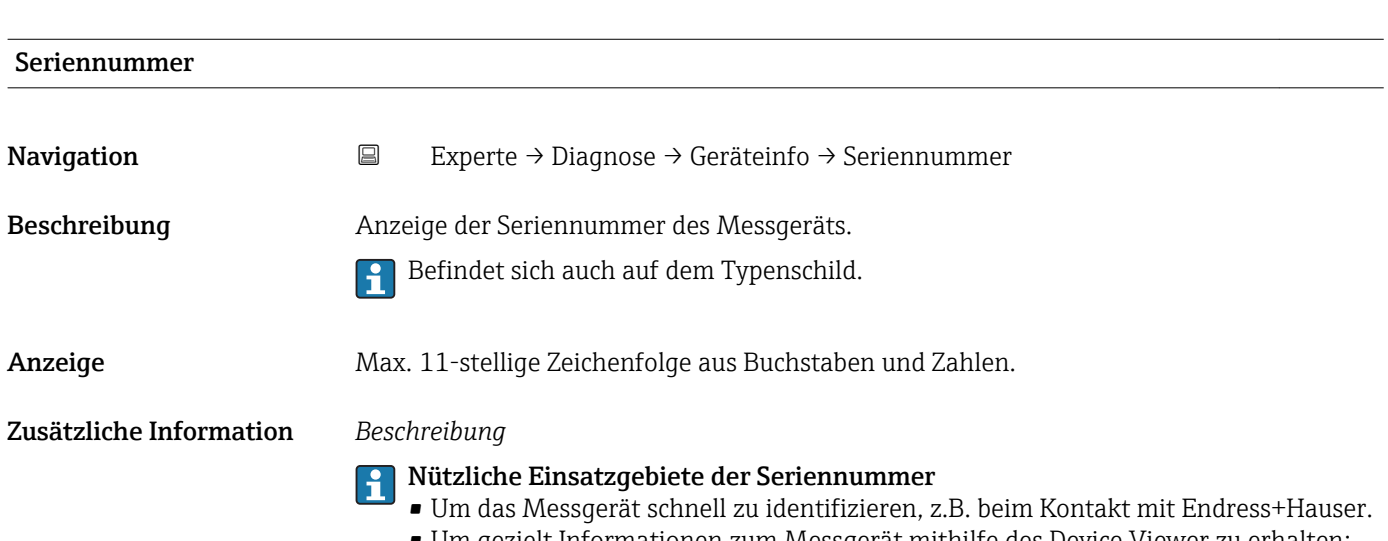

• Um gezielt Informationen zum Messgerät mithilfe des Device Viewer zu erhalten: www.endress.com/deviceviewer

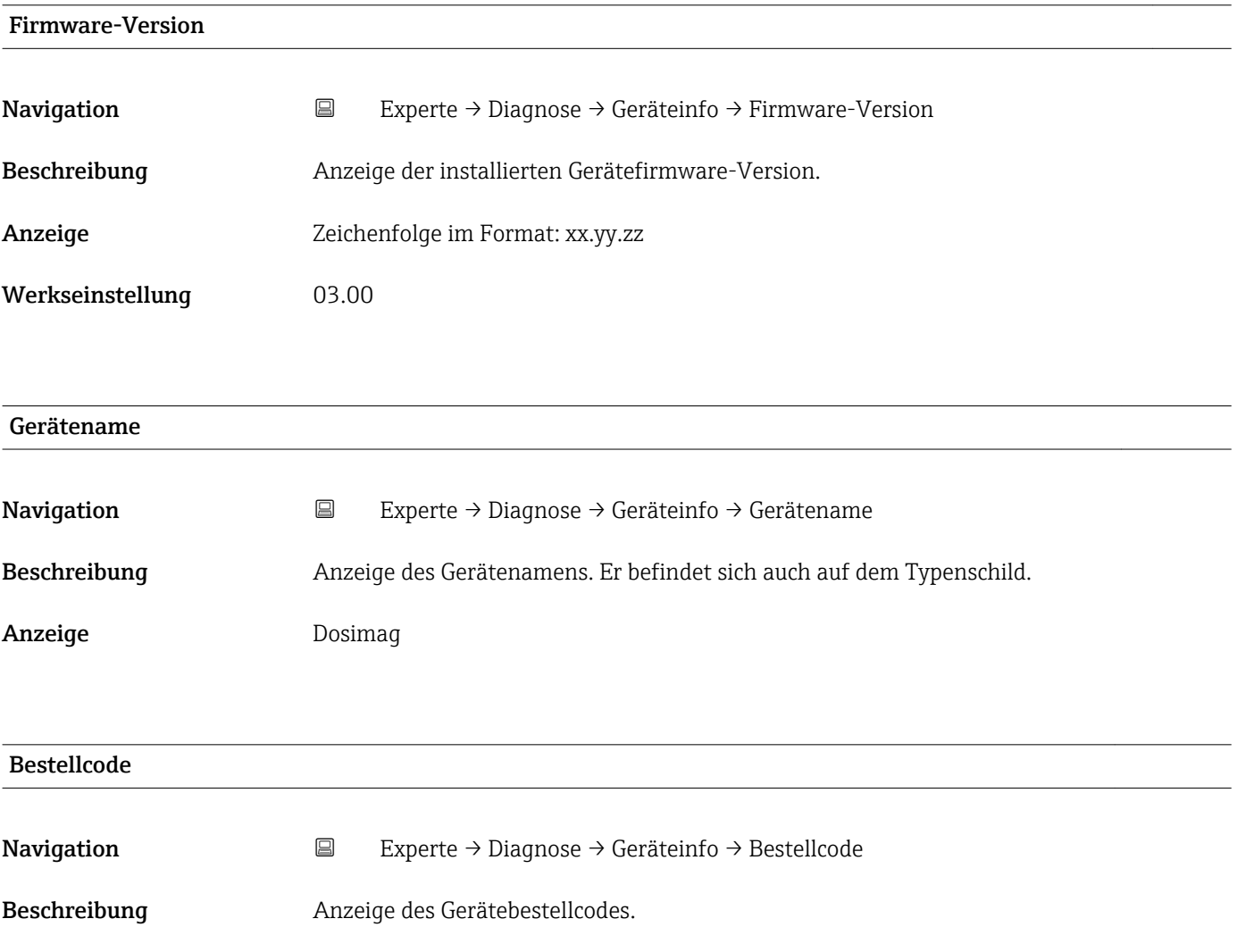

<span id="page-64-0"></span>Anzeige Zeichenfolge aus Buchstaben, Zahlen und bestimmten Satzzeichen (z.B. /).

## Zusätzliche Information *Beschreibung*

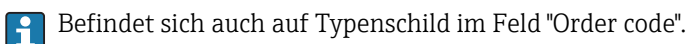

Der Bestellcode entsteht durch eine umkehrbare Transformation aus dem erweiterten Bestellcode. Der erweiterte Bestellcode gibt die Ausprägung aller Gerätemerkmale der Produktstruktur an. Am Bestellcode sind die Gerätemerkmale nicht direkt ablesbar.

# Nützliche Einsatzgebiete des Bestellcodes

- Um ein baugleiches Ersatzgerät zu bestellen.
- Um das Messgerät schnell eindeutig zu identifizieren, z.B. beim Kontakt mit Endress+Hauser.

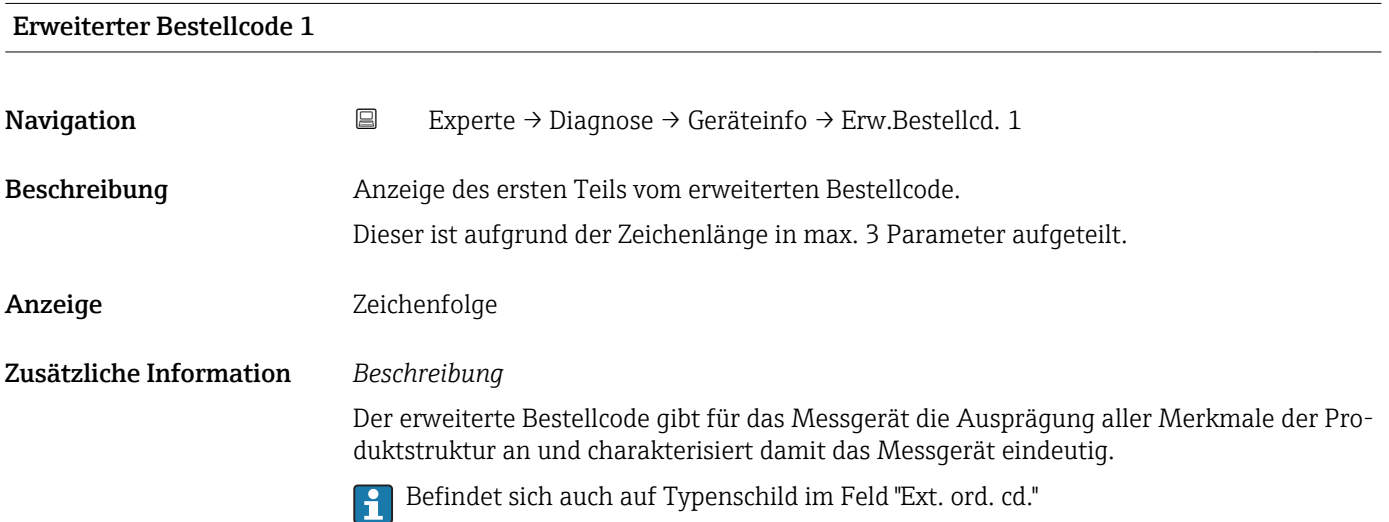

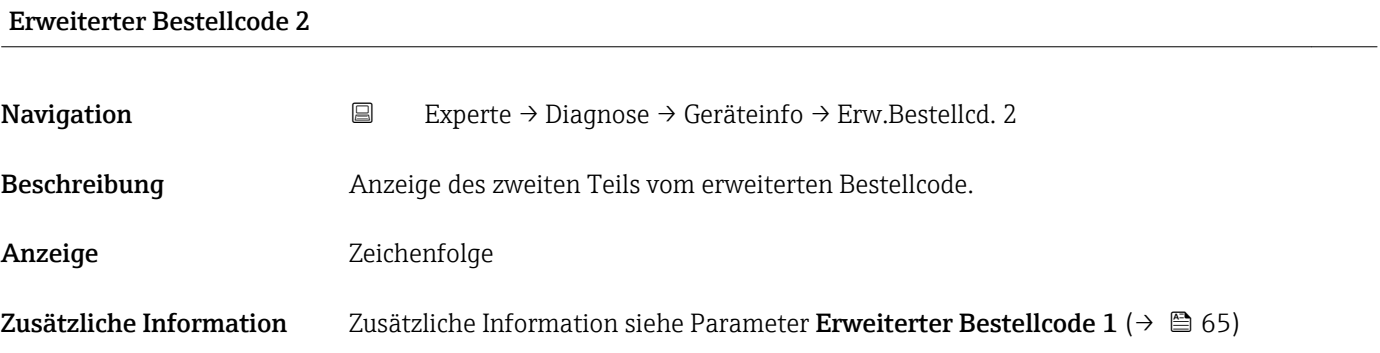

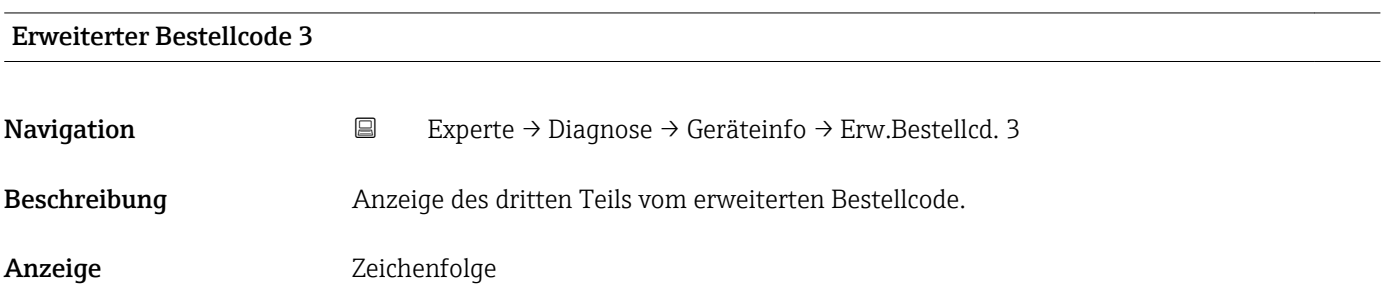

### <span id="page-65-0"></span>Zusätzliche Information Zusätzliche Information siehe Parameter Erweiterter Bestellcode 1 ( $\rightarrow \Box$  65)

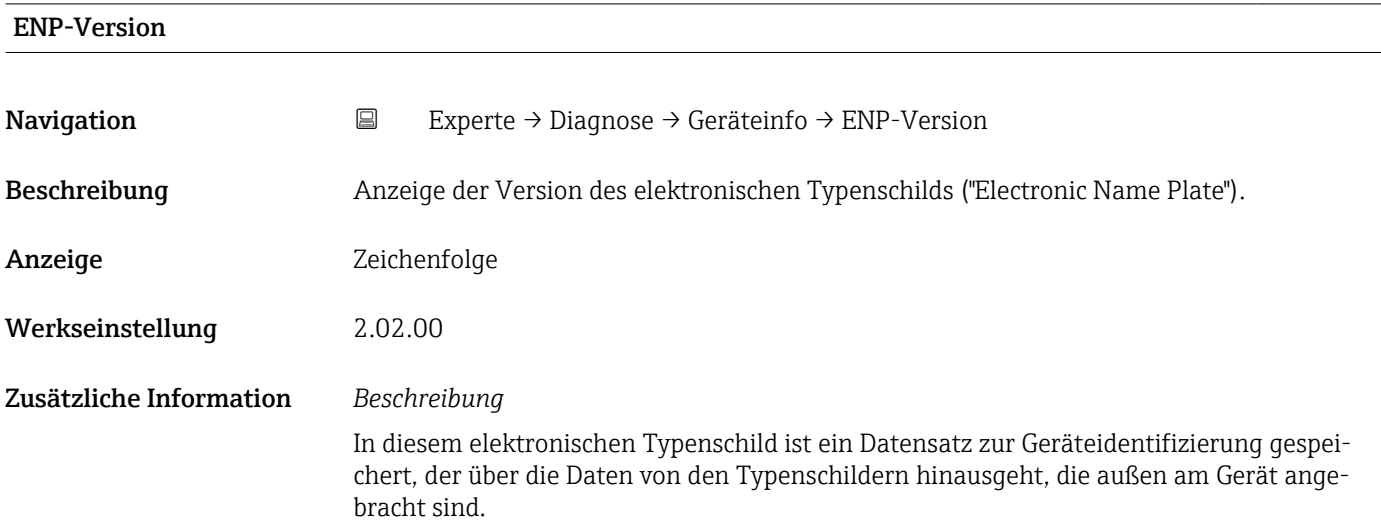

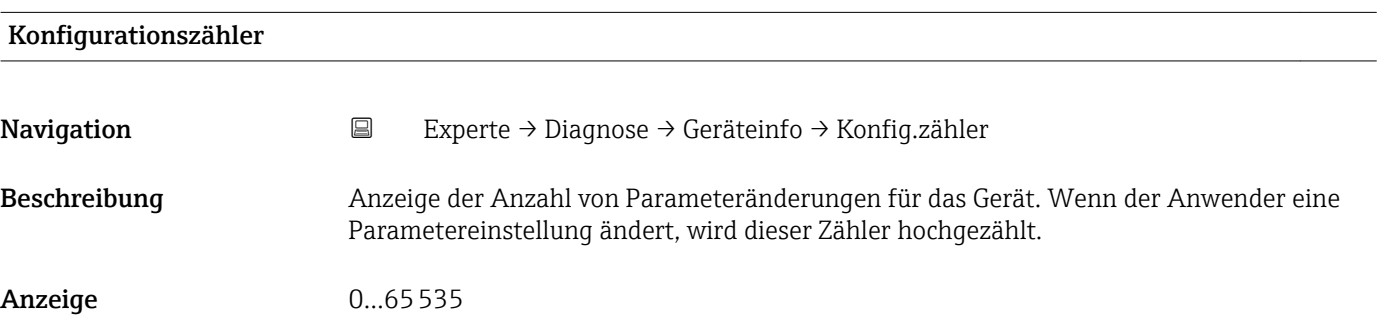

## 3.5.4 Untermenü "Simulation"

*Navigation* Experte → Diagnose → Simulation

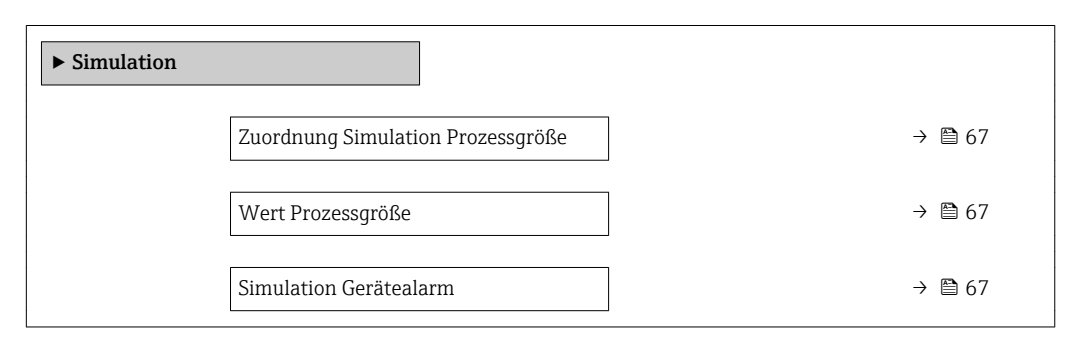

<span id="page-66-0"></span>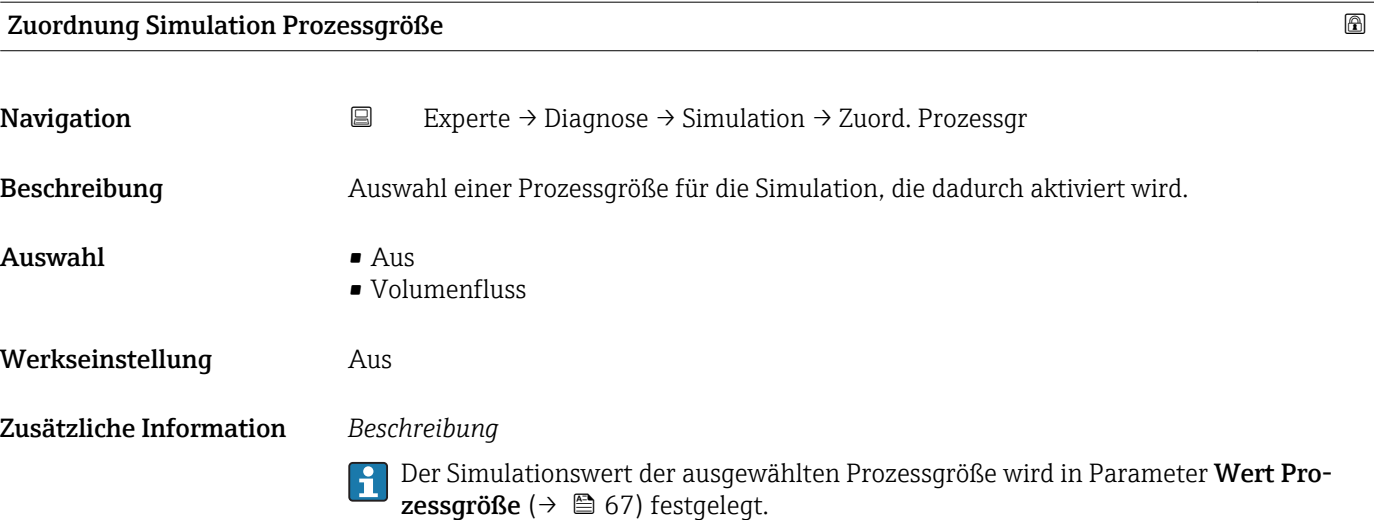

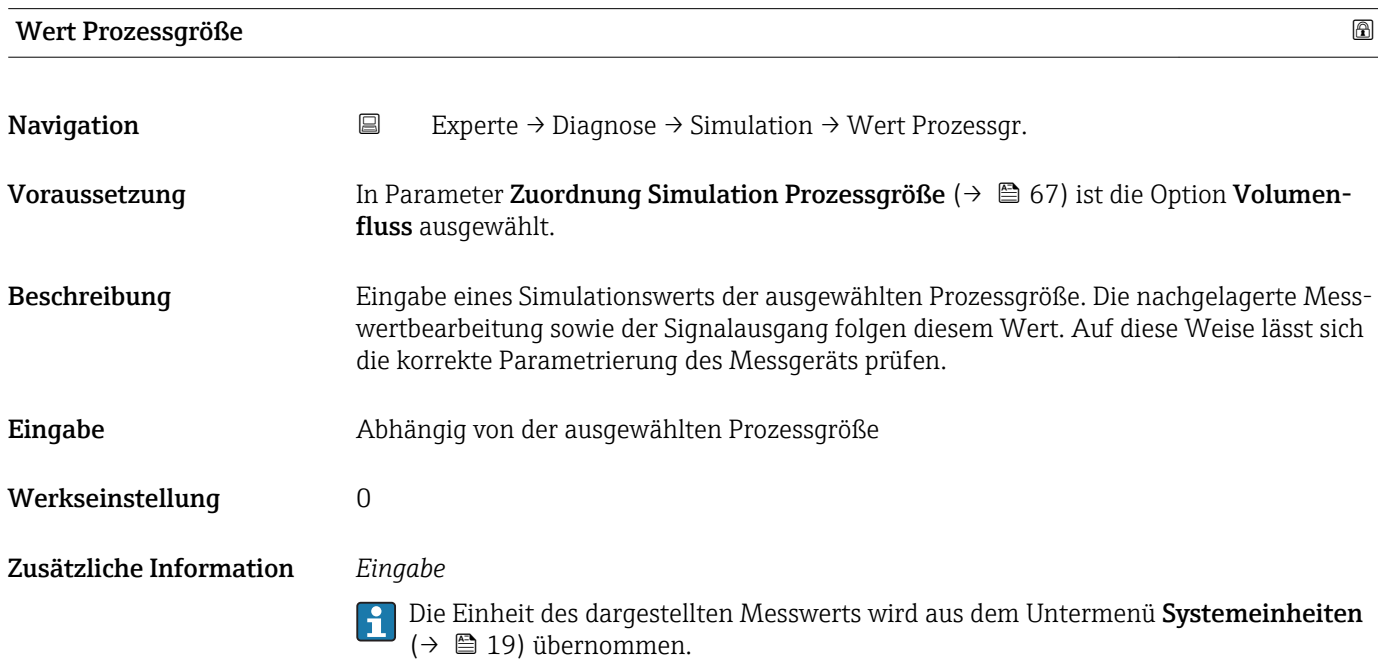

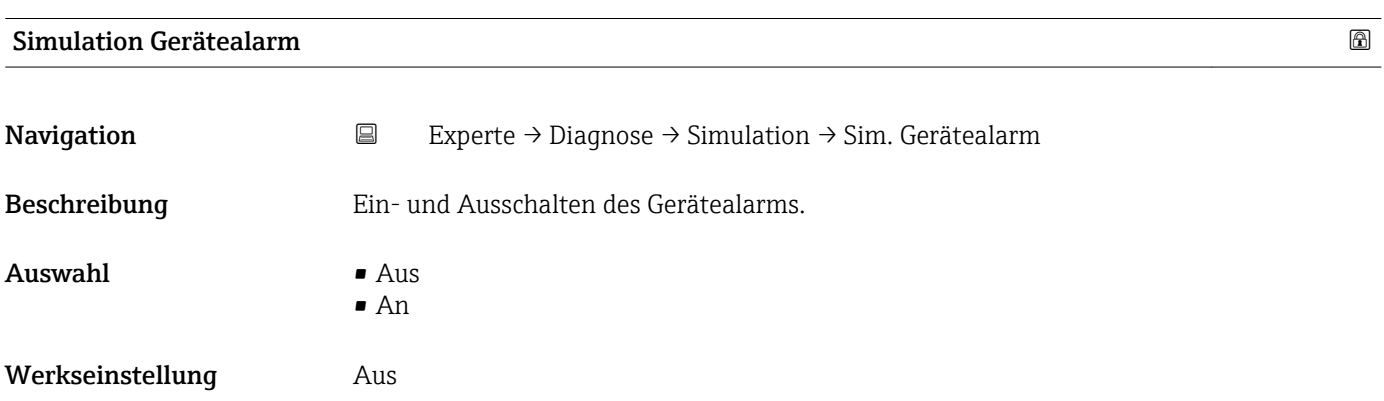

#### Zusätzliche Information *Beschreibung*

Auf diese Weise lässt sich die korrekte Funktion nachgeschalteter Auswertegeräte prüfen.

# 4 Länderspezifische Werkseinstellungen

## 4.1 SI-Einheiten

**A** Nicht für USA und Kanada gültig.

## 4.1.1 Systemeinheiten

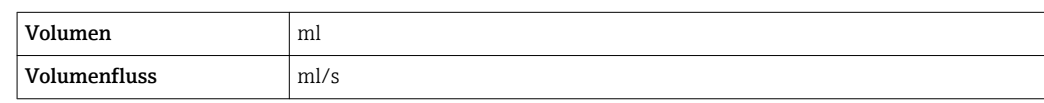

## 4.1.2 Einschaltpunkt Schleichmengenunterdrückung

Der Einschaltpunkt ist abhängig von Messstoffart und Nennweite.

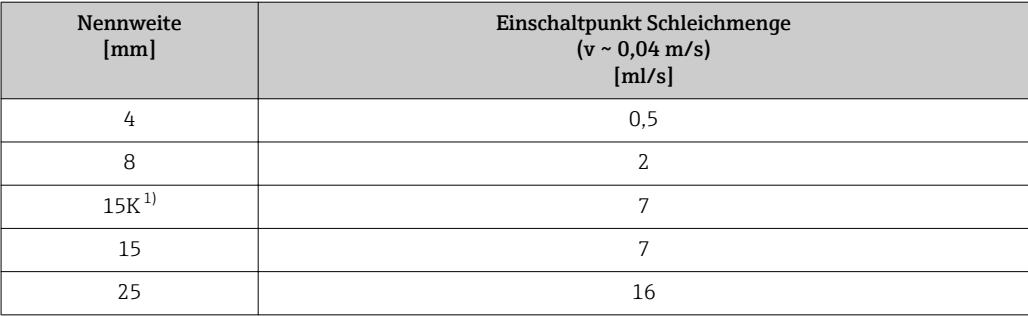

1) Konische Ausführung (entspricht DN 12)

## 4.2 US-Einheiten

**P** Nur für USA und Kanada gültig.

## 4.2.1 Systemeinheiten

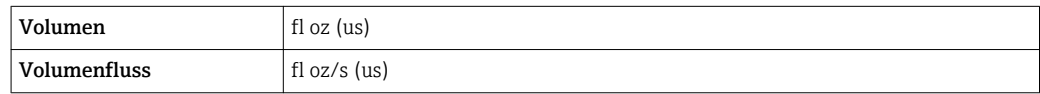

## 4.2.2 Einschaltpunkt Schleichmengenunterdrückung

Der Einschaltpunkt ist abhängig von Messstoffart und Nennweite.

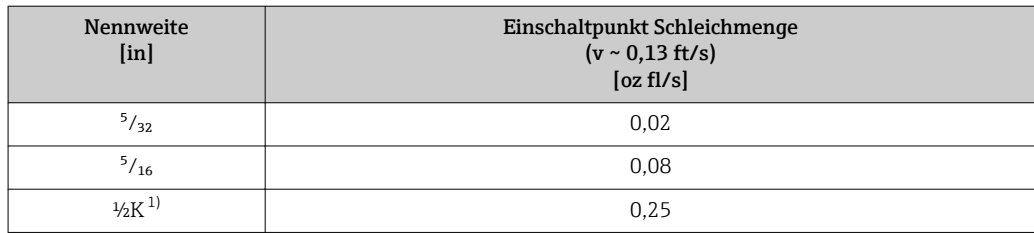

<span id="page-69-0"></span>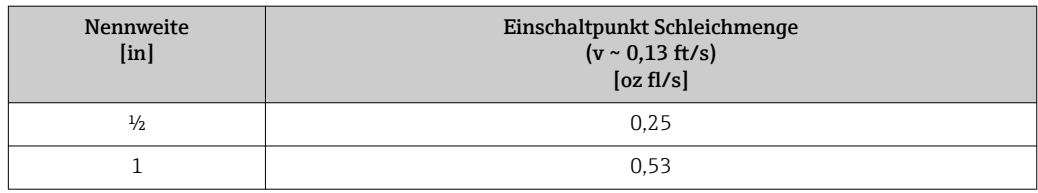

1) Konische Ausführung (entspricht DN 12)

# 5 Erläuterung der Einheitenabkürzungen

# 5.1 SI-Einheiten

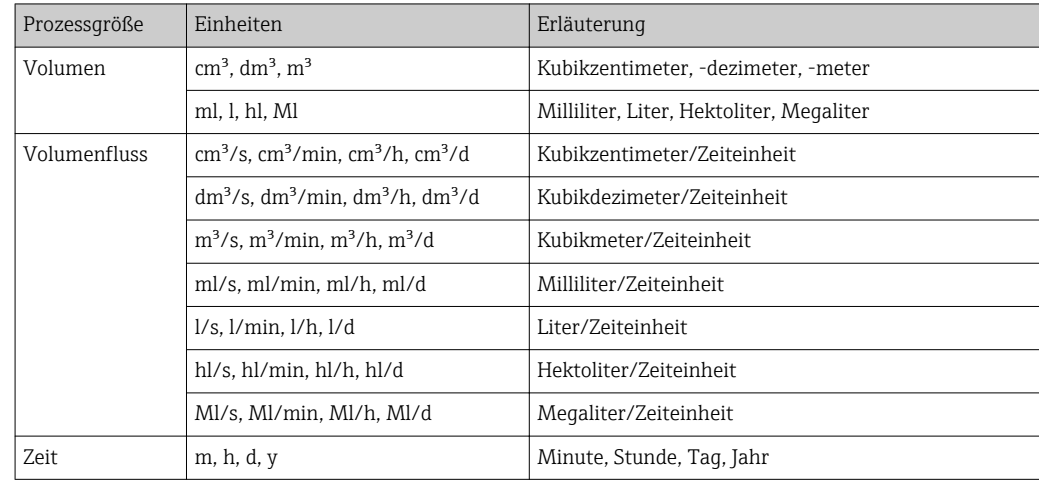

# 5.2 US-Einheiten

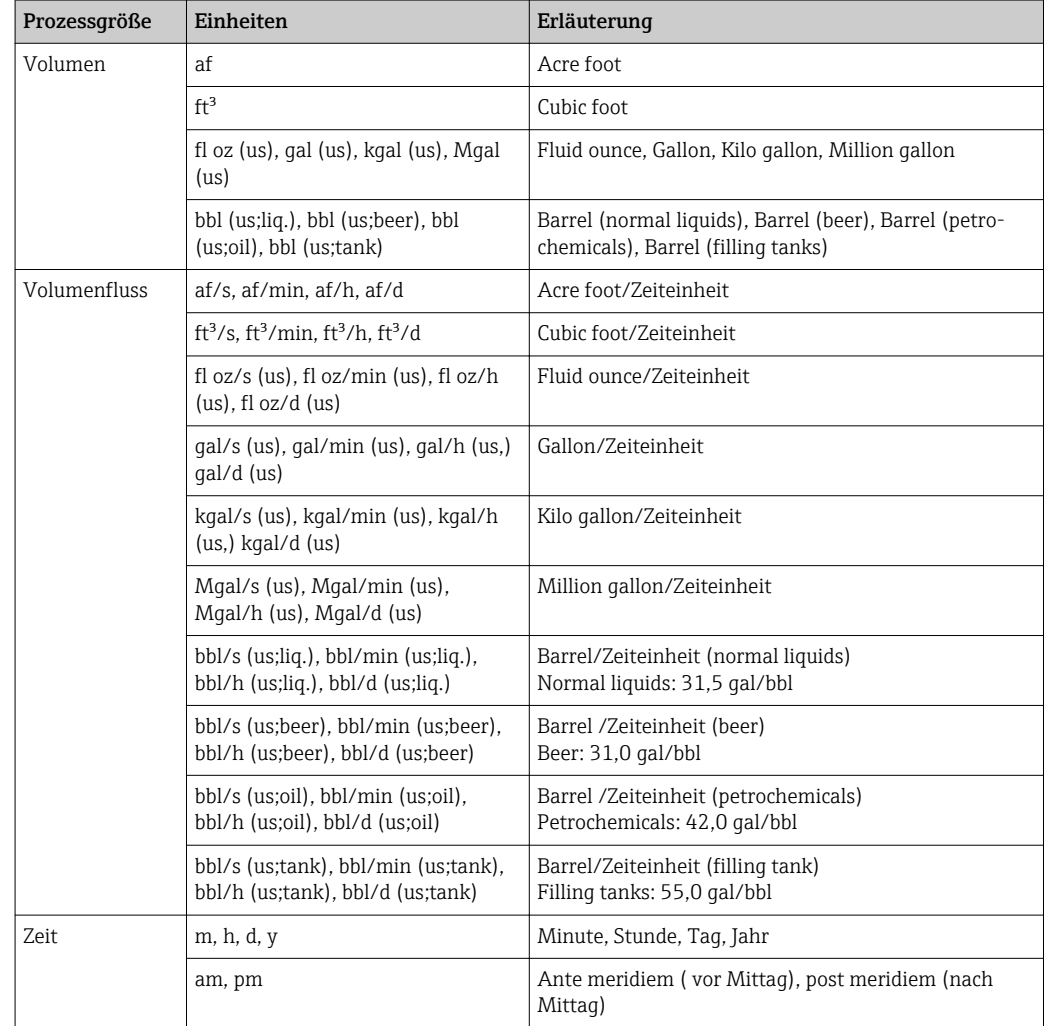

# 5.3 Imperial-Einheiten

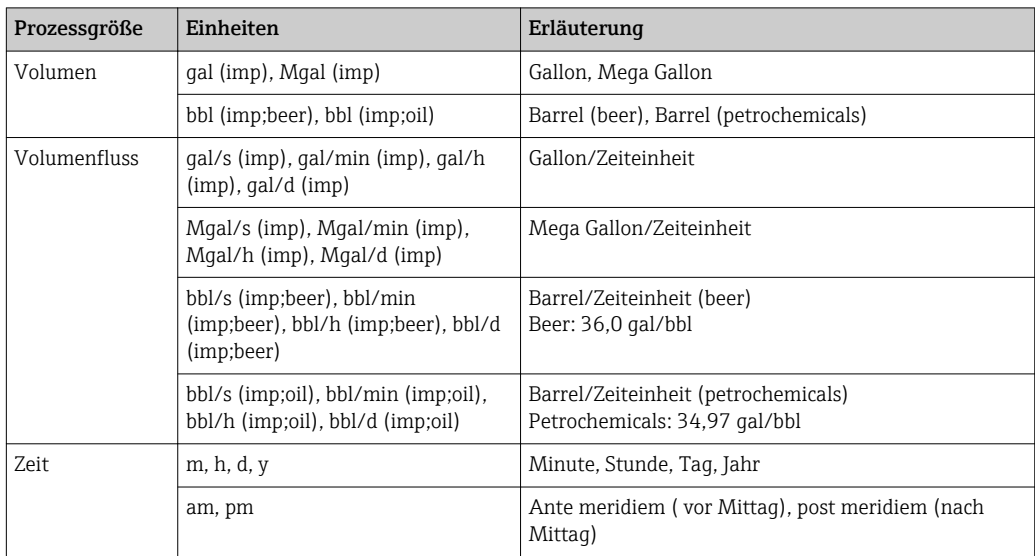
# Stichwortverzeichnis

#### A

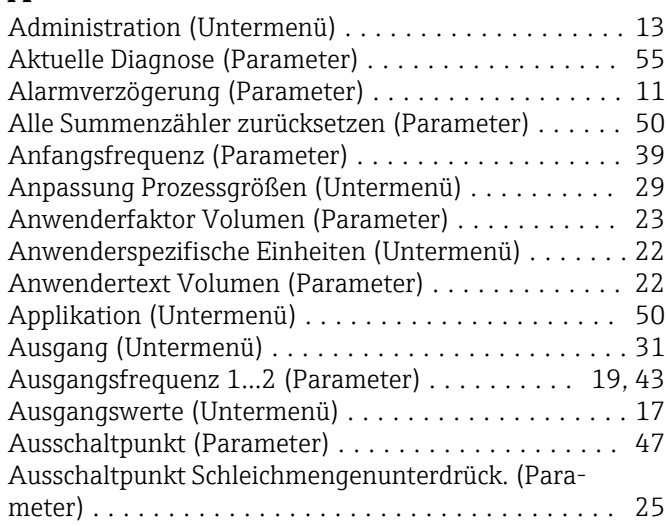

## B

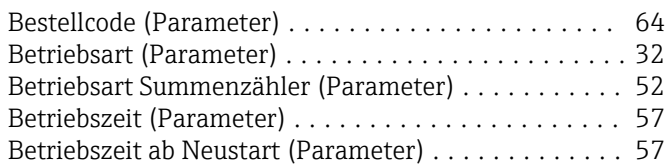

## D

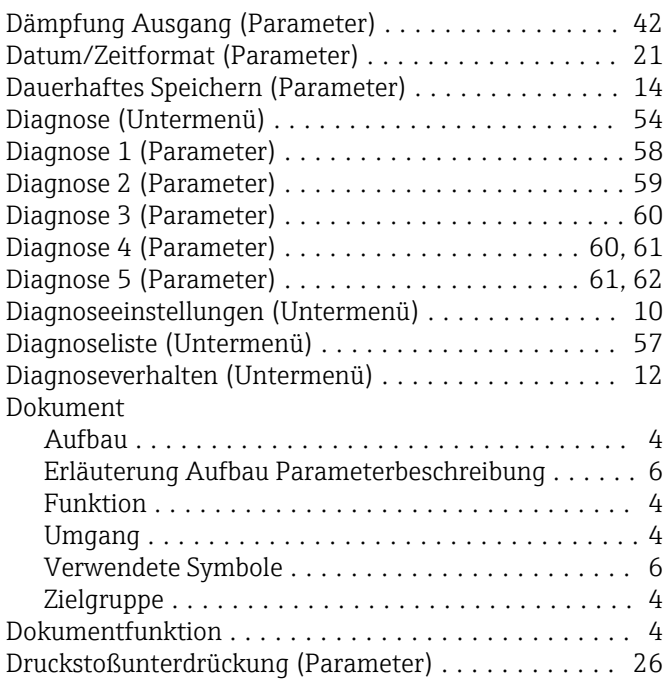

#### E

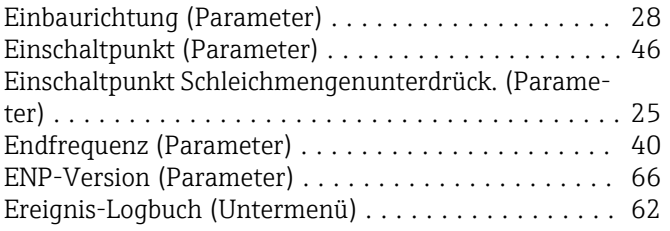

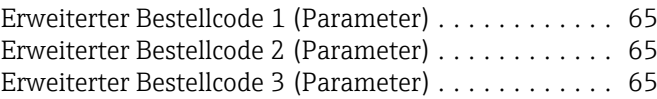

#### F

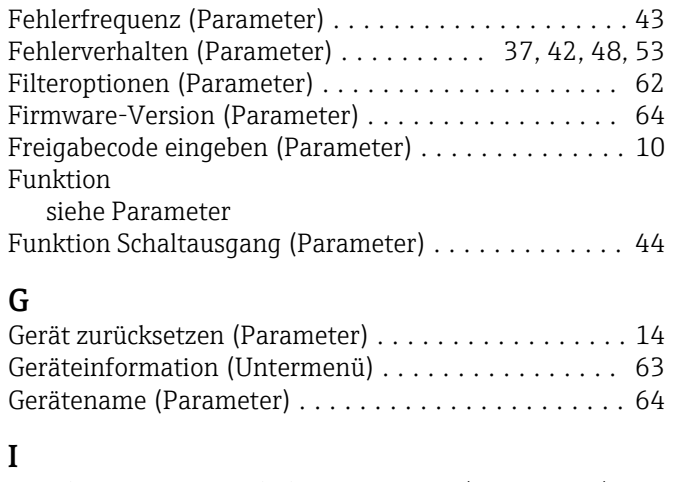

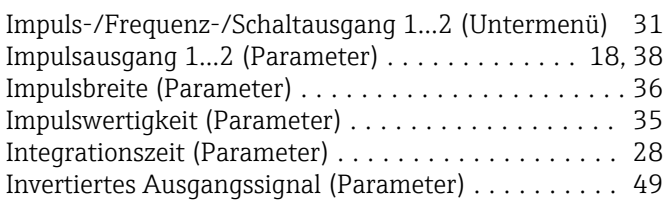

## K

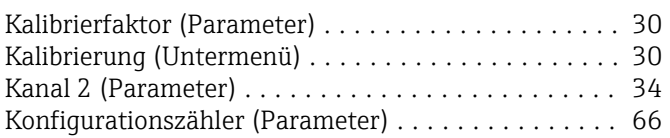

## L

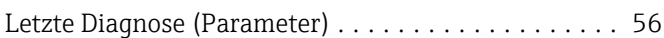

### M

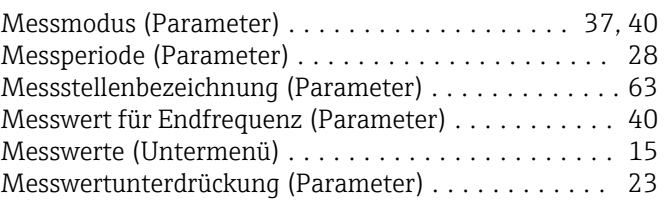

### N

Nennweite (Parameter) ....................... [30](#page-29-0) Nullpunkt (Parameter) ....................... [30](#page-29-0)

## P

Parameter Aufbau der Beschreibung .................... [6](#page-5-0) Prozessgrößen (Untermenü) ................... [15](#page-14-0) Prozessparameter (Untermenü) . . . . . . . . . . . . . . . . [23](#page-22-0)

### S

Schaltzustand 1...2 (Parameter) . . . . . . . . . . . . . [19](#page-18-0), [49](#page-48-0) Schleichmengenunterdrückung (Untermenü) ....... [24](#page-23-0)

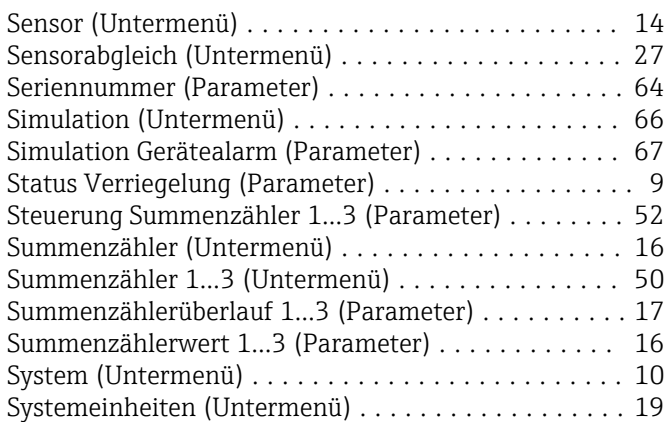

#### U

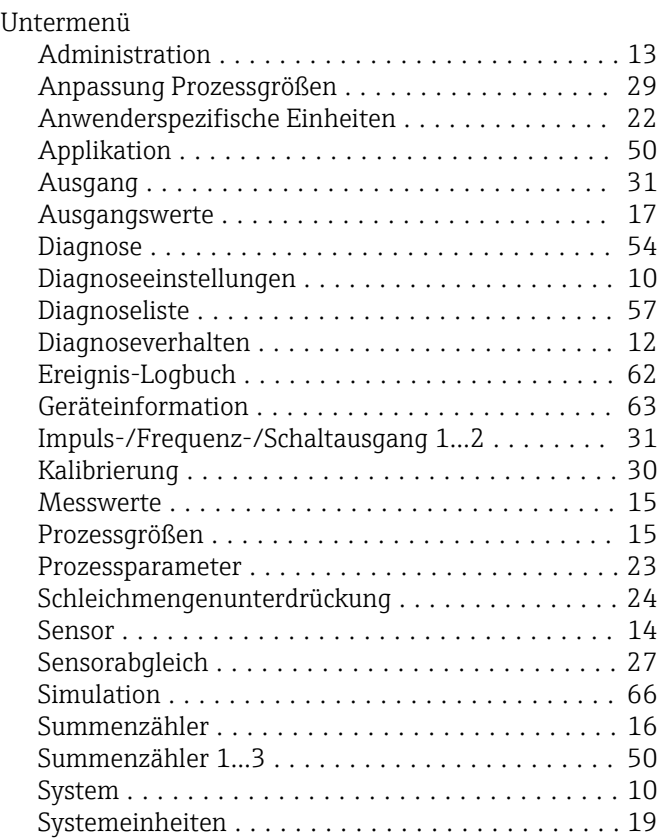

#### V

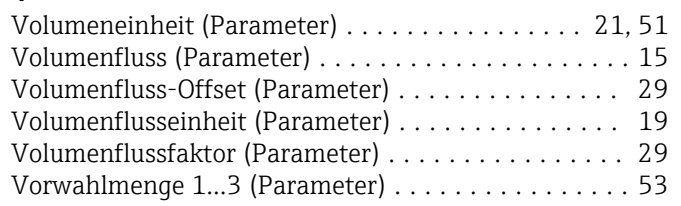

#### W

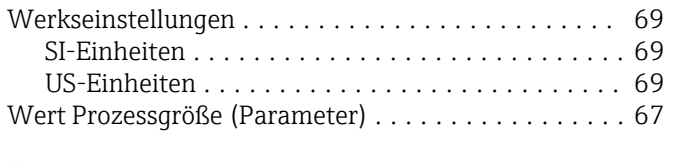

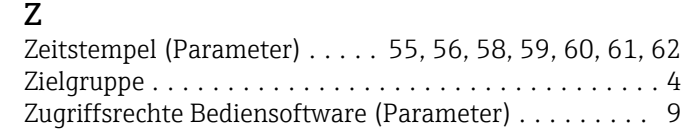

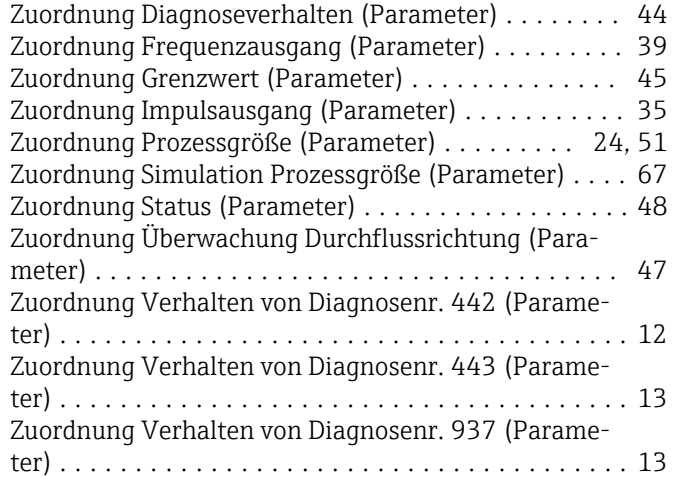

www.addresses.endress.com

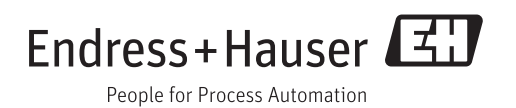